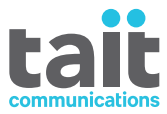

# TP9300 Radios Portatives DMR **Guide de l'utilisateur**

**MPD-00014-10 · Version 10· Janvier 2021**

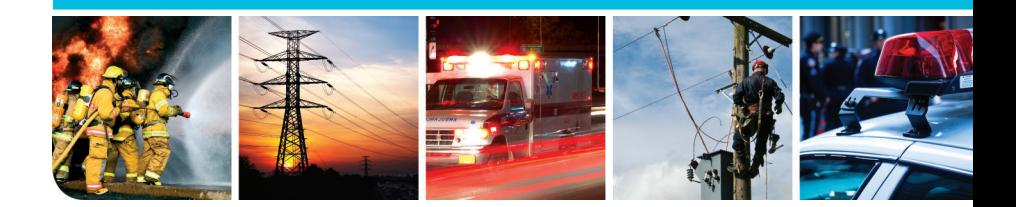

www.taitradio.com

# **Sommaire**

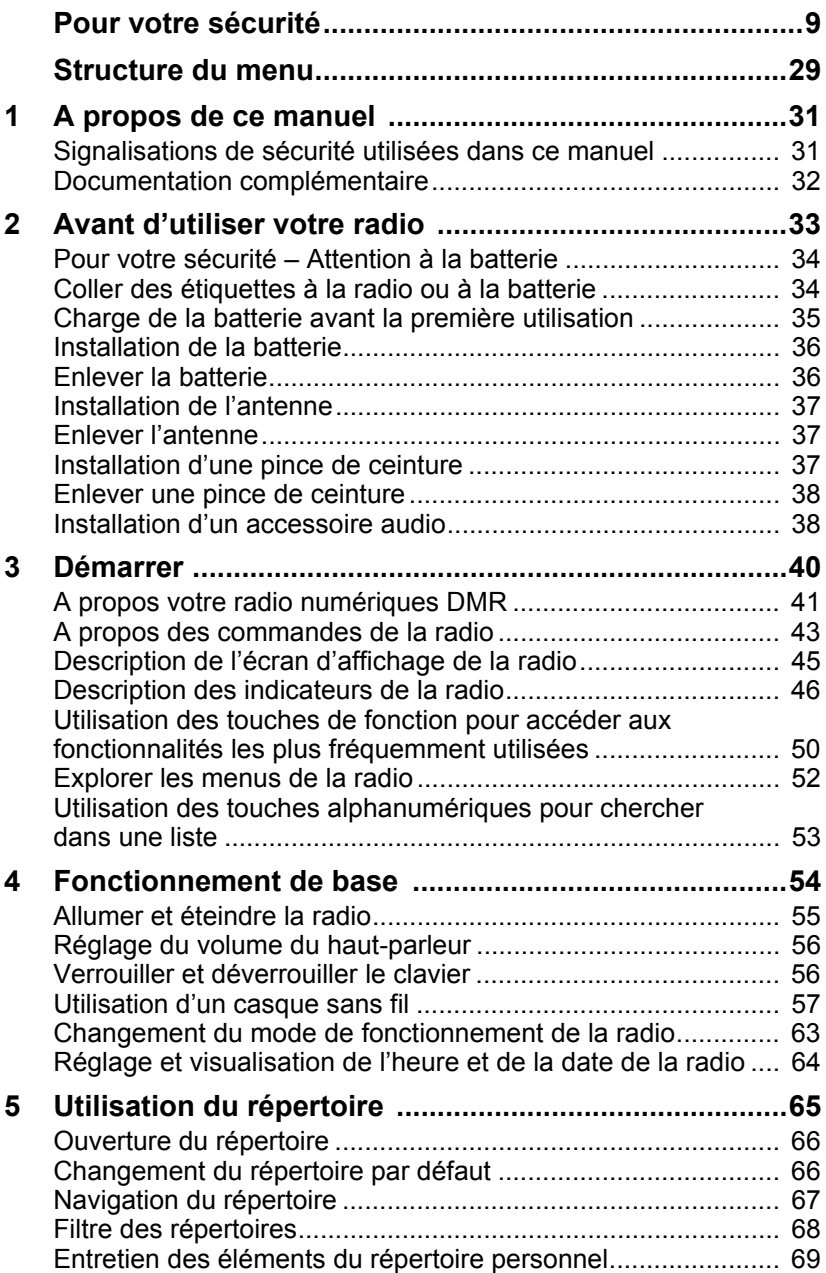

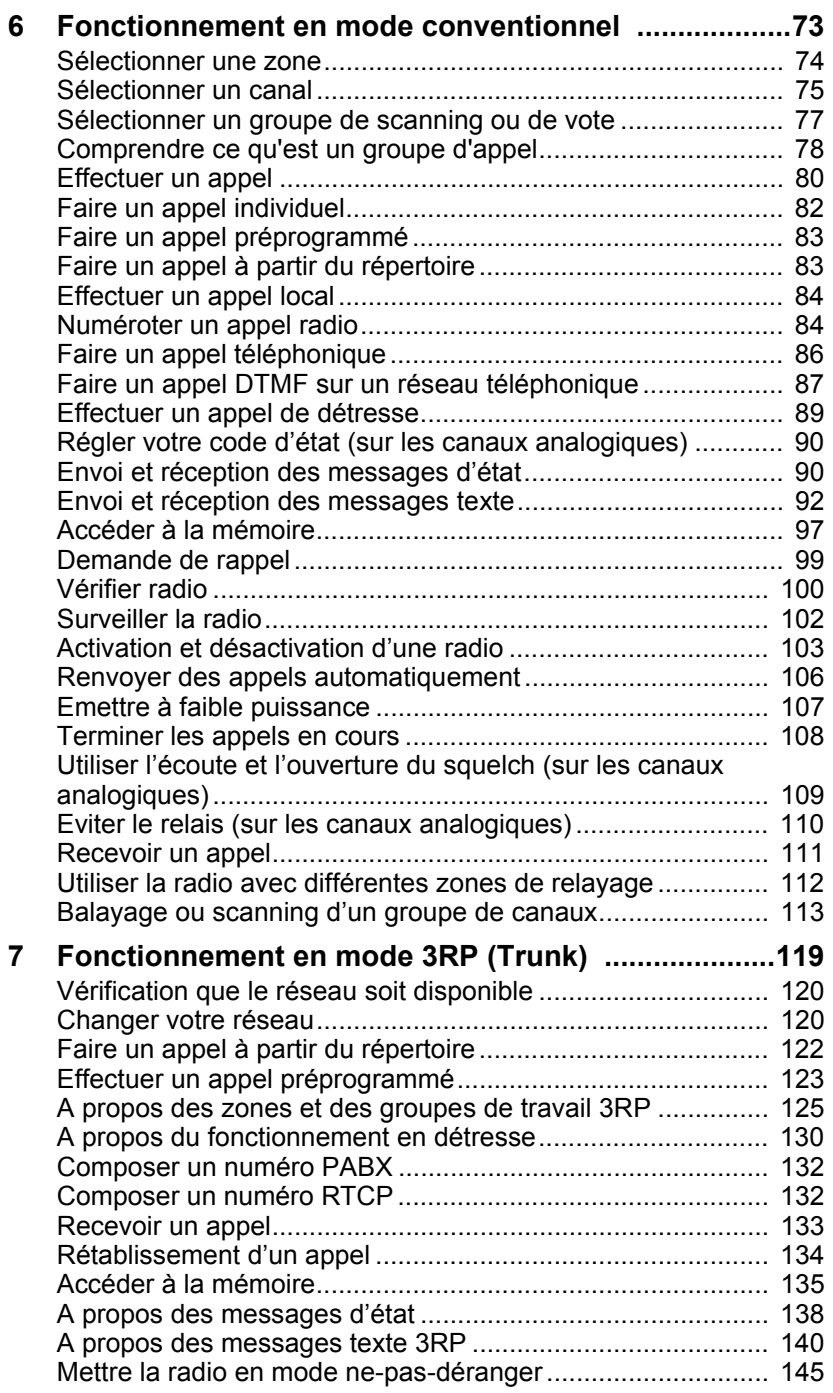

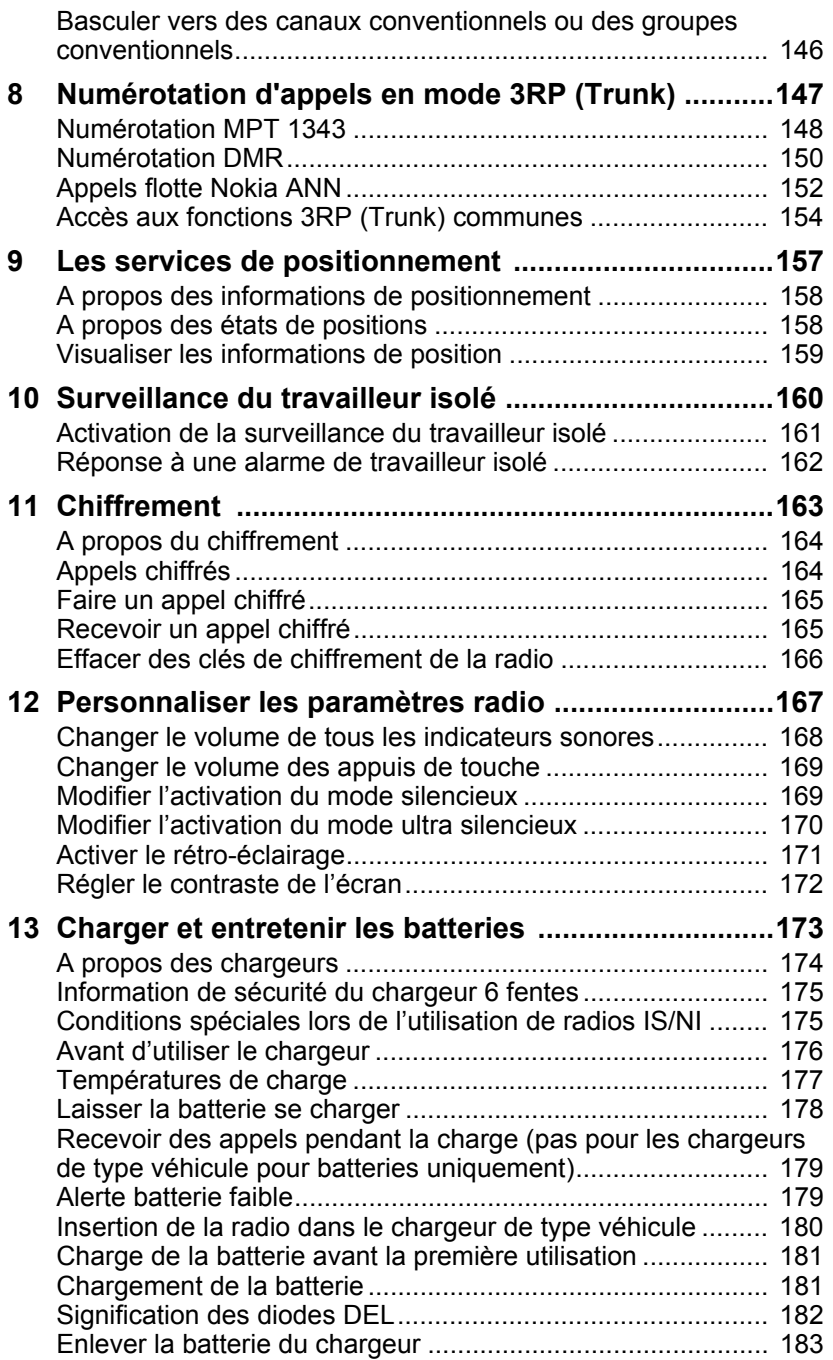

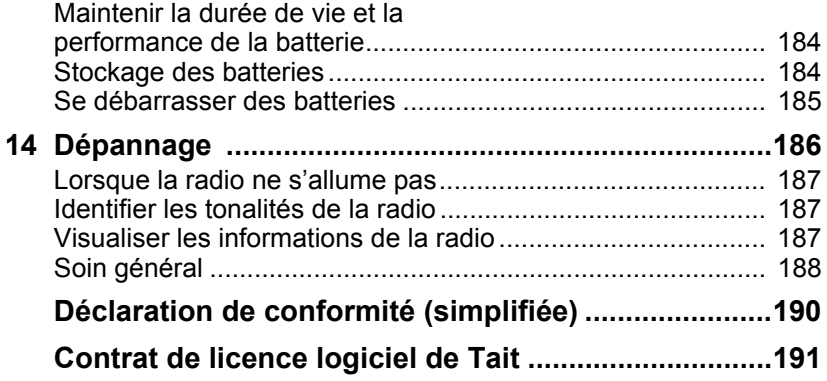

### **Copyright et marques déposées**

Toutes les informations contenues dans ce document sont la propriété de Tait International Limited. Tous droits réservés. Il est interdit de copier, photocopier, reproduire, traduire, enregistrer ce manuel en tout ou en partie et de le réduire entièrement ou partiellement à un support électronique ou à une forme lisible par les ordinateurs sans l'autorisation écrite préalable de Tait International Limited.

Le mot TAIT et le logo TAIT sont des marques déposées de Tait International Limited.

Tous les noms de marque mentionnés correspondent aux marques de service, marques commerciales ou marques déposées des fabricants respectifs.

### **Clause de non responsabilité**

Ce document ne comprend aucune prolongation de garantie et n'octroie aucune garantie. Tait International Limited se dégage de toute responsabilité pour tout dommage découlant de l'utilisation des informations contenues dans ce document ou de l'équipement et du logiciel qui y sont décrits. Il incombe à l'utilisateur de vérifier que l'utilisation de ces informations, équipements et logiciels est conforme aux lois, réglementations et règlements des juridictions compétentes.

### **Questions et commentaire**

Pour toute question concernant ce document ou pour tout commentaire, suggestion ou communication d'erreurs, veuillez vous adresser à votre succursale Tait régionale.

### **Mises à jour du manuel et de l'équipement**

Dans le but d'améliorer la performance, la fiabilité et l'entretien, Tait International Limited se réserve le droit de mettre à jour son équipement et/ou ce document sans notification préalable.

### **Droits de propriété intellectuelle**

Il se peut que ce produit soit protégé par un ou plusieurs brevets ou conceptions de Tait International Limited ainsi que leurs équivalents internationaux, des demandes de brevet d'invention ou de conception en cour et des marques déposées : NZ 409837, NZ 409838, NZ 415277, NZ 415278, NZ 530819, NZ 534475, NZ 547713, NZ 577009, NZ 579051, NZ 579364, NZ 586889, NZ 610563, NZ 615954, NZ 700387, NZ 708662, NZ 710766, NZ 711325 , NZ 726313, NZ593887, AU 2015215962, AU 339127, AU 339391, AU2016259281, AU2016902579, EU 000915475-0001, EU 000915475-0002, GB 2532863, US 14/834609 Div. no 1, US 15/346518 Div.no 2, US 15/350332, US 15/387026 Div., US 20150085799, US 20160044572, US 20160057051, US 640974, US 640977, US 698339, US 702666, US 7758996, US 8902804, US 9107231, US 9504034, US 9559967. Ce produit peut également être réalisé sous licence au titre de l'un ou de plusieurs des brevets suivants :

- US7203207, AU2004246135, CA2527142, GB2418107, HK1082608, MY134526, US8306071

- US7339917, AU2004246136, CA2526926, GB2418812, MY134217

- US7499441, AU2005262626, CA2570441, GB2430333, JP4690397, NZ551231, KR100869043, RU2351080, BRP10512052, MXPA06015241

- US 7200129, AU2005226531, CA2558551, CN1930809, GB2429378, JP4351720, BRP10508671, NZ549124, KR848483, RU2321952

La technologie de codage vocal AMBE+2™ intégrée dans ce produit est protégée par des droits de propriété intellectuelle et notamment les droits de brevet, copyrights et secrets industriels de la société Digital Voice Systems, Inc. Cette technologie de codage vocal est cédé sous licence uniquement pour être utilisé sur cet équipement de communication. Il est strictement interdit et l'utilisateur de cette technologie s'engage à respecter cette interdiction, d'essayer de décompiler, faire de l'ingénierie inverse ou désassembler le code exécutable, ou de convertir de quelque façon que ce soit le code exécutable en une forme déchiffrable.

La marque et les logos Bluetooth<sup>®</sup> sont des marques déposées appartenant à Bluetooth SIG, Inc, et par conséquent toute utilisation de ces marques par Tait Limited est sous licence. Toutes les autres marques et tous les autres noms appartiennent à leurs propriétaires respectifs.

#### **Responsabilités en matière d'environnement**

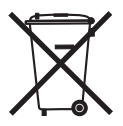

Tait International Limited est une société respectueuse de l'environnement qui apporte son soutien à la minimisation des déchets et à la récupération des matériaux.

Selon la Directive de l'Union européenne relative à l'élimination des déchets d'équipements, ce produit doit être éliminé séparément et ne doit pas être jeté avec les ordures ménagères lorsqu'il arrive en fin de vie. Pour plus d'informations sur la procédure à respecter pour éliminer le produit Tait en fin de vie, rendez-vous sur le site Internet de Tait

[www.taitradio.com/weee.](http://www.taitradio.com/weee/) Veuillez respecter l'environnement et éliminez ce produit par l'intermédiaire de votre fournisseur ou contactez Tait International Limited.

Tait International Limited respecte également la Directive concernant l'utilisation limitée de certaines substances dangereuses sur les appareils électriques et électroniques (RoHS) au sein de l'Union Européenne.

En Chine, nous respectons les mesures relatives à la gestion du Contrôle de la pollution par les produits électroniques. Nous respectons également les exigences liées à l'environnement sur les différents marchés, sur lesquels nous lançons nos produits.

## <span id="page-8-0"></span>**Pour votre sécurité**

Avant d'utiliser la radio, veuillez lire ci -dessous les informations importantes au sujet de la sécurité et la conformité.

### <span id="page-8-1"></span>**Radios et accessoires intrinsèquement sécurisés et non-incendiaires**

Les radios et les accessoires intrinsèquement sécurisés (IS) et non-incendiaires (NI) sont approuvés par un organisme indépendant pour leur caractère sécurisé pour une utilisation dans des milieux particulièrement dangereux ou dans des atmosphères pouvant être explosives.

**Avertissement Risque d'explosion!** Les certificats IS/NI s'appliquent uniquement lors d'une utilisation correcte du produit selon les instructions de ce document.

**Avertissement Risque d'explosion!** Vérifiez que les niveaux de certificat imprimés sur l'étiquette de l'équipement vous permettront l'utilisation de votre radio et de vos accessoires IS/NI dans votre zone dangereuse. Voir aussi la section «Niveau correspondant» à la page 15.

**Avertissement Risque d'explosion!** Utilisez uniquement une batterie, un chargeur, une antenne, un accessoire audio, un accessoire de transport ou un adapteur de programmation approuvé IS/NI fourni par Tait avec une radio IS/NI. L'installation d'une batterie ou d'un accessoire qui n'est pas certifié IS et NI, ou l'utilisation d'un chargeur qui n'est pas certifié IS et NI, ou encore l'usage d'un adapteur non IS et non NI peut provoquer un risque d'explosion ce qui causera de sérieuses blessures ou même la mort. Pour une liste mise à jour des accessoires certifiés, contactez votre succursale régionale Tait.

**Avertissement Risque d'explosion!** Ne chargez pas la batterie ou ne changez pas l'antenne dans un

emplacement dangereux. Une explosion pourrait causer de sérieuses blessures ou même la mort.

**Avertissement Risque d'explosion!** Vous devez utiliser un étui de transport de batterie lors du déploiement d'une batterie de rechange dans une zone dangereuse.

Les radios, batteries, antennes et accessoires IS/NI ne doivent pas être gravés ou modifiés de quelque façon. N'utilisez pas les radios, les batteries ou les accessoires s'ils sont fêlés ou endommagés. N'utilisez pas l'antenne si le revêtement est fendu ou si le bouchon de terminaison en haut est manquant. N'exposez pas la radio à des solvants. Les radios et les accessoires IS/NI doivent être entretenus uniquement par une agence certifiée par l'organisme de certification et par Tait International Limited. Toute réparation illégale ou remplacement non autorisé de composants rendent le niveau de certification IS/NI et la certification IS/NI de l'organisme indépendant nuls. Pour une révision d'une radio IS/NI, retournez la à votre succursale régionale Tait.

#### **Radios**

Une ou plusieurs des indications ci-dessous identifient une radio TP9300/TP9400 comme étant une radio IS/NI :

- un logo IS dans un cercle sur le devant de la radio
- une étiquette sur la radio, indiquant des informations IS/NI
- une étiquette sur la batterie de la radio, listant des informations IS/NI

Les radios ayant le code produit "T03-22xxx-xxxx" ont un certificat IS/NI et sont approuvées pour un ou plusieurs des niveaux suivants. Voir aussi la section «Niveau correspondant» à la page 15.

- Classe I, Zone 1, AEx ib IIC T4...T3 (Etats-Unis)
- Classe I, Zone 1, AEx ib IIA T4...T3 (Etats-Unis)
- Classe I, Division 2, Groupe A, B, C, D, T4...T3 (Canada et Etats-Unis)
- Classe II, Division 2, Groupe E, F, G T4...T3 (Canada et Etats-Unis)
- Classe III, Division 1 (Canada et E.U.)
- Ex ib IIC T4...T3 Gb (Canada)
- Ex ib IIA T4...T3 Gb (Canada)
- $\blacksquare$  II 2 G Ex ib IIC T4...T3 Gb (ATEX)
- $\blacksquare$  II 2 G Ex ib IIA T4...T3 Gb (ATEX)
- Ex ib IIC T4...T3 Gb (IECEx)
- $\blacksquare$  Ex ib IIA T4...T3 Gb (IECEx)

T4:  $-20^{\circ}$ C  $\leq$  Ta  $\leq$  +50 $^{\circ}$ C T3:  $-20^{\circ}$ C  $\leq$ Ta  $\leq$ +60 $^{\circ}$ C

#### **Batteries**

Les batteries suivantes ont été certifiées pour une utilisation avec les radios portables TP9300/ TP9400 IS/NI. Référez-vous à la section «Niveau correspondant» à la page 15.

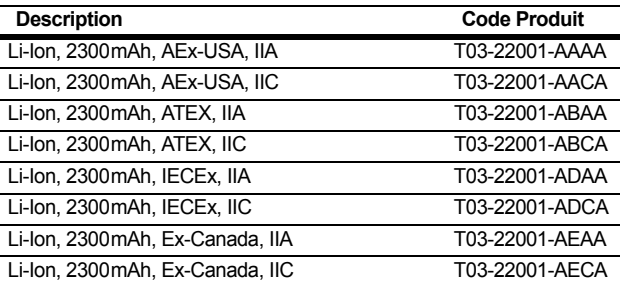

#### **Chargeurs**

Les chargeurs sont les mêmes pour les batteries IS et NI. Les chargeurs pour les batteries IS/NI sont indiqués par le logo IS dans un cercle et a le code produit suivant:

- T03-22011-xAxx (AEx et Canada)
- $\blacksquare$  T03-22011-xDxx (IECEx et UE)

Vous devez utiliser ces chargeurs avec une batterie IS/NI, car leurs circuits internes fournissent des protections supplémentaires pour, à la fois les circuits IS de la batterie et ceux de la radio.

**Avertissement Risque d'explosion!** N'utilisez pas le chargeur dans une zone dangereuse. Une explosion pourrait causer des blessures graves ou même la mort.

**Avis** La batterie IS/NI peut uniquement être chargée dans les chargeurs listés ci-dessus. Elle ne se chargera pas dans les chargeurs génériques des radios TP8100/TP9300/TP9400. Cependant, les chargeurs listés ci-dessus peuvent charger les batteries non-IS des radios TP8100/TP9300/TP9400.

La plage des températures de fonctionnement pour le chargeur est de  $0^{\circ}$ C à +40 $^{\circ}$ C (+32 $^{\circ}$ F à +104 $^{\circ}$ F).

#### **Accessoires audio**

Une ou plusieurs des indications suivantes identifient un accessoire audio pour une radio TP9300/TP9400 comme étant un accessoire audio IS/NI :

- un logo IS dans un cercle sur l'accessoire audio
- une étiquette sur l'accessoire audio avec des information IS/NI

Les accessoires audio ci-dessous ont été certifiés pour une utilisation avec les radios portables TP9300/ TP9400 IS/NI.Voir aussi la section «Niveau correspondant» à la page 15.

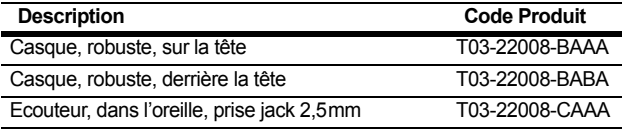

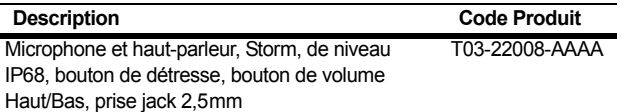

#### **Accessoires de transport**

Les étuis de transport en cuir IS/NI sont indiqués avec un logo IS dans un cercle . Les accessoires de transport ont été certifiés pour l'utilisation avec les radios portables TP9300/ TP9400 IS/NI.

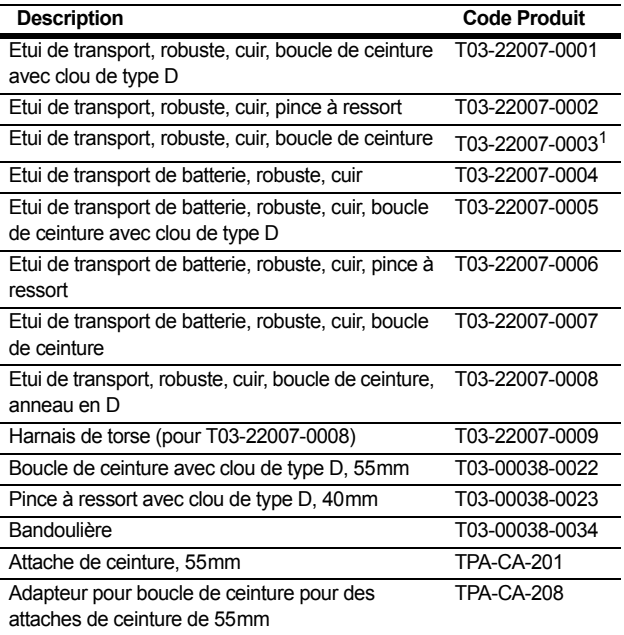

1. Ne doit pas être utilisé avec les radios appartenant à la bande de fréquence H7 ayant une antenne fouet (TPA-AN-012).

Les accessoires de transport ne sont pas spécialement testés pour les zones spéciales et ils peuvent être utilisés dans tous les milieux, selon les restrictions de niveau du système radio en général.

**Avertissement Risque d'explosion!** Vous devez utiliser un étui de transport de batterie lors du déploiement d'une batterie de rechange dans une zone dangereuse.

#### **Antenne**

Utilisez uniquement des antennes véritables fournies par Tait. Les antennes ne sont pas spécialement testées pour les zones spéciales et elles peuvent être utilisées dans tous les milieux, selon les restrictions de niveau du système radio en général.

#### **Adapteur de programmation**

L'adaptateur de programmation IS est indiqué avec un logo IS dans un cercle et a le code produit :

- T03-22009-AAAA (AEx et Canada)
- T03-22009-ADAA (IECEx et UE)

**Avertissement Risque d'explosion!** N'utilisez pas l'adapteur de programmation IS dans un milieu dangereux.

Vous devez utiliser l'adaptateur de programmation IS avec une radio IS/NI, car son circuit interne fournit des protections supplémentaires pour les circuits IS/NI de la radio. Toutes les activités de programmation sont permises. Les activités de calibration sont uniquement permises si l'activité peut être faite avec l'adapteur de programmation uniquement. Les autres connexions (comme avec le connecteur d'antenne) ne sont pas permises. L'adapteur de programmation IS n'est pas approuvé pour une utilisation dans un milieu dangereux.

#### **Services de réparation**

**Avertissement Risque d'explosion!** Les radios et accessoires IS/NI ne sont pas ne sont pas réparables par l'utilisateur. Les radios et accessoires IS/NI doivent être entretenus que par un organisme agréé par l'organisme d'accréditation et par Tait International Limited. Toute réparation non autorisée ou substitution de pièces invalident la certification de sécurité intrinsèque ou non incendiaire, ainsi que les autorisations relatives. Les radios IS/NI nécessitant des réparations doivent être retournés à votre bureau régional Tait.

#### **Niveau correspondant**

Le niveau de certification de la radio, de la batterie et des accessoires doit être revu pour assurer un système radio IS/NI sécurisé. Les niveaux IS/NI des différents éléments ont besoin de "correspondre" entre eux, sinon le niveau de certificat le plus bas détermine le niveau de certification du système radio IS/NI dans sa globalité. Les marquages sur les équipements identifient clairement leur niveau de certification.

#### **Zone applicable aux certifications**

■ Utilisez uniquement des batteries certifiées IIC (Groupe Gaz) avec des radios certifiées IIC (Groupe Gaz).

Utilisez uniquement des batteries certifiées IIA (Groupe Gaz) avec des radios certifiées IIA (Groupe Gaz).

- Les accessoires certifiés IIC peuvent être utilisés avec des radios certifiées IIA, mais la combinaison peut uniquement être utilisée dans une atmosphère gazeuse IIA.
- Les accessoires certifiés IIC (Groupe Gaz) et IIIC (Groupe Poussière) peuvent être utilisés avec les radios de niveau IIC (Groupe Gaz) ou IIA (Groupe Gaz), mais la combinaison peut uniquement être utilisée dans une atmosphère gazeuse.
- Les radios et les accessoires certifiés IIC (Groupe Gaz) et IIIC (Groupe Poussière) peuvent être utilisés dans des atmosphères gazeuses de niveau IIB (Groupe Gaz) ou IIA (Groupe Gaz).
- Les radios et les accessoires certifiés Zone 1 peuvent être utilisés dans les environnements correspondants à la certification Zone 2.
- Tout élément approuvé pour le niveau IIA (Groupe Gaz) limitera le système radio à un environnement IIA (Groupe Gaz). Pour une utilisation dans un environnement IIC (Groupe Gaz), tous les éléments doivent être approuvés pour le niveau IIC (Groupe Gaz).

#### **Division applicable aux certifications**

- Utilisez uniquement des batteries du Groupe D avec des radios du Groupe D. Utilisez uniquement des batteries des Groupes A, B, C, D avec des radios des Groupes A, B, C, D.
- Les accessoires dans les catégories Class I (Gaz) et Class II & III (Poussières) peuvent être utilisés par des radios de la catégorie Class I (Gaz), mais la combinaison peut uniquement être utilisée dans un lieu de catégorie Class 1.
- Les radios et les accessoires certifiés Division 2 ne peuvent être utilisés uniquement que dans des lieux classifiés Division 2 or Zone 2.
- Les radios et les accessoires certifiés Division 2, Groupe A peuvent être utilisés dans des lieux classifiés Division 2, Groupe B, C, ou D.
- Tous les éléments certifiés Groupe D limiteront ka solution radio aux sites classifiées Groupe D. Pour une utilisation dans un site classifié Groupe A, tous les éléments doivent être certifiés Groupe A.

#### **Classification de température**

Différentes plages de température ambiante sont valables pour les classes de température T3 et T4. L'élément avec la plage de température la plus restreinte déterminera la plage de température autorisée de la solution radio. Les radios et les accessoires certifiés T4 peuvent être utilisés dans des lieux classifiés T3, dans les règles énoncées ci-dessus.

#### **Paramètres de l'entité**

Le concept de l'entité permet l'interconnexion d'équipements IS/NI avec des équipements associés lorsque la règle suivante est vraie :

Ui ≥ Uo, Ii ≥ Io, Pi ≥ Po, Ci ≤Co, Li ≤Lo et Li/Ri ≤ Lo/Ro.

L'installation doit être faite selon les normes suivantes :

■ National Electrical Code (NEC), ANSI/NFPA 70, Articles 504 et 505

- Code canadien de l'électricité (CEC), première partie, CAS C22.1
- ANSI/ISA-RP12.06.01
- EN/IEC 60079-25
- les règles locales pertinentes.

Les radios TP9300/TP9400 IS et NI ont les paramètres d'entité suivants.

Connecteur d'accessoire sur la radio :

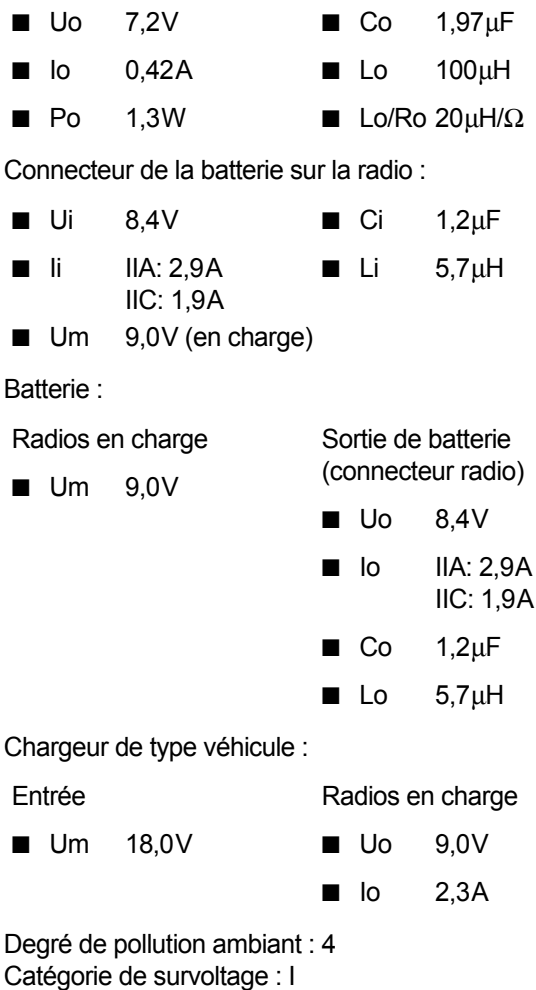

#### **Certificats**

Radio: Batterie:

- MET E113958
	- TÜV 15 ATEX 7791X
- TÜV 15 ATEX 7792X IECEx ITA 15.0009X
- IECEx ITA 15.0015X

#### **Normes**

- ANSI/ISA-12.12.01-2015
- CAN/CSA-C22.2 No. 213-15
- ANSI/UL 60079-0
- ANSI/UL 60079-11
- CAN/CSA-C22.2 No. 60079-11:14
- CAN/CSA-C22.2 No. 60079-0:15
- EN 60079-0:2012/A11:2013
- EN 60079-11:2012
- IEC 60079-0:2011 6th edition
- IEC 60079-11:2011 6th edition

## **Informations concernant l'exposition au rayonnement des fréquences radio**

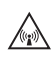

Pour votre sécurité et afin d'assurer que vous vous  $\mathbb{A}$  conformez aux limites d'exposition au rayonnement des fréquences radio (RF) de la FCC (la commission fédérale de la communications) des Etats-Unis, d'Industrie Canada et d'autres administrations, veuillez lire les informations suivantes avant d'utiliser cette radio.

#### **Utilisation de la radio**

Vous ne devriez utiliser cette radio que dans le cadre du travail (elle n'est pas autorisée pour toute autre utilisation) et si vous êtes conscient et si vous pouvez contrôler votre exposition au rayonnement RF. Afin d'éviter le dépassement des limites d'exposition au rayonnement RF de la FCC, il faut contrôler la quantité et la durée des fréquences radio auxquelles vous et d'autres personnes seront exposés.

Il est également important de :

- Ne pas enlever l'étiquette d'exposition au rayonnement RF de la radio.
- Assurer que ces informations d'exposition au rayonnement RF accompagnent la radio lorsqu'elle est transférée à d'autres utilisateurs.
- Ne pas utiliser la radio si vous ne respectez pas les limites de contrôle concernant votre exposition au rayonnement RF.

#### **Contrôle de votre exposition au rayonnement RF**

Cette radio émet de l'énergie RF ou des ondes radio principalement lors de la réalisation des appels. RF est une forme d'énergie électro-magnétique (de même que le soleil), et il y a des niveaux recommandés d'exposition maximale au rayonnement RF.

Afin de contrôler votre exposition au rayonnement RF et de vous conformer aux limites d'exposition dans des environnements professionnels et contrôlés, respectez les conseils suivants :

- Ne parlez pas (transmettre) sur la radio pour une durée plus longue que le cycle de transmission nominale. Cela est important parce que la radio émet plus énergie lors de la transmission que pendant la réception.
- Lors de l'utilisation de la radio pour transmettre ou recevoir (parler ou écouter) ; tenir l'appareil droit devant vous, à 2,5 cm minimum de votre visage. Il est important de bien maintenir l'appareil à la distance indiquée car l'exposition au fréquences radioélectriques diminue rapidement, plus l'antenne est loin de votre corps.
- Maintenir en permanence, l'antenne à 2,5 cm minimum de votre visage.
- Si vous portez la radio sur vous, placez la toujours dans un étui de transport spécialement prévu à cet effet et spécifiquement agréé par Tait pour cette radio. L'utilisation d'étuis de transport non agréés peut être à l'origine d'une exposition à des niveaux de fréquences radioélectriques supérieurs à ceux préconisés par la FCC, concernant les limites d'exposition aux radiofréquences définies pour un environnement contrôlé/ou sur le lieu de travail.
- Vérifiez que vous n'utilisez que des batteries, antennes et accessoires agréés par Tait.

Pour de plus amples informations sur l'énergie RF et comment contrôler votre exposition au rayonnement RF, visitez : [www.fcc.gov/oet/rfsafety/rf-faqs.html](http://www.fcc.gov/oet/rfsafety/rf-faqs.html).

#### **Conformité aux normes d'exposition à l'énergie RF**

Cette radio émetteur-récepteur se conforme aux normes et aux règlements d'exposition à l'énergie RF :

- La Commission fédérale de la communication des Etats-Unis, Code de règlements fédéraux (CFR) Titre 47 Sections 1.1307, 1.1310 et 2.1093.
- American National Standards Institute (ANSI) / Institute of Electrical and Electronic Engineers (IEEE) C95. 1-1992.
- Institute of Electrical and Electronic Engineers (IEEE) C95.1-1999 Edition.
- Directive 2004/40/CE concernant les prescriptions minimales de sécurité et de santé relatives à l'exposition des travailleurs aux risques dus aux agents physiques (champs électromagnétiques).

Cette radio se conforme aux limites d'exposition de l'IEEE (FCC) et ICNIRP pour les environnements d'exposition au rayonnement RF professionnel et contrôlé aux cycles de marche de 50% en mode transmission et 50% en mode réception.

## **Limitation des émissions de fréquences radio aux Etats-Unis**

#### **CFR Title 47 Part 15.19 (a) (1) - Récepteurs**

La partie 15 des règlements de la Commission fédérale de la communication impose des limitations des émissions de fréquences radio sur les récepteurs. Cet équipement est conforme à la partie 15 des règlements de la Commission fédérale de la communication. L'utilisation est à condition que l'appareil ne provoque aucune interférence nuisible.

#### **CFR Title 47 Part 15.19 (a) (3) - Tous autres cas**

Cet équipement est conforme avec la partie 15 des règlements de la Commission fédérale de la communication. Son fonctionnement est sujet aux deux conditions suivantes. (1) Cette radio ne peut pas provoquer des interférences nuisibles, et (2) cet équipement doit accepter toute interférence reçue, même les interférences qui pourrait causer un fonctionnement indésirable.

## **Limitation des émissions de fréquences radio au Canada**

Le présent appareil est conforme aux CNR d'Industrie Canada applicables aux appareils radio exempts de licence. L'exploitation est autorisée aux deux conditions suivantes : (1) l'appareil ne doit pas produire de brouillage, et (2) l'utilisateur de l'appareil doit accepter tout brouillage radioélectrique subi, même si le brouillage est susceptible d'en compromettre le fonctionnement.

### **Bandes de fréquence et sécurité publique aux Etats-Unis (764 - 776 MHz et 794 – 806 MHz)**

La sous section R du chapitre 47 du Code of Federal Regulations (CFR) (Code des règlements fédéraux) traite de l'utilisation des fréquences dans les bandes comprises entre 764 et 776MHz ainsi qu'entre 794 et 806MHz.

#### **Canaux faible puissance**

Cette radio est conforme à la section 90.531 (b) (3) et 90.531 (b) (4) du chapitre 47 de la CFR. Ces sections précisent que seule une émission de faible puissance est autorisée sur les canaux suivants :

- Canaux de planification régionale, tels que définis dans la section 90.531 (b) (3).
- Canaux itinérants, tels que définis à la section 90.531 (b) (4).

#### **Utilisation du chiffrement**

Cette radio est conforme aux dispositions de la section 90.553 (a) du chapitre 47 de la CFR. Ce paragraphe stipule que :

- Le chiffrement n'est pas autorisé sur les canaux d'appel nationaux d'interopérabilité. Ces canaux sont définis à la section 90.531 (b) (1) (ii).
- Les radios qui utilisent le chiffrement doivent comporter un interrupteur ou un bouton de commande facile-

ment accessible permettant à l'utilisateur de désactiver la fonction de chiffrement.

### **Bande de fréquences réservée aux balises de détresse**

La bande de fréquences 406 à 406.1 MHz est réservée aux balises de détresse à l'échelle internationale. Ne programmez pas les émetteurs pour fonctionner sur cette bande de fréquences.

### **Conformité aux normes sanitaires, électromagnétiques et de santé en vigueur en Europe**

Dans la Communauté européenne, les équipements radio et de télécommunications sont réglementés par la Directive 2014/53/UE. Cette directive prévoit notamment la protection et la santé des utilisateurs, ainsi que la compatibilité électromagnétique.

#### **Usage prévu du produit**

Ce produit est un émetteur-récepteur radio FM. Il est destiné aux radiocommunications des services de radio mobile privée (PMR) ou de radio mobile à accès public (PAMR), utilisés dans tous les États membres de l'Union Européenne (UE) et les États membres de l'Espace Économique Européen (EEE).

#### **Restrictions**

Ce produit peut être programmé pour émettre sur des fréquences non harmonisées dans l'ensemble de la Communauté Européenne ou de l'Espace Économique Européen (EEE) et nécessitera une licence pour être utilisé dans chacun des États-membres.

Il est possible de programmer ce produit pour des fréquences ou émissions qui peuvent rendre son utilisation illicite. L'utilisation de ce produit est soumise à une licence. Tous les termes de la licence doivent être observés. Des limitations peuvent s'appliquer à la puissance de transmission, la fréquence de fonctionnement, l'espacement des canaux et l'émission.

#### **Déclaration de conformité**

Des déclarations de conformité succinctes sont données à la page 186. Vous pouvez télécharger la déclaration de conformité officielle à partir du site [www.taitradio.com/eudoc](http://www.taitradio.com/eudoc/).

## **Interférence avec les appareils électroniques**

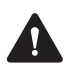

**Avertissement** Certains appareils électroniques risquent de ne pas fonctionner correctement s'ils ne sont pas protégés contre l'énergie RF présente lorsque votre radio émet.

Les appareils qui peuvent être sensibles aux fréquences radioélectriques sont notamment :

- les systèmes électroniques aéronautiques
- les systèmes électroniques installés sur les véhicules, tels que le système d'injection, les systèmes ABS et les régulateurs de vitesse automatiques
- les appareils médicaux tels que les pacemakers et les aides ou prothèses auditives
- les équipements médicaux dans les hôpitaux ou les centres de soins.

Eteignez la radio avant d'embarquer dans un avion. L'utilisation de la radio pendant le vol est interdite.

Contactez le fabricant (ou un représentant) d'un de ces équipements électroniques pour savoir si ses circuits électroniques fonctionneront normalement lorsque la radio est utilisée pour émettre.

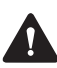

**Avertissement** Si vous avez un pacemaker :

- éteignez immédiatement la radio si vous suspectez qu'elle interfère avec le pacemaker
- gardez la radio à 15 cm (6 pouces), au moins, du pacemaker tant que la radio est allumée
- utilisez la radio sur le côté opposé au pacemaker pour minimiser les interférences
- ne portez pas la radio dans une poche de poitrine.

Si vous remarquez des interférences entre votre prothèse auditive et la radio, veuillez discuter une solution alternative avec le fabricant des prothèses auditives.

## **Atmosphères et zones potentiellement explosives**

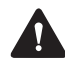

**Avertissement** A moins que la radio portable soit certifiée en particulier pour une utilisation dans une atmosphère potentiellement explosive, éteignez la radio avant d'entrer dans un tel environnement. Une explosion pourrait causer des blessures sévères ou même la mort. Des exemples d'atmosphères potentiellement explosives étant des stations-services ou des zones où se trouvent des liquides, des gaz ou des poussières inflammables.

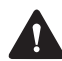

**Avertissement** Eteignez la radio avant d'approcher de capsules explosives, une zone d'explosion ou toute zone où vous êtes ordonné d'éteindre votre radio. Obéissez aux signes et aux instructions. Car les interférences avec les opérations d'explosions pourraient causer de sévères blessures ou même la mort.

## **Installation et fonctionnement de la radio dans des véhicules**

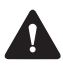

**Avertissement** Gardez la radio loin des airbags et des zones de déploiement de l'airbag. N'installez pas, ne chargez pas, et ne placez pas une radio près de ces zones. Un airbag activé peut projeter une radio portable avec suffisamment de force pour causer de graves

blessures aux occupants du véhicule. Un airbag, s'il est gêné par une radio, pourrait ne pas fonctionner comme prévu.

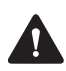

**Avertissement** Pour éviter d'endommager le câblage existant, les airbags, les réservoirs d'essence, les tuyaux de carburant et de liquide de frein, ou encore les câbles de la batterie, consultez le guide d'installation de la radio, ainsi que le manuel du fabricant du véhicule avant d'installer de l'équipement électronique dans le véhicule.

L'utilisation d'un microphone portable ou d'une radio pendant que vous conduisez un véhicule peut être contraire aux lois et à la législation en vigueur dans votre pays ou votre état. Veuillez vérifier les régulations liées à votre véhicule dans votre région.

## **Installation et fonctionnement du chargeur embarqué**

Pour les instructions détaillées nécessaires à l'installation et le fonctionnement sécurisés du chargeur embarqué, veuillez consulter la documentation fournie avec le chargeur embarqué.

## **Information de sécurité du chargeur multiple**

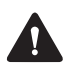

**Avertissement** Cet appareil doit être branché à une prise secteur mise à la terre.

## **Compatibilité électromagnétique dans le véhicules européens**

Dans la Communauté européenne, les équipements radio installés dans des véhicules automobiles sont réglementés par la Directive 72/245/CEE et ses directives associées. Ces directives visent la compatibilité électromagnétique des équipements électriques et électroniques installés dans des véhicules automobiles.

## **Modifications non autorisées à la radio**

La radio est conçue pour respecter les règlements de conformité applicables. Ne pas effectuer de modifications à la radio sans l'autorisation expresse de Tait. Le manque de ce faire valoir peut invalider les exigences de conformité et annuler l'autorisation de l'utilisateur de faire fonctionner la radio.

#### **La gravure et la modification de radios de sécurité intrinsèque**

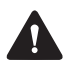

**Avertissement** Les radios et les batteries de sécurité intrinsèque ne doivent pas être gravées ou modifiées en aucun façon. Pour plus d'informations sur les radios IS, référez-vous à la section [«Radios et accessoires](#page-8-1)  [intrinsèquement sécurisés et non-incendiaires» à la](#page-8-1)  [page 9](#page-8-1).

#### **Ajouter des étiquettes**

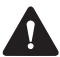

**Avertissement** Ne pas boucher le trou d'aération de la batterie ou le trou d'aération de l'étiquette sur le châssis de la radio. Si l'aération de la batterie est bouchée, la batterie pourrait exploser, causant ainsi des blessures personnelles et/ou endommageant des biens. Si l'aération de la radio est bouchée, la qualité de l'audio et/ou la fonctionnalité des touches pourrait être dégradée et les joints de la radio pourraient être endommagés.

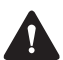

**Attention** Tait vous recommande de ne pas rajouter d'étiquettes supplémentaires aux surfaces entre le châssis de la radio et la batterie. Ces deux surfaces coïncident parfaitement en étant ferme, alors toute autre épaisseur endommagerait les points d'attaches entre la radio et la batterie. Si vous devez ajouter une étiquette personnalisée, utilisez uniquement une étiquette faite de papier fin gommé collée sur les 25% en bas de l'étiquette du châssis de la radio et/ou sur les 25% en haut de l'étiquette de la batterie. Ne pas boucher les trous d'aération (voir Avertissement ci-dessus). Empêcher l'étiquette en papier d'aller au-delà de la zone en retrait des étiquettes ou de cacher d'importantes informations relatives au produit.

## **Utilisation des batteries lithium-ion**

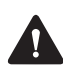

**Avertissement** Une batterie endommagée peut causer une explosion ou même un feu, ce qui peut entraîner des blessures personnelles et/ou des dégâts. Pour empêcher des blessures et/ou des dégâts à la propriété, lisez les informations importantes de sécurité fournies avec la batterie.

## **Court-circuiter les contacts de la batterie**

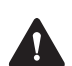

**Avertissement** Ne pas court-circuiter les contacts de la batterie, que ce soit intentionnellement ou accidentellement, par exemple en plaçant la batterie sur des matériaux conducteurs comme des clés ou des bijoux à l'intérieur d'une poche ou d'un récipient. Courtcircuiter les contacts de la batterie peut échauffer les matériaux conducteurs et causer des blessures à la personne et/ou des dégâts à la propriété.

## <span id="page-28-0"></span>**Structure du menu**

Cette section affiche les menus et les sous-menus qui peuvent être programmées dans votre radio. Certaines fonctionnalités sont contrôlées par des fichiers de licence logicielle et peuvent ne pas être disponibles sur votre radio.

#### **Menu principal (mode conventionnel)**

**Mémoire d'appels Canaux Zones Répertoire** Personnel **Standard Appel individuel Appel téléph Appels locaux Choisir état Num appel radio Num appel DTMF Services** Message Mise à jour état Demande rappel Vérifier radio Surveiller radio Désactiver radio Réactiver radio **Groupes d'appel Casque sans fil Connecter** Reconnecter dernier **Déconnecter** Info connexion Gérer casques Trouver nv eqpt **Options** Option allumage Confirm. connex **Param. radio** Fonctions Chiffrement Verrouiller radio Tx puis. réduite Ecoute Ouvre squelch VOX Sensibilité VOX Relais Simplex Tx Enonciation

Param. d'appel Ignorer 2 tons Fonctions supp. Travailleur isolé Param. d'alerte Niveau indicat. Bips de touches Mode silencieux Mode ultra silen Param. affich. Rétro-éclairage Ajust. contraste ID de l'appelant **RSSI** Info de la radio ID radio Param. touches Info version Numéro de série Info client **Avancées** Prog. groupes **Service posit** Propre position **Sécurité** Chiffrement Effacer clé Effacer toutes **Changer mode Diagnostiques Heure et date Applications Unify**

**Menu principal (mode 3RP) Mémoire d'appels Appels préprog. Répertoire** Personnel **Standard Définir zone Déf. grp travail Aller à grp base Scanning Envoyer** Etat Message Appel opérateur Appel diffusé Appel en conf Appel prioritaire Appel détresse **Casque sans fil Connecter** Reconnecter dernier Déconnecter Info connexion Gérer casques Trouver nv eqpt **Options** Option allumage Confirm. connex **Groupe de travail\*** Mes grps travail\*\* Déf. grp de base Abonner à tous Désabonner tous

**Param. radio** Fonctions Chiffrement Verrouiller radio VOX Sensibilité VOX **Enonciation** Param. d'appel Appels mémoire Ne pas dérang. Fonctions supp. Travailleur isolé Param. d'alerte Niveau indicat. Bips de touches Mode silencieux Mode ultra silen Param. affich. Rétro-éclairage Ajust. contraste Afficher canal RSSI Info de la radio Identité 3RP Param. touches Info version Info client Numéro de série Alias **Groupes d'appel Propre position Sécurité** Chiffrement Effacer clé Effacer toutes **Changer réseau Changer mode Diagnostiques Heure et date Applications Unify**

- \* Cet élément du menu apparaît sous le nom 'Sélect. groupe'
- \*\* Cet élément du menu apparaît sous le nom 'Editer groupes'.

# <span id="page-30-0"></span>**1 A propos de ce manuel**

Ce manuel d'utilisation fournit des informations sur toutes les radios portables TP9300, sauf le modèle TP9310 (modèle sans écran et sans clavier).

Le comportement de la radio, décrit dans ce guide, s'applique aux radios ayant un firmware ou micrologiciel de version 2.18. Pour vérifier la version du firmware de la radio, référez-vous à la section [«Visualiser les informations de la radio» à la](#page-186-3)  [page 187](#page-186-3). Si votre radio ne fonctionne pas comme prévu, contactez votre fournisseur radio.

## <span id="page-30-1"></span>**Signalisations de sécurité utilisées dans ce manuel**

Veuillez suivre exactement toutes les instructions qui apparaîssent dans le texte comme 'alerte'. Une alerte fournit les informations de sécurité nécessaires ainsi que les instructions sur l'usage correct du produit. Ce manuel comprend les types d'alerte suivants :

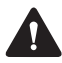

**Avertissement** Cette alerte est utilisée lorsqu'il y a une situation dangereuse qui, si elle ne peut pas être évitée, peut se terminer par la mort ou une blessure grave.

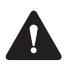

**Attention** Cette alerte est utilisée lorsqu'il y a une situation dangereuse qui, si elle ne peut pas être évitée, peut se terminer par une blessure personnelle légère ou modérée.

**Avis** Cette alerte est utilisée pour mettre en valeur l'information qui est nécessaire pour s'assurer que les procédures soient suivies à la lettre. Des procédures incorrectement exécutées peuvent causer un risque d'endommagement ou de dysfonctionnement de l'équipement.

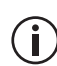

Cet icône est utilisé pour attirer votre attention sur des informations qui peuvent améliorer votre compréhension de l'équipement ou de la procédure.

## <span id="page-31-0"></span>**Documentation complémentaire**

Les documents suivants sont aussi disponibles pour votre radio Tait, vous pouvez les accéder à partir du site internet du support technique de Tait [\(http://support.taitradio.com](http://support.taitradio.com)) :

- *Informations sur la conformité et consignes de sécurité* – fournit avec toute radio. (Des informations similaires sont incluses dans ce manuel.)
- *Consignes de sécurité relatives aux batteries Li-ion* – fournit avec toute batterie de ce type.
- *Guide de chargement des batteries* fournit avec toute batterie et tout chargeur. (Des informations similaires sont dans le chapitre [«Charger et entre](#page-172-1)[tenir les batteries» à la page 173.](#page-172-1))

## <span id="page-32-0"></span>**2 Avant d'utiliser votre radio**

Après avoir déballé votre radio, vous devez effectuez quelques tâches avant de pouvoir l'utiliser. La plus importante de ces tâches est de charger votre batterie pour la première fois.

#### **Ce chapitre couvre :**

- [Pour votre sécurité Attention à la batterie](#page-33-0)
- [Coller des étiquettes à la radio ou à la batterie](#page-33-1)
- [Charge de la batterie avant la première utilisation](#page-34-0)
- [Installation de la batterie](#page-35-0)
- [Enlever la batterie](#page-35-1)
- [Installation de l'antenne](#page-36-0)
- [Enlever l'antenne](#page-36-1)
- [Installation d'une pince de ceinture](#page-36-2)
- [Enlever une pince de ceinture](#page-37-0)
- [Installation d'un accessoire audio](#page-37-1)

## <span id="page-33-0"></span>**Pour votre sécurité – Attention à la batterie**

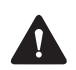

**Avertissement** Cette radio utilise une batterie au lithium-ion. Si la batterie est endommagée ou utilisée de manière inconsidérée, elle peut occasionner des accidents corporels ou/et de dégâts matériels. Veuillez lire les informations importantes de sécurité accompagnant votre batterie.

## <span id="page-33-1"></span>**Coller des étiquettes à la radio ou à la batterie**

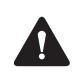

**Avertissement** Ne pas boucher le trou d'aération de la batterie ou le trou d'aération de l'étiquette sur le châssis de la radio. Si l'aération de la batterie est bouchée, celle-ci pourrait exploser, causer des blessures sur des personnes et/ou faire des dommages aux bâtiments. Si l'aération de la radio est bouchée, la qualité de l'audio et/ou la fonctionnalité des touches pourrait être dégradée et les joints de la radio pourraient être endommagés.

**Avis** Tait vous recommande de ne pas attacher de libellés additionnels sur les surfaces entre le chassis de la radio et la batterie. Ces deux surfaces sont intentionnellement faites pour s'imbriquer parfaitement l'une avec l'autre. Ainsi toute épaisseur ajoutée par une étiquette par exemple entre ces deux surfaces endommagerait les points d'attaches de la radio et de la batterie.

### **Coller une étiquette au panneau frontal**

Si un client nécessite un libellé additionnel, collez le dans le repli de libellé supplémentaire en bas du panneau frontal de la radio. Dans cette position, l'étiquette est toujours visible même si la batterie est connectée à la radio.

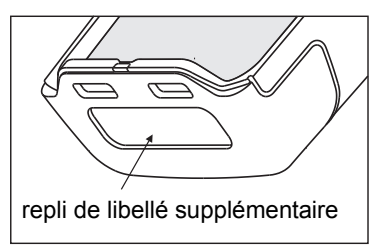

Le diagramme ci-dessous affiche les dimensions recommandées de l'étiquette.

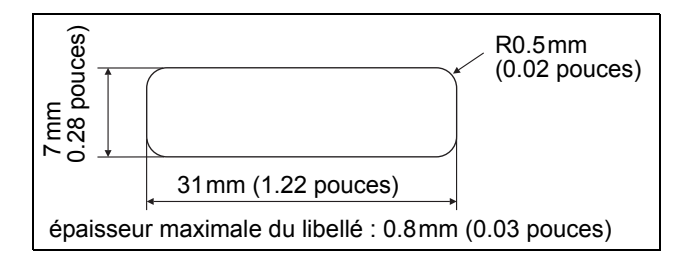

## <span id="page-34-0"></span>**Charge de la batterie avant la première utilisation**

Avant d'utiliser votre batterie pour la première fois, vous devez la charger. Suivez les instructions accompagnant votre chargeur Tait. Ces informations sont réitérées dans la section [«Charger et entretenir](#page-172-1)  [les batteries» à la page 173](#page-172-1).

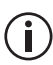

Pour des meilleures performances de charge, éteignez votre radio avant de la placer dans le chargeur.

## <span id="page-35-0"></span>**Installation de la batterie**

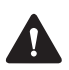

**Avertissement** Utilisez uniquement une batterie certifiée IS et NI fourni par Tait avec une radio IS et NI.

**Avis** Placez le coté en bas de la batterie contre la radio en premier, puis le haut. Si vous essayez de mettre la batterie par le haut, vous risquez d'endommager les contacts.

**1** Faites tourner le bouton de l'allumage/du contrôle du volume dans le sens des aiguilles d'une montre pour éteindre la radio.

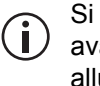

Si la batterie a été connectée alors que la radio avait son bouton d'allumage dans la position allumée, éteignez la radio puis rallumez-la avant utilisation.

- **2** En tenant la radio fermement, alignez la bas de la batterie avec le bas du chassis de la radio.
- **3** Placez les deux tenons se trouvant sur le bas de la batterie dans les deux encoches en bas du panneau frontal.
- **4** Appuyez légèrement le haut de la batterie vers la radio jusqu'à ce que le mécanisme de rétention de la batterie clique.
- **5** Vérifiez que la batterie est fermement en position.

## <span id="page-35-1"></span>**Enlever la batterie**

La batterie est attachée fermement sur la radio grâce à un mécanisme de rétention se trouvant sur le panneau arrière de la radio.

Pour enlever la batterie de la radio pour que la batterie soit chargée ou remplacée :

**1** Tournez le bouton de mise sous tension/réglage du volume dans le sens contraire des aiguilles d'une montre pour éteindre la radio.
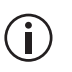

Si la batterie a été enlevée alors que la radio était allumée, éteignez la radio puis rallumez la avant de l'utiliser.

- **2** Faites glisser le mécanisme de rétention de la batterie.
- **3** En tenant la batterie des deux côtés, retirez la batterie de la radio.

## **Installation de l'antenne**

Avant d'utiliser la radio, vissez l'antenne dans le sens des aiguilles d'une montre dans le raccord d'antenne. L'antenne doit être vissée suffisamment fermement pour qu'elle ne se dévisse pas facilement. Cette étape est importante car une connexion étanche est créée.

### **Enlever l'antenne**

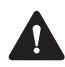

**Avertissement** Ne changez pas l'antenne dans un emplacement dangereux. Une explosion pourrait causer de sérieuses blessures ou même la mort.

Avec une forte poigne, tournez l'antenne dans le sens inverse des aiguilles d'une montre pour un demi-tour. Puis utilisez une poigne plus légère pour dévissez entièrement l'antenne et enlevez-la en faisant attention.

### **Installation d'une pince de ceinture**

Pour fixer une pince de ceinture à la radio :

- **1** Faites glisser la pince de ceinture dans les deux rainures de la partie supérieure de la batterie.
- **2** Appuyez sur la pince de ceinture jusqu'à ce qu'elle s'enclenche en position.

## **Enlever une pince de ceinture**

La pince de ceinture a été créée pour éviter qu'elle ne s'enlève accidentellement, mais vous pouvez quand même l'enlever, si nécessaire.

Pour enlever une pince de ceinture de la batterie :

- **1** Insérez la lame d'un tournevis plat ou un objet plat similaire sous la lamelle de déverrouillage (qui est entre la pince et la glissière en métal).
- **2** Soulevez le mécanisme de déverrouillage (loin de la glissière en métal) et maintenez le en position.
- **3** Glissez la pince de ceinture vers le haut et enlevez la.

## **Installation d'un accessoire audio**

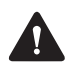

**Avertissement** Utilisez uniquement des accessoires audio certifiés IS et NI fourni par Tait avec une radio IS et NI. L'installation d'un accessoire audio qui n'est pas certifié IS et NI peut provoquer un risque d'explosion ce qui causera de sérieuses blessures ou même la mort. Pour une liste mise à jour des accessoires audio certifiés, contactez votre succursale régionale Tait. Pour de plus amples informations sur les radios de sécurité intrinsèque et sur comment les identifier, voir [«Radios et](#page-8-0)  [accessoires intrinsèquement sécurisés et](#page-8-0)  [non-incendiaires» à la page 9.](#page-8-0)

Les accessoires audio se connectent dans le connecteur d'accessoires de la radio. Le connecteur d'accessoire a une protection qui a besoin d'être enlevée avant de pouvoir connecter un accessoire.

**Avis** Le cache du connecteur d'accessoire est utile pour empêcher les décharges électrostatiques. Gardez cette protection en place à moins que le connecteur est utilisé.

Pour enlever la protection du connecteur et pour installer un accessoire audio :

- **1** Utilisez une pièce ou tout autre instrument plat pour dévisser le cache de protection du connecteur d'accessoire de la radio.
- **2** Enlevez le cache du connecteur et gardez le précieusement.
- **3** Connectez l'accessoire dans le connecteur.
- **4** Serrez la vis.

# **3 Démarrer**

Ce chapitre vous donne un aperçu de votre radio DMR, il décrit les commandes et les voyants de la radio et explique comment les menus de la radio sont organisés.

#### **Ce chapitre couvre :**

- [A propos votre radio numériques DMR](#page-40-0)
- [A propos des commandes de la radio](#page-42-0)
- [Description de l'écran d'affichage de la radio](#page-44-0)
- [Description des indicateurs de la radio](#page-45-0)
- Utilisation des touches de fonction pour accéder [aux fonctionnalités les plus fréquemment utilisées](#page-49-0)
- [Explorer les menus de la radio](#page-51-0)
- Utilisation des touches alphanumériques pour [chercher dans une liste](#page-52-0)

## <span id="page-40-0"></span>**A propos votre radio numériques DMR**

Votre radio numérique DMR peut être programmée pour un fonctionnement en mode conventionnel DMR ou en mode 3RP DMR. Le fonctionnement en mode conventionnel et 3RP analogique est aussi disponible.

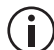

Les modes d'opération 3RP de type DMR et MPT sont contrôlés par une licence logicielle (ou SFE pour Software Feature Enabler en anglais) et par conséquent ils peuvent ne pas être disponibles sur votre radio.

En mode de fonctionnement 3RP DMR et MPT, les réseaux de mode double sont capable de recevoir des appels numériques et analogiques.

Vous remarquerez peut-être des différences entre les appels numériques et analogiques en termes de :

- bruit statique dans les zones où le signal est faible, et
- couverture RF dans les zones de réception limites.

### **Manque de bruit statique**

Les réseaux numériques n'ont pas de bruit statique, même dans les zones où le signal est faible. Ce manque de bruit statique est dû au fait que les radios numériques suppriment le 'bruit' des appels, pour que vous puissiez uniquement entendre une voix nette.

### **Couverture radio fréquence**

Sur les réseaux numériques, un appel reste net et puis il est rapidement abandonné en bordure d'une zone de couverture. La raison de ce comportement est qu'un appel numérique est reçu ou pas. Sur les réseaux analogiques, le bruit de fond d'un appel devient de plus en plus fort à mesure que vous êtes en limite de zone ou même en dehors des zones de couverture normales.

### **Ce que vous pouvez entendre sur un canal analogique**

Sur les canaux analogiques, votre radio peut être programmée pour que vous puissiez entendre toutes les conversations du canal ou pour que votre groupe d'utilisateurs puisse être séparé des autres groupes grâce à de la signalisation spéciale. Cette signalisation est utilisée pour contrôler l'ouverture ou la fermeture de l'écoute de la radio, pour que votre radio n'ouvre pas son écoute lorsque les autres groupes d'utilisateurs parlent et qu'elle fasse entendre les autres membres de votre groupe d'utilisateurs.

Il y a deux contrôles de l'ouverture de l'écoute qui fonctionnent sur votre radio:

- le silencieux de signalisation
- le squelch

#### **Le silencieux de signalisation**

Le silencieux de signalisation de la radio permet uniquement la radio d'ouvrir son écoute si l'appel entrant contient les tonalités spécifiques à votre groupe d'utilisateurs. Votre groupe d'utilisateurs peut utilisé des tonalités qui sont audibles, sub-audibles ou les deux.

#### **Le squelch**

Le squelch de la radio permet à la radio d'ouvrir son écoute uniquement lorsque la force du signal entrant est au-dessus d'un seuil pré-déterminé. Cela signifie que seuls les signaux qui sont suffisamment intelligibles peuvent être entendus.

### <span id="page-42-0"></span>**A propos des commandes de la radio**

Les commandes de la radio sont : l'alternat, le bouton de mise sous tension/volume, le commutateur de canaux, le commutateur trois positions (optionnel), les touches de défilement, les touches de sélection, et les touches de fonction. Certaines touches ont des fonctions associées aux appuis courts et d'autres aux appuis longs :

- un appui court dure moins d'une seconde, et
- un appui long dure plus d'une seconde.

Les commandes de la radio et leurs fonctions sont décrites dans les chapitres suivants.

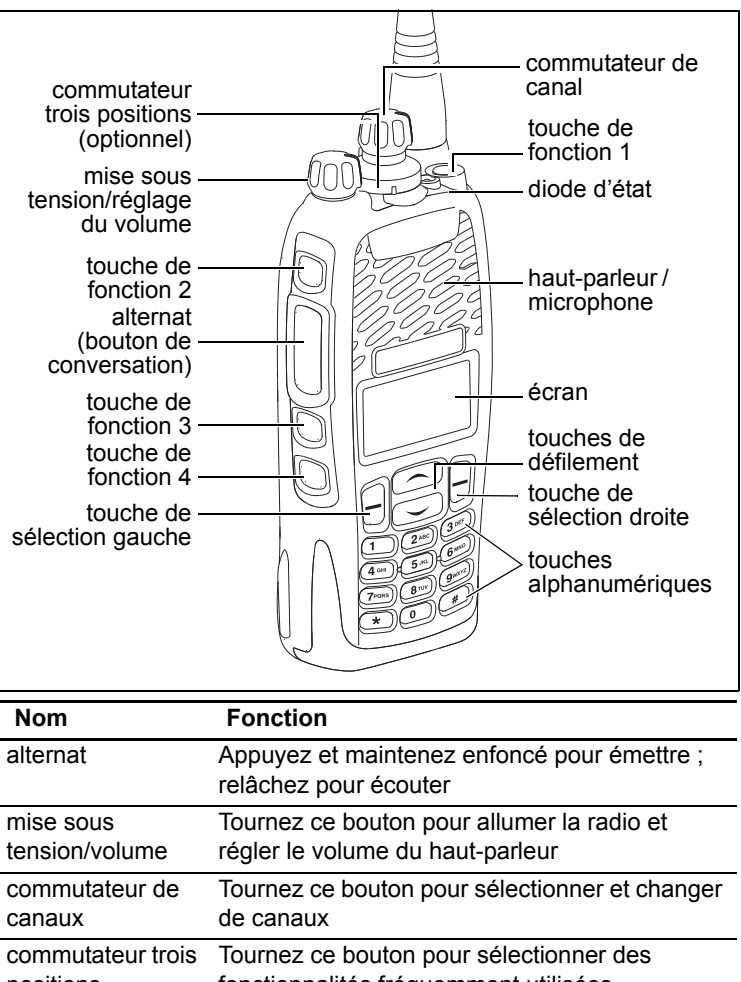

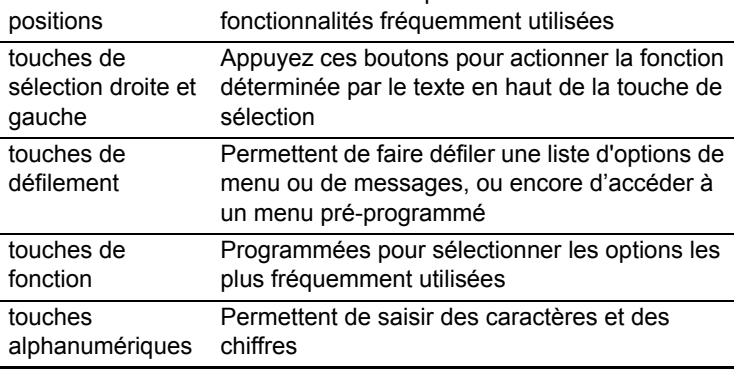

## <span id="page-44-0"></span>**Description de l'écran d'affichage de la radio**

Les messages et icônes qui s'affichent sur l'écran de la radio dépendent du mode de fonctionnement de la radio et de la façon dont elle a été programmée.

### **Icônes d'affichage de la radio**

Le tableau ci-après présente certains des icônes que vous pourrez voir s'afficher sur l'écran de votre radio :

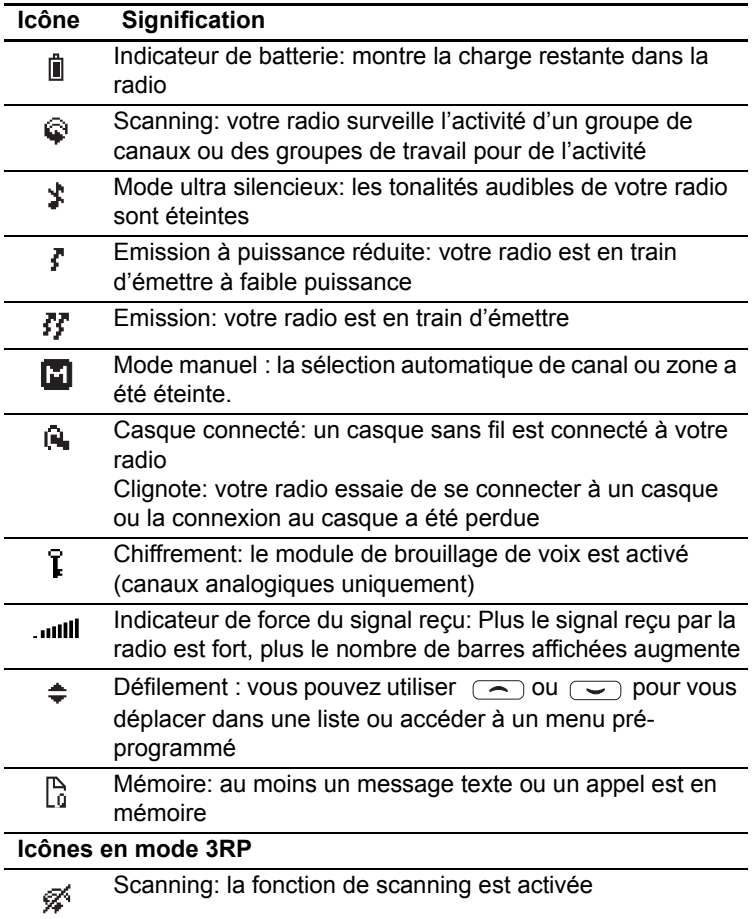

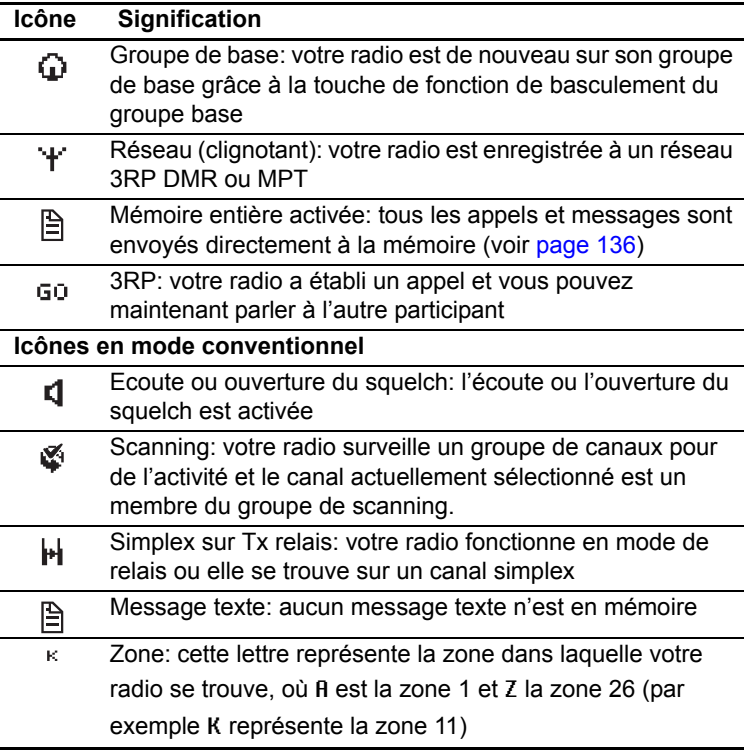

### <span id="page-45-0"></span>**Description des indicateurs de la radio**

La diode ainsi que les tonalités de la radio—avec l'écran d'affichage—vous fournissent diverses informations sur l'état de la radio.

Les sections ci-après décrivent le fonctionnement le plus courant de ces divers indicateurs.

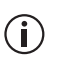

La façon dont est programmée la radio peut

avoir des répercussions sur le comportement de ces indicateurs.

### **Indicateurs d'état**

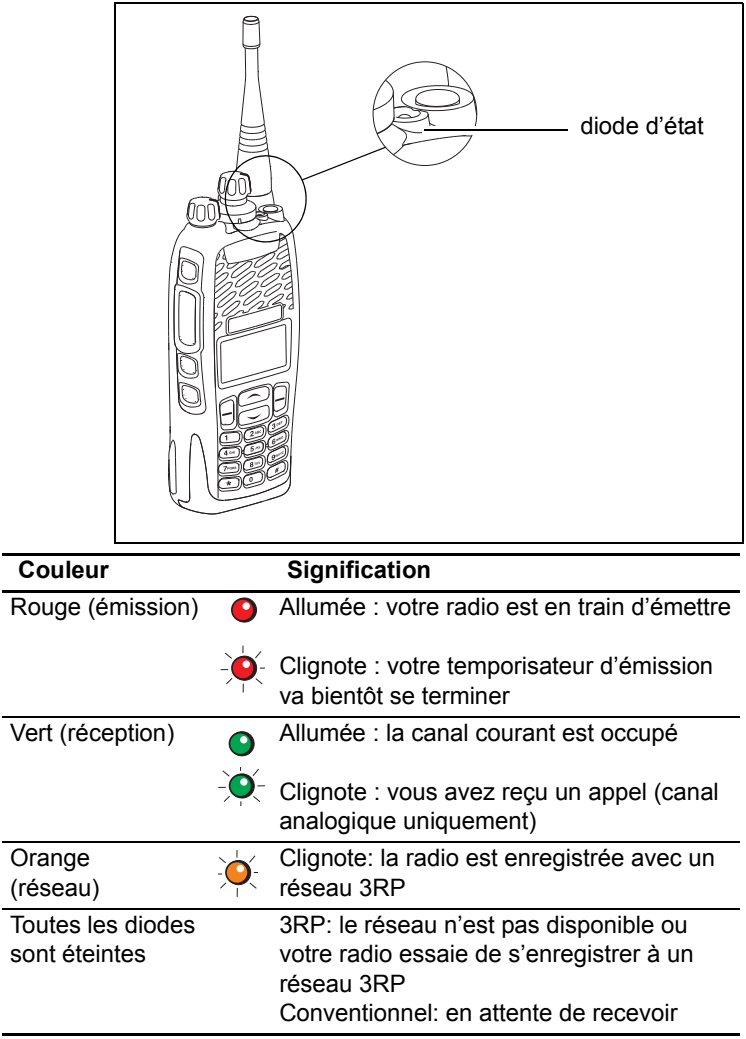

### **Tonalités/Signaux sonores**

La radio utilise des signaux sonores pour vous avertir de son état :

- Tonalités d'appuis de touches et des commandes de la radio—les tonalités et les bips que vous entendez lorsque vous appuyez sur les touches de la radio ou que vous utilisez les commandes.
- Tonalité de réception d'un appel—quand la radio reçoit un appel.
- Tonalités d'avertissement—quand il y a une erreur, ou si la batterie est faible, par exemple.

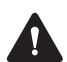

**Avertissement** Si le mode silencieux ou ultrasilencieux est allumé, vous ne pourrez pas entendre les tonalités d'avertissement.

Les tonalités les plus courantes sont décrites cidessous :

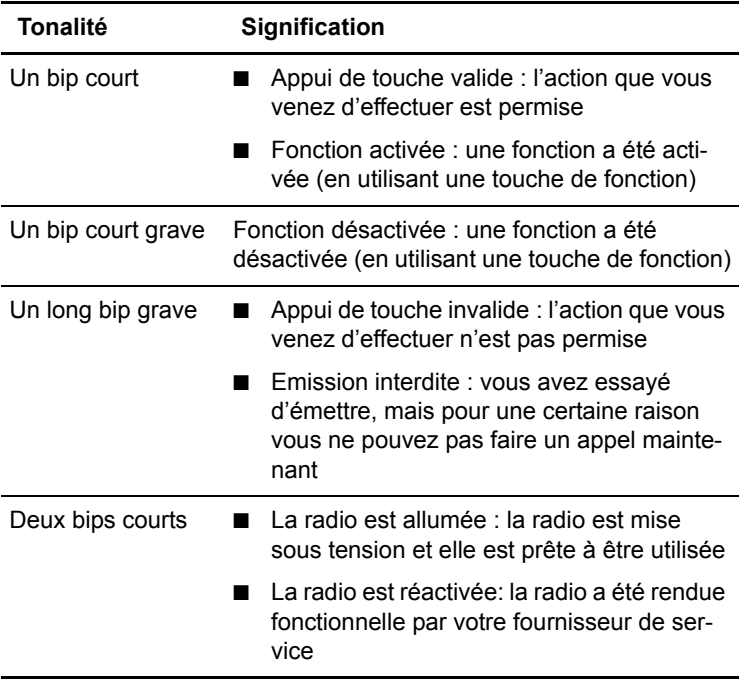

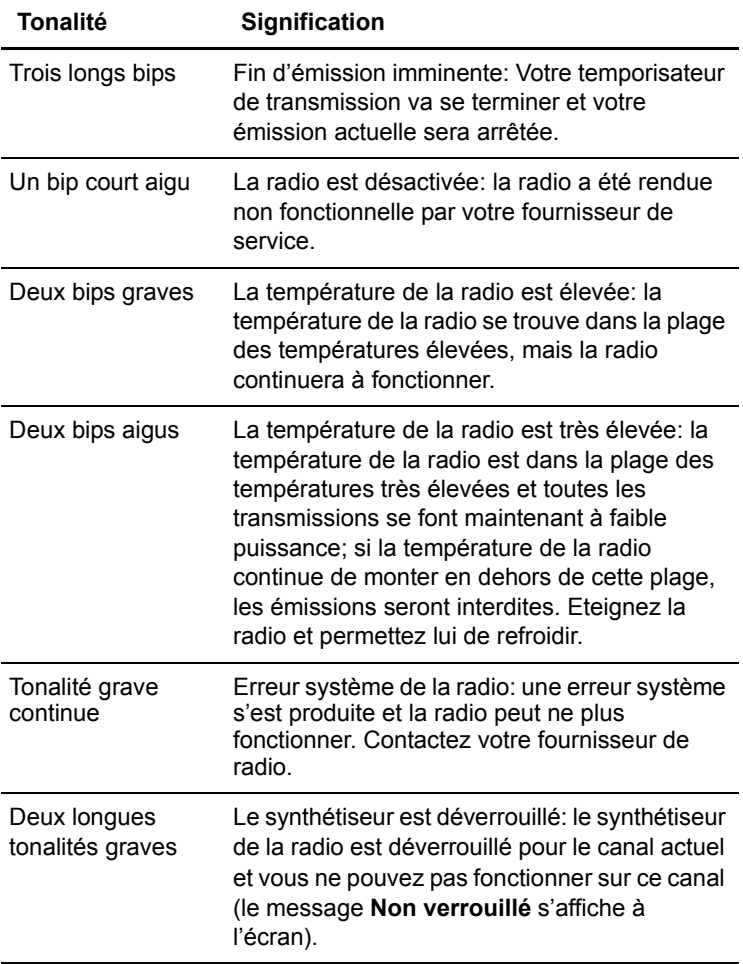

### **L'énonciation**

En mode conventionnel, votre radio peut être programmée pour jouer un message pré-enregistré pour annoncer le canal et la zone après le démarrage de la radio et après un changement de zone et canal.

En mode 3RP, votre radio peut être programmée pour jouer un message pré-enregistré pour la zone, le groupe de travail ou appel pré-programmé de démarrage et après un changement de zone, de groupe de travail ou d'appel pré-programmé.

Dans les deux modes, votre radio peut être programmée pour jouer un message pré-enregistré pour une information sur la batterie ou lorsque la surveillance travailleur isolé a été éteinte ou activée.

### <span id="page-49-0"></span>**Utilisation des touches de fonction pour accéder aux fonctionnalités les plus fréquemment utilisées**

Les touches de fonction permettent d'accéder à certaines fonctionnalités que vous utilisez fréquemment. Ces fonctionnalités sont associées aux touches de fonction lorsque la radio est programmée. Certaines touches peuvent aussi avoir une fonctionnalité associée avec un appui court et une autre avec un appui long.

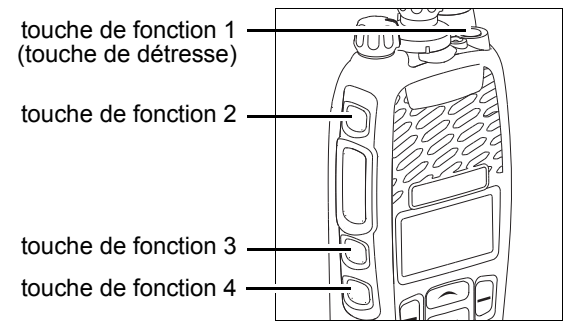

### **Visualiser la configuration des touches de fonction**

Utilisez le menu principal pour vérifier les fonctionnalités associées aux touches de fonction de votre radio :

- **1** Appuyez sur **Menu** et sélectionnez **Param. radio** > **Info de la radio** > **Param. touches**.
- **2** Dans le menu de paramètres des touches (**Param. touches**), explorez la liste des touches de fonctions.

**3** Appuyez sur **Sélect.** pour visualiser les détails de la fonctionnalité associée avec une touche de fonction particulière.

Dans l'exemple donné, la touche de fonction est programmée pour allumer et éteindre le rétro-éclairage.

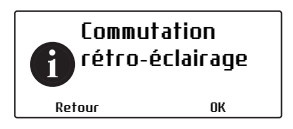

**4** Appuyez sur **Retour** pour retourner au menu **Param. touches**.

Utilisez le tableau suivant pour enregistrer les fonctionnalités programmées sur les touches de fonctions de votre radio:

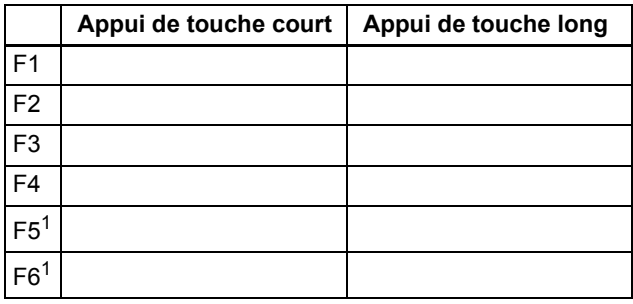

<span id="page-50-0"></span>1. Sur le microphone haut-parleur (si connecté)

Pour de plus amples informations sur les touches de fonction qui peuvent être programmées sur votre radio, contactez votre fournisseur de radio.

## <span id="page-51-0"></span>**Explorer les menus de la radio**

Votre radio dispose d'un certain nombre de menus, chacun contenant des listes ou sous-menus. Les menus disponibles dépendent de la façon dont votre radio a été programmée.

Pour accéder au menu principal, appuyez sur la touche de sélection droite dès que **Menu** est affichée au-dessus de cette touche.

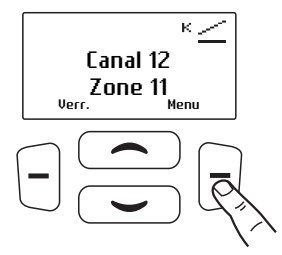

Utilisez les touches de défilement pour vous déplacer dans la liste.

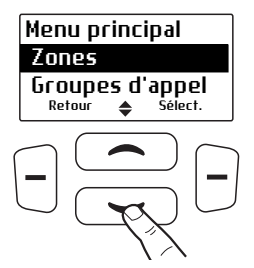

Lorsque le menu désiré est surexposé, appuyez sur **Sélect.** pour ouvrir le menu que vous avez choisi.

Votre radio peut être programmée pour utiliser les touches de défilement ou la touche de sélection gauche pour accéder directement à un menu.

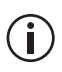

Pour sortir rapidement du menu, appuyez sur la touche de sélection gauche pendant un petit moment lorsque le mot **Annuler** ou **Retour** est affiché au-dessus.

## <span id="page-52-0"></span>**Utilisation des touches alphanumériques pour chercher dans une liste**

Cette fonctionnalité est uniquement disponible pour les radios ayant des touches alphanumériques.

Si un curseur clignotant apparaît lorsque vous sélectionnez une liste, vous êtes capable de chercher l'élément du menu souhaité en utilisant les touches alphanumériques. Ceci est particulièrement utile si vous avez un grand nombre d'éléments dans une liste.

Les listes que vous pouvez chercher sont celles des canaux, zones, groupes de travail et appels préprogrammés.

■ Pour chercher une liste, saisissez le nom désiré en utilisant le clavier.

# **4 Fonctionnement de base**

Ce chapitre décrit le fonctionnement de base de votre radio.

#### **Ce chapitre couvre :**

- [Allumer et éteindre la radio](#page-54-0)
- [Réglage du volume du haut-parleur](#page-55-0)
- [Verrouiller et déverrouiller le clavier](#page-55-1)
- [Utilisation d'un casque sans fil](#page-56-0)
- Changement du mode de fonctionnement de la [radio](#page-62-0)
- Réglage et visualisation de l'heure et de la date [de la radio](#page-63-0)

## <span id="page-54-0"></span>**Allumer et éteindre la radio**

Tournez le bouton de mise sous tension/réglage du volume dans le sens des aiguilles d'une montre pour allumer la radio. Tournez le bouton dans le sens contraire des aiguilles d'une montre pour éteindre la radio.

Lorsque la radio est allumée pour la première fois, la diode d'état s'allume en rouge brièvement et la radio émet deux bips courts.

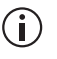

Votre radio ne s'allumera peut-être pas si votre batterie est très faible. (Voir [«Alerte batterie](#page-178-0)  [faible» à la page 179](#page-178-0).)

### **Verrouillage au démarrage**

Votre radio peut être verrouillée automatiquement à chaque fois qu'elle est allumée. Si le message **Entrer PIN** s'affiche à l'écran, saisissez votre PIN ou numéro personnel d'identification. Voir ["Déverrouiller la radio"](#page-55-2) ci-dessous.

#### **Verrouiller la radio**

- **1** Appuyer sur **Menu** et sélectionnez **Param. radio** > **Fonctions** > **Verrouiller radio**. (Selon la programmation de votre radio, vous pouvez peutêtre appuyer sur une touche de fonction pour verrouiller et déverrouiller la radio.)
- **2** Choisissez **Activé** ou **Arrêt** et appuyez sur **Sélect.** (La valeur actuelle est mise en valeur.)

La radio est maintenant verrouillée et le message **Entrer PIN** s'affiche à l'écran.

La radio reste verrouillée jusqu'à ce que la séquence correcte de touches soit entrée. Si vous oubliez la séquence de déverrouillage ou que vous ne la connaissez pas, contactez votre fournisseur de radio pour qu'il vous aide.

#### <span id="page-55-2"></span>**Déverrouiller la radio**

■ Pour déverrouiller votre radio, utilisez la séquence de déverrouillage donnée. (C'est une séquence pré-programmée composée de quatre touches.)

## <span id="page-55-0"></span>**Réglage du volume du hautparleur**

Tournez le bouton de mise sous tension/réglage du volume dans le sens des aiguilles d'une montre pour augmenter le volume du haut-parleur et dans le sens contraire des aiguilles d'une montre pour le diminuer.

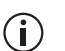

Le contrôle du volume change aussi le volume des indicateurs sonores de la radio.

## <span id="page-55-1"></span>**Verrouiller et déverrouiller le clavier**

La fonctionnalité du verrouillage du clavier vous empêche d'appuyer sur une touche par erreur. Le nombre de touches verrouillées dépend de la façon dont votre radio est programmée.

Si vous recevez un appel alors que le clavier est verrouillé, appuyez sur n'importe quelle touche pour y répondre.

Pour verrouiller le clavier :

■ Appuyez sur la touche de sélection droite pendant au moins une seconde.

(Selon la programmation de votre radio et le modèle de celle-ci, votre radio peut avoir un commutateur trois positions pour verrouiller le clavier.)

Le message **Verrouillage du clavier** s'affiche brièvement à l'écran, et **Déverr.** apparaît audessus la touche de sélection droite, à la place de **Menu**.

Lorsqu'une touche verrouillée est appuyée, le message **Verrou du clavier activé** s'affiche.

Pour déverrouiller le clavier :

■ Appuyez sur la touche de sélection droite pendant au moins une seconde.

## <span id="page-56-0"></span>**Utilisation d'un casque sans fil**

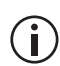

Cette fonctionnalité est contrôlée par un fichier de licence logicielle (SFE) et par conséquent peut ne pas être disponible sur votre radio.

Vous pouvez peut-être connecter un casque sans fil Bluetooth® à votre radio en utilisant le menu ou la touche de fonction Casque sans fil.

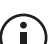

Lorsque vous avez sélectionné une option du menu dans le menu Casque sans fil, vous pouvez toujours recevoir et répondre aux appels sans interrompre le fonctionnement sélectionné.

#### **Compatibilité des casques avec les radios Tait**

Les casques sans fil Bluetooth peuvent fonctionner avec les radios Tait, si le casque:

- Est compatible avec le cahier des charges version 2.0 ou plus récente de Bluetooth. Tait recommande le cahier des charges version 2.1 ou plus récente de Bluetooth.
- Inclut le profil de casque Bluetooth adopté (HSP, en anglais Headset Profile) version 1.1 ou 1.2, ou encore le profil mains libres Bluetooth (HFP, en anglais Handsfree Profile) version 1.5 ou 1.6.

### **Port du casque**

Placez le casque sur votre oreille. Selon l'oreille sur laquelle vous portez le casque, ajustez simplement le contour d'oreille comme nécessaire.

Pour avoir la meilleure performance de votre casque :

- **1** Ne pas bloquer l'antenne interne de votre équipement (référez-vous à la documentation utilisateur de l'accessoire). Le corps humain peut interférer avec un signal Bluetooth.
- **2** Si vous utilisez généralement votre radio avec la main droite, portez le casque sur votre oreille droite.
- **3** Evitez d'entrer en contact avec l'antenne interne du casque ou de la radio.

### **Coupler un casque sans fil avec la radio**

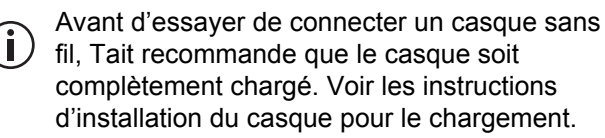

Le couplage crée un lien sans fil unique et chiffré entre la radio capable Bluetooth et le casque Bluetooth. Pour utiliser un casque avec votre radio, les deux équipements doivent être couplés.

Lorsque vous vous connectez à un casque sans fil pour la première fois, vous avez besoin de forcer la radio à rechercher des casques compatibles en utilisant la technologie sans fil Bluetooth. La recherche devrait prendre moins d'une minute.

Pour coupler un casque sans fil avec la radio :

- **1** Allumez la radio.
- **2** Mettez le casque sans fil en mode de couplage. Voir les instructions d'installation du casque pour des informations sur comment faire cette opération.

**3** Appuyez sur **Menu** et sélectionnez **Casque sans fil** > **Trouver nv eqpt**.

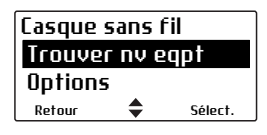

Le menu des nouveaux équipements s'ouvre et pendant que la radio cherche pour le nouvel accessoire, le message **Recherche...** s'affiche.

**4** Sélectionnez **Connecter** lorsque la casque en question apparaît dans la liste des nouveaux équipements, puis cliquez sur **Oui** pour ajouter le casque à Mes casques.

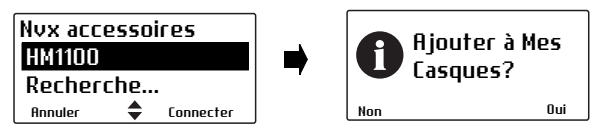

Le message **En cours de connexion** s'affiche, tandis que la radio essaie de se coupler avec le casque.

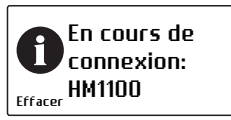

**5** Lorsque le message **Appel. Réponse avec casque** s'affiche, appuyez sur le bouton **Répond. (Answer)** sur le casque pour confirmer la connexion.

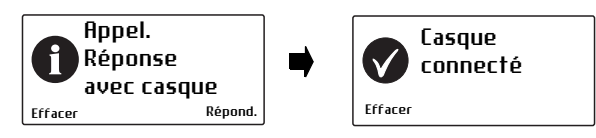

**6** Répétez les étapes suivantes pour ajouter d'autres casques.

Tant que le casque sans fil est connecté, l'icône du casque sans fil il s'affiche à l'écran.

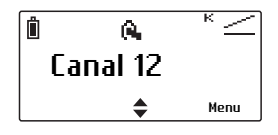

### **Gestion de vos casques**

Une fois qu'un casque a été ajouté à Mes Casques, l'élément du menu Gérer casques s'affiche sous le menu des casques sans fil. Le menu de gestion des casques liste les casques actuellement dans Mes Casques, avec les informations suivantes :

- **+** Ce casque est actuellement connecté.
- **a** Ce casque sera connecté automatiquement.
- **c** La radio vous demandera une confirmation avant de connecter le casque.

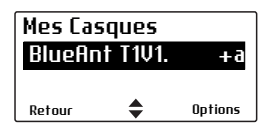

Appuyez sur **Options** pour déconnecter ou connecter un casque (**Déconnecter**, **Connecter**), changer l'ordre de priorité des casques (**Déplacer bas**), ou supprimer un casque de Mes Casques (**Enlever**, **Supprimer tout**).

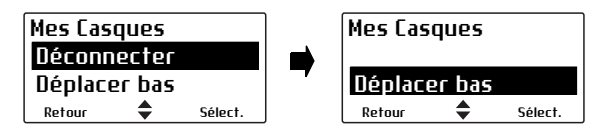

#### **Déconnecter le casque**

Pour déconnecter le casque de votre radio :

■ Appuyez sur **Menu** et sélectionnez **Casque sans fil** > **Déconnecter**.

Sinon, dans le menu Mes Casques, sélectionnez **Options** > **Déconnecter**.

#### **Reconnecter le casque**

Votre radio peut être programmée pour que chaque fois que le casque est allumé, il se reconnecte automatiquement à la radio.

Si la radio ne se reconnecte pas automatiquement au casque :

**1** Sur la radio, appuyez sur **Menu** et sélectionnez **Casque sans fil** > **Reconnecter dernier**.

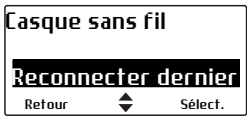

La radio vous demande alors de connecter les casques se trouvant dans la liste Mes Casques, par ordre de priorité.

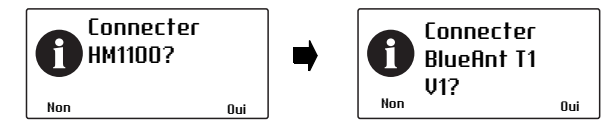

**2** Sélectionnez **Oui** pour le connecter ou **Non** pour choisir un autre casque.

#### **Changer la façon de se reconnecter à votre casque**

Vous pouvez utiliser le menu **Option allumage** pour changer la façon dont votre radio se reconnecte à un casque dès que la radio est allumée. Les choix sont :

- Aucun : La radio ne se connecte à aucun casque et vous aurez besoin de vous connecter manuellement ou de vous reconnecter à votre casque.
- Reconnecter dernier: La radio se connecte au casque précédemment connecté.
- Connecter: La radio essaiera de se connecter aux casques listés dans Mes Casques par ordre de priorité.

Pour changer l'option à l'allumage :

**1** Appuyez sur **Menu** et sélectionnez **Casque sans fil** > **Options** > **Option allumage** et choisissez l'option désirée.

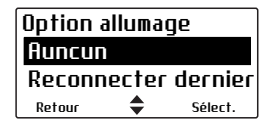

## <span id="page-62-0"></span>**Changement du mode de fonctionnement de la radio**

La façon dont votre radio opère les fonctions basiques comme envoyer et recevoir des appels, dépend du mode de fonctionnement de votre réseau. Les deux modes d'opération qui peuvent être disponibles sur votre radio sont :

- mode conventionnel (voir «Fonctionnement en [mode conventionnel» à la page 73\)](#page-72-0), et
- mode 3RP (voir «Fonctionnement en mode 3RP [\(Trunk\)» à la page 119\)](#page-118-0).

Pour changer votre mode de fonctionnement :

**1** Appuyez **Menu** et sélectionnez **Changer mode**.

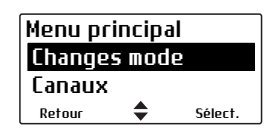

(Selon la programmation de votre radio, vous pouvez peut-être appuyer sur une touche de fonction pour changer le mode.)

**2** Sélectionnez **Oui** pour confirmer votre sélection. Votre radio affichera maintenant l'écran par défaut du mode 3RP ou du mode conventionnel.

Les exemples suivants vous montrent des écrans par défaut typiques pour le mode 3RP et le mode conventionnel.

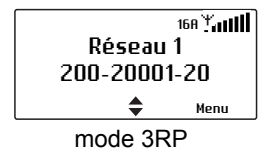

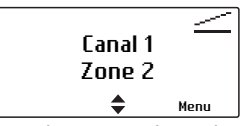

mode 3RP mode conventionnel

## <span id="page-63-0"></span>**Réglage et visualisation de l'heure et de la date de la radio**

Votre radio peut être programmée pour utiliser son horloge interne de temps réel. Ainsi vous pouvez visualiser l'heure et la date grâce à une touche de fonction ou via le menu de la radio. D'autres fonctionnalités peuvent aussi utiliser l'heure et la date de la radio en montrant des éléments basés sur le réglage de l'horloge.

Pour régler l'heure, la date et le format horaire :

- Votre radio peut être programmée pour vous  $\bigcirc$ permettre de régler l'heure et la date manuellement, ou l'heure et la date peuvent être mis à jour en utilisant une source GPS.
- **1** Appuyez sur **Menu** et sélectionnez **Heure et date** et l'option correspondante.
- **2** Suivez les instructions affichées sur l'écran.

Pour visualiser l'heure et la date :

■ Appuyez sur **Menu** et sélectionnez **Heure et date** > **Visualis. horloge** (Selon la programmation de votre radio, vous pouvez peut-être appuyer sur une touche de fonction pour visualiser l'heure et la date).

# **5 Utilisation du répertoire**

Votre radio peut avoir un répertoire standard ou normal (avec des éléments préprogrammés) ainsi qu'un répertoire personnalisé qui vous permet de maintenir vos propres contacts.

Le répertoire liste uniquement les éléments qui sont pertinents pour le mode de fonctionnement de votre radio au moment donné (conventionnel ou 3RP) et pour le réseau sélectionné.

Le répertoire standard peut avoir ses contacts groupés par rôles mais vous pouvez aussi sélectionner d'afficher tous les contacts.

Le répertoire standard peut aussi contenir des éléments cachés à l'utilisateur de la radio. Ces contacts cachés sont utilisés pour identifier les appels entrants de sources connues.

#### **Ce chapitre couvre:**

- [Ouverture du répertoire](#page-65-1)
- [Changement du répertoire par défaut](#page-65-0)
- [Navigation du répertoire](#page-66-0)
- [Filtre des répertoires](#page-67-0)
- [Entretien des éléments du répertoire personnel](#page-68-0)

## <span id="page-65-1"></span>**Ouverture du répertoire**

Pour ouvrir le répertoire:

■ Appuyez sur **Menu** et sélectionnez **Répertoire**.

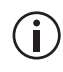

Votre radio peut être programmée pour utiliser la touche de sélection gauche (**Répert**) ou une touche de fonction pour ouvrir le répertoire.

Lors de l'ouverture du répertoire la première fois après l'allumage de la radio ou après un changement de mode, vous devez sélectionner le répertoire par défaut:

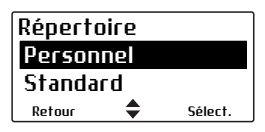

La radio utilisera alors le répertoire sélectionné comme le répertoire par défaut.

## <span id="page-65-0"></span>**Changement du répertoire par défaut**

Pour changer le répertoire par défaut:

**1** Appuyez sur **Menu** et sélectionnez **Répertoire**.

Le répertoire standard ou personnel s'affiche.

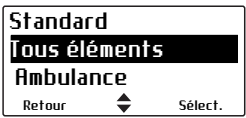

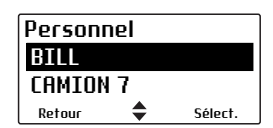

**2** Appuyez sur **Retour**.

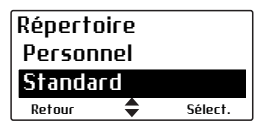

Vous pouvez maintenant sélectionner le répertoire visible par défaut.

## <span id="page-66-0"></span>**Navigation du répertoire**

Pour le répertoire standard, chaque contact peut être associé à un rôle. Les rôles sont utilisés pour ordonner les éléments en groupes logiques. Lors de l'ouverture du répertoire standard, vous pouvez visualiser tous les éléments ou filtrer les contacts pour un rôle particulier.

Le répertoire personnel liste toujours tous les contacts.

**1** Appuyez sur **Menu** et sélectionnez **Répertoire**.

Dans le répertoire standard, vous pouvez sélectionner maintenant de visualiser tous les éléments du répertoire ou sélectionner de visualiser les contacts d'un rôle.

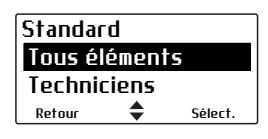

**2** Faites défiler la liste jusqu'au rôle désiré et appuyez sur **Sélect.**.

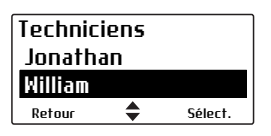

Tous les éléments associés avec le rôle sélectionné sont maintenant affichés.

**3** Faites défiler la liste jusqu'au contact désiré.

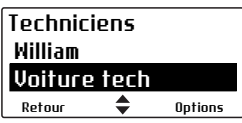

- **4** Appuyez sur l'alternat pour faire un appel.
- **5** Vous pouvez aussi appuyer sur **Options** pour:
	- appeler le contact ou sélectionner le canal (comme un appui de l'alternat)
- envoyer un code d'état, un message texte, faire un appel de détresse ou un appel de priorité (selon le type de contact)
- visualiser les détails du contact
- ajouter un élément du répertoire standard au répertoire personnel

Si le numéro d'un appel entrant ou d'un appel composé se trouve dans les répertoires standard et personnel, alors la radio affichera le nom défini dans le répertoire personnel.

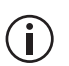

Lors d'une copie d'un contact du répertoire standard vers le répertoire personnel, le rôle est également ajouté.

■ ajouter, éditer ou effacer des éléments du répertoire personnel, ainsi que l'ajout du contact du dernier appel

## <span id="page-67-0"></span>**Filtre des répertoires**

Vous pouvez utiliser cette méthode pour sélectionner un rôle ou un élément si vous connaissez son nom.

■ Dans la liste des rôles ou la liste des contacts, commencer de taper le nom (par exemple pour 'Jonathan' appuyez sur **5** (J) et **6** (o)) jusqu'à ce que le rôle voulu ou le contact voulu s'affiche.

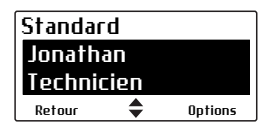

## <span id="page-68-0"></span>**Entretien des éléments du répertoire personnel**

Le répertoires personnel vous permet de:

- créer, éditer et supprimer des contacts
- ajouter un contact correspondant au dernier appelant
- copier des éléments du répertoire standard

Le répertoire personnel peut contenir jusqu'à 100 éléments.

Les nouveaux contacts du répertoire sont uniquement pertinents pour le mode de fonctionnement actuel de votre radio (conventionnel ou 3RP) du pour le réseau sélectionné.

### **Création, édition et suppression d'éléments du répertoire personnel**

Pour créer manuellement un contact du répertoire personnel:

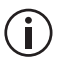

Pour éditer ou effacer des contacts, ) sélectionnez les options correspondantes.

- 
- **1** Appuyez sur **Menu** et sélectionnez **Répertoire**.

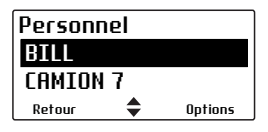

Si le répertoire standard s'affiche, appuyez sur **Retour** et basculez vers le répertoire personnel.

- **2** Appuyez sur **Options** et sélectionnez **Nouvel élément**.
- **3** Saisissez le nom du contact.

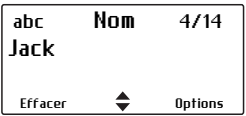

Appuyez sur **Effacer** pour corriger les erreurs.

Appuyez sur **Options** et sélectionnez **Suivant**.

**4** En mode conventionnel, sélectionnez **Type élément saisi**.

Mode DMR conventionnel Mode analogique

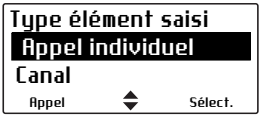

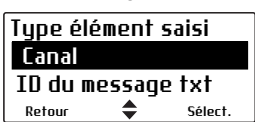

Appuyez sur **Sélect**.

**5** Saisissez le numéro ou le canal.

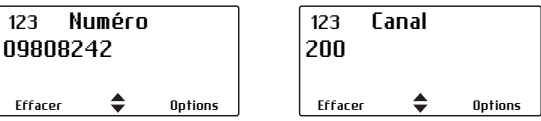

Appuyez sur **Options** et sélectionnez **Enreg.**.

### **Ajout du numéro du dernier appelant au répertoire personnel**

Si vous recevez un appel individuel ou un message texte, vous pouvez ajouter le numéro de l'appelant au répertoire personnel:

**1** Appuyez sur **Menu** et sélectionnez **Répertoire**.

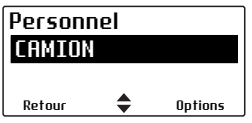

Si le répertoire standard s'affiche, appuyez sur **Retour** et basculez vers le répertoire personnel.

**2** Appuyez sur **Options** et sélectionnez **Ajout dern appel**.

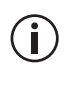

**Ajout dern appel** s'affiche uniquement si vous avez reçu un appel individuel (pour tous les modes sauf le mode analogique conventionnel) ou un message texte.

**3** Saisissez ou éditer le nom.

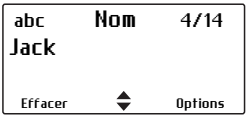

Appuyez sur **Effacer** pour corriger les erreurs.

Appuyez sur **Options** et sélectionnez **Suivant**.

**4** En mode 3RP, le numéro du dernier appelant apparaît à l'écran.

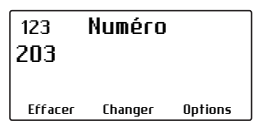

Si vous voulez éditer le numéro, appuyez sur **Changer**.

Sinon, appuyez sur **Options** et sélectionnez **Enreg.**.

**5** En mode conventionnel, sélectionnez l'écran **Détails d'élément** pour voir apparaître l'identifiant de la radio du dernier appelant:

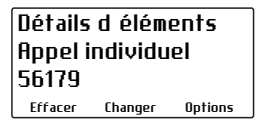

Si vous voulez éditer les détails, appuyez sur **Changer**.

Sinon, appuyez sur **Options** et sélectionnez **Enreg.**.

### **Copie d'un élément du répertoire standard vers le répertoire personnel**

Pour copier un élément du répertoire standard vers le répertoire personnel:

**1** Appuyez sur **Menu** et sélectionnez **Répertoire**.

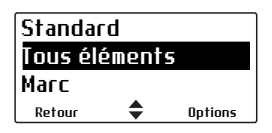

Si le répertoire personnel s'affiche, appuyez sur **Retour** et basculez vers le répertoire standard.

**2** Sélectionnez un élément du répertoire standard (à partir de la liste d'un rôle ou de tous les éléments) et appuyez sur **Sélect.**.

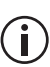

Les éléments de type groupe d'appel et mise à  $\dot{\mathbf{i}}$ ) jour d'état ne peuvent pas être copiés vers le répertoire personnel.

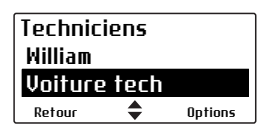

**3** Appuyez sur **Options** et sélectionnez **Ajout personnel**.

Vous pouvez maintenant aller au répertoire personnel et modifier le nouvel élément pour faire des corrections au nom ou au numéro.

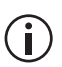

Si le numéro d'un appel entrant ou composé se trouve dans les répertoires standard et personnel, alors la radio affichera le nom défini dans le répertoire personnel.

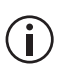

Si l'élément du répertoire standard a un rôle, le rôle sera aussi copié dans le répertoire personnel. Dans ce cas, le répertoire personnel affichera le rôle sur la seconde ligne.
# **6 Fonctionnement en mode conventionnel**

Cette section explique comment utiliser votre radio dans un réseau radio conventionnel (numérique ou analogique).

#### **Ce chapitre couvre :**

- [Sélectionner une zone](#page-73-0)
- [Sélectionner un canal](#page-74-0)
- Sélectionner un groupe [de scanning ou de vote](#page-76-0)
- Comprendre ce qu'est [un groupe d'appel](#page-77-0)
- [Effectuer un appel](#page-79-0)
- [Faire un appel indivi](#page-81-0)[duel](#page-81-0)
- [Faire un appel prépro](#page-82-0)[grammé](#page-82-0)
- Faire un appel à partir [du répertoire](#page-82-1)
- [Effectuer un appel local](#page-83-0)
- Faire un appel DTMF [sur un réseau télépho](#page-86-0)[nique](#page-86-0)
- Effectuer un appel de [détresse](#page-88-0)
- Régler votre code [d'état \(sur les canaux](#page-89-0)  [analogiques\)](#page-89-0)
- Envoi et réception des [messages d'état](#page-89-1)
- Envoi et réception des [messages texte](#page-91-0)
- [Accéder à la mémoire](#page-96-0)
- [Demande de rappel](#page-98-0)
- [Vérifier radio](#page-99-0)
- [Surveiller la radio](#page-101-0)
- [Activation et désactiva](#page-102-0)[tion d'une radio](#page-102-0)
- Renvoyer des appels [automatiquement](#page-105-0)
- [Emettre à faible puis](#page-106-0)[sance](#page-106-0)
- Terminer les appels en [cours](#page-107-0)
- Utiliser l'écoute et [l'ouverture du squelch](#page-108-0)  (sur les canaux [analogiques\)](#page-108-0)
- Eviter le relais (sur les [canaux analogiques\)](#page-109-0)
- [Recevoir un appel](#page-110-0)
- Utiliser la radio avec [différentes zones de](#page-111-0)  [relayage](#page-111-0)

### <span id="page-73-0"></span>**Sélectionner une zone**

Votre radio peut être programmée pour utiliser des zones, qui sont des ensembles de canaux et de groupes. Lorsque vous sélectionnez une zone, seuls les canaux et les groupes assignés à cette zone s'affichent.

#### **En utilisant le menu principal:**

**1** Appuyez sur **Menu** et sélectionnez **Zones**.

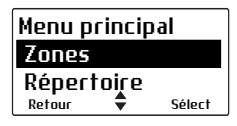

(Selon la programmation de votre radio, vous pouvez appuyer sur les touches de défilement ou sur la touche de sélection gauche pour sélectionner le menu **Zones**.)

**2** Dans le menu **Zones**, utilisez les touches de défilement pour explorer la liste des zones jusqu'à ce que la zone requise s'affiche.

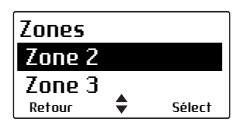

**3** Appuyez sur **Sélect.** et le nom de la zone apparaîtra, soit sous le nom du canal, à coté de l'indicateur de niveau de champ (RSSI), ou aux deux endroits.

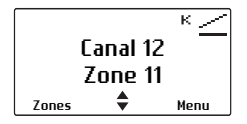

Lors d'un changement de zone, le premier canal de la nouvelle zone est sélectionné.

#### **En utilisant le commutateur 3 positions (optionnel):**

Tournez le commutateur 3 positions sur la zone désirée. Pour toutes les autres zones, utilisez le menu principal pour sélectionner une zone.

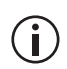

Si vous tournez le commutateur 3 positions alors que vous pressez l'alternat, la zone changera après que vous relâchiez l'alternat.

### <span id="page-74-0"></span>**Sélectionner un canal**

En mode numérique DMR, un groupe d'appel  $(i)$ (TalkGroup) peut être associé à un canal. Voir [«Comprendre ce qu'est un groupe d'appel» à la](#page-77-0)  [page 78](#page-77-0).

#### **En utilisant les touches de défilement:**

Votre radio peut être programmée pour utiliser les touches de défilement comme moyen de navigation parmi les canaux.

#### **En utilisant le menu principal:**

**1** Appuyez sur **Menu** et sélectionnez **Canaux**.

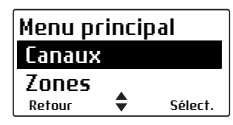

(Selon la programmation de votre radio, vous pouvez appuyer sur les touches de défilement, la touche de sélection gauche ou une touche de fonction pour sélectionner le menu **Canaux**.)

**2** Dans le menu **Canaux,** utilisez les touches de défilement pour explorer les canaux de la liste jusqu'a atteindre le canal désiré.

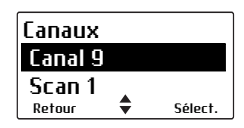

**3** Appuyez sur **Sélect.** et le canal choisi s'affiche alors.

#### **En utilisant le commutateur rotatif de canal**

Selon le modèle de la radio, le sélecteur rotatif peut être utilisé pour choisir les canaux de 1 à 16 ou pour faire défiler en boucle continue tous les canaux disponibles.

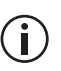

Si vous tournez le commutateur de canal alors que vous pressez l'alternat, le canal changera après que vous relâchiez l'alternat.

#### **Composer le numéro du canal**

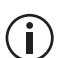

Cette fonction n'est disponible que pour les radios équipées d'un clavier alphanumérique.

La fonction de numérotation d'un canal peut être disponible à partir de l'écran par défaut de la radio mais elle est toujours disponible à partir du menu **Canaux**.

**1** Composer le numéro associé au canal sur le clavier alphanumérique.

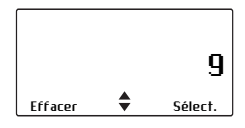

**2** Appuyez sur **Sélect.** et le canal composé s'affiche à l'écran.

#### **Sélection automatique de canal**

Votre radio peut être configurée pour changer de canal automatiquement selon votre position.

La sélection manuelle d'un canal, comme décrite sidessus, termine le mode automatique et l'icône apparaîtra à l'écran.

Votre radio peut être configurée pour utiliser un temporisateur ou une touche de fonction pour retourner au mode automatique.

### <span id="page-76-0"></span>**Sélectionner un groupe de scanning ou de vote**

Un groupe de scanning ou de vote est un ensemble de canaux associés à une liste de scanning ou de vote. Dans le menu **Canaux,** ce groupe de scanning ou de vote apparaît sous un nom unique (exemple "Scan1").

Les sections [«Utiliser la radio avec différentes zones](#page-111-0)  [de relayage» à la page 112](#page-111-0) et [«Balayage ou scanning](#page-112-0)  [d'un groupe de canaux» à la page 113](#page-112-0) expliquent comment se comporte la radio lorsqu'un groupe de scanning ou de vote a été sélectionné.

#### **En utilisant le menu principal**

**1** Appuyez sur **Menu** et sélectionnez **Canaux**.

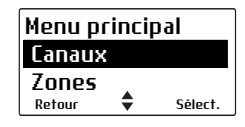

(Selon la programmation de votre radio, vous pouvez appuyer sur une touche de fonction, sur les touches de défilement ou encore sur la touche de sélection gauche pour sélectionner un groupe.)

**2** Dans le menu **Canaux,** utilisez les touches de défilement pour explorer les canaux et les groupes de la liste jusqu'à atteindre le groupe désiré.

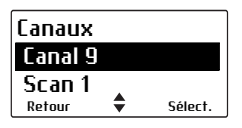

**3** Appuyez sur **Sélect.** et le groupe de scanning ou de vote choisi s'affiche à l'écran. L'icône "scan" 
subsette de vote choisi s'affiche à l'écran. L'icône "scan" s'affiche à l'écran.

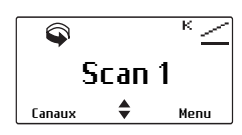

#### **Composer un numéro de groupe de scanning ou de vote**

Cette fonction n'est disponible que pour les radios équipées d'un clavier alphanumérique.

La fonction de numérotation d'un groupe de scanning ou de vote peut être disponible à partir de l'écran par défaut de la radio mais elle est toujours disponible à partir du menu **Canaux**.

Pour composer le numéro du groupe à partir de l'affichage par défaut :

**1** Composer le numéro associé au groupe de scanning ou de vote sur le clavier alphanumérique.

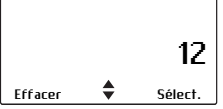

**2** Appuyez sur **Sélect.** et le groupe de scanning ou de vote composé s'affiche à l'écran. L'icône "scan" **s** s'affiche à l'écran.

### <span id="page-77-0"></span>**Comprendre ce qu'est un groupe d'appel**

Cette fonctionnalité n'est disponible que pour les canaux numériques DMR.

Un groupe d'appel est un ensemble d'utilisateurs avec lesquels vous voulez avoir une conversation privée. Par exemple une organisation de sécurité publique pourrait avoir les groupes d'appel suivant :

- Groupes d'appel "Locaux" utilisés principalement par les représentants locaux de la police locale ou de l'administration de la ville, même si des officiers départementaux peuvent en faire partie.
- Groupes d'appel "Régionaux" utilisés par les organisations de contrôle ou de sécurisation travaillant sur l'ensemble de la région couverte par le réseau comme en France les DRI.
- Groupes d'appel "Nationaux" utilisés par des organisations ayant une responsabilité étatique pouvant intervenir sur l'ensemble du pays. Ce groupe permet des communications interrégionales.
- Groupes d'appel spéciaux lies à des événements : tels qu'un plan ORSEC ou la visite d'une personnalité pour laquelle la sécurité doit être renforcée.

Les groupes d'appel peuvent être attribués à chaque canal pour permettre aux utilisateurs de:

- Initier un appel sur un groupe d'appel en appuyant sur l'alternat
- écouter et répondre aux conversations sur aucun: un ou plusieurs groupes d'appel

Le canal peut être nommé pour représenter son association à un groupe d'appel. Si vous effectuez un appel, le nom du groupe d'appel s'affichera.

Votre radio peut aussi être programmée pour afficher le menu **Groupes d'appel** qui vous permet de choisir le groupe d'appel désiré pour l'appeler et pour l'écouter sur le canal actuel.

## <span id="page-79-0"></span>**Effectuer un appel**

Le comportement de la radio lors d'un appel change selon le type de canal sélectionné.

Les canaux peuvent être programmés pour:

- des appels DMR vers un réseau DMR
- des appels DMR entre radios
- des appels analogiques entre radios

Si vous êtes sur un canal programmé pour des appels sur le réseau DMR, la diode électroluminescente verte indique si le réseau est actif. Par défaut, le réseau est inactif (DEL verte éteinte). Le procédé d'initialisation de l'appel activera le réseau qui alors restera actif pour une durée programmée. Tant que le réseau est actif (DEL verte allumée), vous pouvez finir l'appel et en démarrer un autre.

Si vous êtes sur un canal programmé pour les appels DMR ou analogiques entre radios (sans un réseau radio), la diode verte indique l'activité du canal, c'est à dire si quelqu'un transmet sur le réseau.

Pour tous les appels DMR (avec un réseau ou de radio à radio), vous pouvez entendre un bip double pour indiquer quand vous pouvez parler après l'appui de l'alternat (si cette option est programmée).

La radio peut être programmée pour sonner ou émettre des bips lorsqu'un nouvel appel DMR est reçu.

Les appels DMR ont un temporisateur d'inactivité. Si une pause dans la conversation est plus longue que la valeur du temporisateur, le prochain appui de l'alternat établira un nouvel appel.

Pour faire un appel:

- **1** Sélectionnez le canal ou le groupe de scanning requis.
- $\left( \parallel \right)$

Dans certains cas vous devrez peut-être sélectionner d'abord la zone dans laquelle se trouve ce canal ou ce groupe de scanning.

- **2** Sur les canaux programmés pour les appels DMR ou analogiques entre radios (sans réseau): vérifiez que le canal est libre. Si la diode est allumée en vert, cela signifie que le canal est occupé et que vous ne pouvez pas émettre.
- **3** Tenez la radio de manière à ce que son microphone soit à environ 2,5 cm de votre bouche puis appuyez sur l'alternat pour parler.
- **4** Sur un canal DMR: attendez le bip double pour indiquer que vous pouvez commencer à parler (si cette option est programmée).
- **5** Parlez distinctement dans le microphone et relâchez l'alternat lorsque vous avez fini de parler.

Lorsque vous émettez, la diode est allumée en rouge et le symbole d'émission  $\frac{3}{2}$  s'affiche sur l'écran.

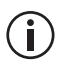

Si vous tournez le commutateur de canal lors de l'appui de l'alternat, le canal changera après que vous relâchiez l'alternat.

### **Limiter le temps d'appel**

Votre radio peut avoir été programmée pour limiter le temps pendant lequel vous pouvez parler sans arrêt (alternat appuyé). Cette fonction est souvent appelée «Anti bavard» et permet de libérer le canal pour d'autres utilisateurs.

Le message **Fin d'émission imminente** s'affiche à l'écran.

Si le temps de l'anti-bavard est expiré, il faut relâcher l'alternat avant de pouvoir reprendre la transmission.

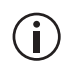

Votre radio peut être programmée pour empêcher de transmettre immédiatement après le relâché de l'alternat.

## <span id="page-81-0"></span>**Faire un appel individuel**

Cette fonctionnalité n'est disponible que pour les canaux numériques DMR.

Pour faire un appel vers une personne:

**1** Appuyez sur **Menu** et sélectionnez **Appel individuel**.

(Selon la programmation de votre radio, vous pouvez utiliser une touche de fonction pour sélectionner la fonction des appels individuels.)

**2** Si aucun répertoire n'est configuré, une liste préconfigurée apparaît. La personne à qui vous avez fait le dernier appel individuel est mise en valeur.

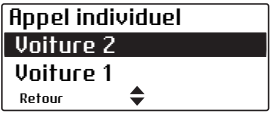

Faites défiler les personnes jusqu'à trouver la personne que vous voulez appeler et appuyer sur l'alternat pour faire l'appel immédiatement.

(Alternativement, vous pouvez appuyer sur **Appel** et puis l'alternat.)

**3** Si un répertoire est configuré, vous pouvez soit composer un numéro soit sélectionner le répertoire.

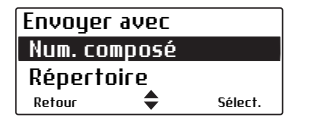

# <span id="page-82-0"></span>**Faire un appel préprogrammé**

Il se peut que vous puissiez utiliser votre radio pour faire des appels préprogrammés vers une radio individuelle ou vers un groupe spécifique en utilisant de la signalisation spéciale 'AS'.

### <span id="page-82-1"></span>**Faire un appel à partir du répertoire**

Le menu **Répertoire** possède une listepréprogrammée d'adresses qui peuvent être appelées.

Sur un canal conventionnel DMR, le répertoire contiendra les entrées DMR possibles pour le canal actuel ainsi que les entrées analogiques. Sur un canal analogique, le répertoire aura toutes les entrées analogiques. Lors de la sélection d'un élément analogique, la radio changera de canal si nécessaire.

Les appels à partir du répertoire peuvent aussi être utilisés aussi pour envoyer des codes d'état (Statut) tels que "Indisponible" ou "Absent", ou encore changer de canal ou de groupe de scanning. Pour de plus amples informations, voir [«Utilisation du](#page-64-0)  [répertoire» à la page 65.](#page-64-0)

**1** Appuyez sur **Menu** et sélectionnez **Répertoire**.

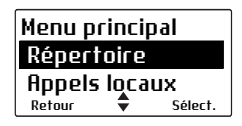

(Selon la programmation de votre radio, vous pouvez appuyer sur les touches de défilement, sur la touche de sélection gauche ou encore sur une touche de fonction pour sélectionner le menu **Répertoire**.)

**2** Dans le menu **Répertoire**, utilisez les touches de défilement jusqu'à ce que vous trouviez l'élément désiré.

**3** Appuyez sur **Options** et **Appel** ou appuyez sur l'alternat.

Le détail de l'appel s'affiche à l'écran, la diode est allumée en rouge et l'icône s'affiche à l'écran.

### <span id="page-83-0"></span>**Effectuer un appel local**

Chaque canal sur votre radio peut avoir un ou plusieurs appels locaux programmés.

- **1** Sélectionnez le canal requis.
- **2** Appuyez sur **Menu** et sélectionnez **Appels locaux**.

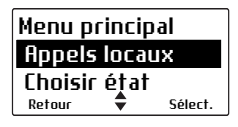

- **3** Dans le menu **Appels locaux**, faites défiler la liste des appels locaux jusqu'à ce que l'appel requis s'affiche.
- **4** Appuyez sur **Envoyer**.

Les détails de l'appel s'affichent sur l'écran, la diode est allumée en rouge et l'icône s'affiche sur l'écran.

### **Numéroter un appel radio**

Cette fonction n'est disponible que pour les radios équipées d'un clavier alphanumérique.

Pour composer un appel vers une autre radio ou groupe de radios (mode analogique uniquement):

- **1** Sélectionnez le canal désiré.
- **2** Appuyez sur **Menu** et sélectionnez **Num. appel radio**.

Aussi, votre radio peut avoir été programmée pour vous permettre de composer directement un numéro à partir de l'écran par défaut. Dans ce cas, vous pouvez commencer à composer l'appel sans sélectionner l'option du menu.

Sur un canal analogique, une série de caractères **X** et **S** peut être affichée pour vous demander de numéroter selon le format désiré.

- <span id="page-84-0"></span>**3** •Composez le numéro désiré grâce au clavier alphanumérique.
	- Sur un canal analogique, votre radio peut avoir été programmée pour composer des appels de groupe en utilisant les touches  $\star$  et #.  $\star$  peut être utilisé pour remplacer un seul **X**. remplace le caractère positionné **X** et tous les suivants dans la salve actuelle.
- **4** Pour les appels conventionnels DMR, appuyez sur l'alternat pour appeler immédiatement. Vous pouvez aussi appuyer sur **Appel** et puis sur l'alternat.

Pour les appels analogiques, appuyez sur **Envoyer**.

Les détails de l'appel s'affichent sur l'écran, la diode est allumée en rouge et l'icône  $\frac{3}{2}$  s'affiche sur l'écran.

Sur un canal analogique, lorsque l'appelé à reçu votre appel, le message **Acquitt. reçu** s'affiche à l'écran.

# **Faire un appel téléphonique**

Cette fonctionnalité est disponible uniquement sur les canaux numériques DMR.

Vous pouvez vous connecter directement à un réseau téléphonique en composant le numéro vous-même ou en utilisant des séquences de numérotation préprogrammées.

- **1** Sélectionnez le canal nécessaire.
- **2** Appuyez sur **Menu** et sélectionnez **Appel téléph**.

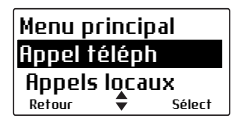

**3** Si un répertoire est configuré, vous pouvez sélectionner soit de composer un numéro soit d'ouvrir le répertoire.

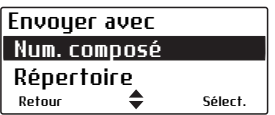

Sinon vous pouvez composer un numéro.

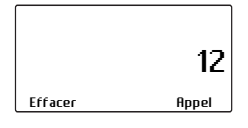

**4** Appuyez sur **Appel**.

Les détails de l'appel apparaissent à l'écran, la diode est allumée en rouge et l'icône  $\frac{3}{2}$  s'affiche sur l'écran.

### <span id="page-86-0"></span>**Faire un appel DTMF sur un réseau téléphonique**

Vous pouvez vous utiliser la numérotation DTMF pour vous connecter directement à un réseau téléphonique ou pour signaler un autre équipement en composant un numéro vous-même ou en utilisant des séquences de numérotation préprogrammées. Ce type d'appel est connu sous le nom de "phone patch DTMF".

Vous pouvez suivre différentes procédures :

- utiliser une touche de fonction.
- utiliser le menu principal pour composer le numéro,
- faire un appel local (voir «Effectuer un appel [local» à la page 84\)](#page-83-0)
- utiliser votre répertoire (voir [«Faire un appel à par](#page-82-1)[tir du répertoire» à la page 83\)](#page-82-1)
- composer des tonalités DTMF (surnumérotation)

#### **Utiliser une touche de fonction**

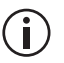

- Selon la façon dont les interfaces DTMF sont paramétrées, la procédure d'accès peut être différente.
- **1** Sélectionnez le canal désiré.
- **2** Appuyez sur la touche de fonction programmée pour l'accès à l'interface DTMF.

Il est possible que la radio émette automatiquement des tonalités pour prendre la ligne.

**3** Appuyez sur **Envoyer** ou appuyez sur la touche de fonction une seconde fois pour émettre le numéro préprogrammé.

Il est possible que vous entendiez les tonalités de numérotation ainsi que les tonalités de sonnerie.

**4** Communiquez avec votre correspondant.

**5** Appuyez sur **Fin** ou appuyez longuement sur la touche de fonction pour terminer la conversation.

Il est possible que la radio émette automatiquement des tonalités pour libérer la ligne.

#### **En utilisant le menu principal**

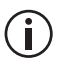

Cette fonction n'est disponible que pour les

radios équipées d'un clavier alphanumérique.

Composition d'un appel téléphonique à partir du menu principal :

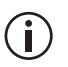

Selon le paramétrage de l'interface

téléphonique, il se peut que certaines étapes soient inutiles.

- **1** Sélectionnez le canal désiré.
- **2** Appuyez sur **Menu** et sélectionnez **Num appel DTMF**.
- **3** Composez le numéro souhaité à l'aide des touches alphanumériques.
- **4** Appuyez sur **Envoyer**.

Il est possible que la radio émette automatiquement des tonalités pour prendre la ligne.

**5** Appuyez sur **Envoyer** pour émettre le numéro composé à l'étape [3](#page-84-0).

Il est possible que vous entendiez les tonalités de numérotation ainsi que les tonalités de sonnerie.

- **6** Communiquez avec votre correspondant.
- **7** Quand la conversation est terminée, appuyez sur **Fin**.

Il est possible que la radio émette automatiquement des tonalités pour libérer la ligne.

#### **Composer des tonalités DTMF (surnumérotation)**

Votre radio peut être programmée pour permettre la composition de tonalités DTMF en utilisant le clavier numérique si la radio est sur un canal ou dans un appel. Les tons peuvent être envoyés immédiatement (aussitôt l'appui des touches) ou envoyés après que la fonction **Envoyer** soit sélectionnée.

### <span id="page-88-0"></span>**Effectuer un appel de détresse**

Il se peut que vous puissiez activer le mode d'urgence en utilisant une touche de fonction programmée.

**1** Appuyez sur la touche de fonction programmée pour Mode d'urgence et un appel de détresse est envoyé à votre opérateur radio, ou à un autre endroit prédéterminé.

Lorsque le mode d'urgence est actif, votre radio peut automatiquement recevoir puis émettre en boucle sur plusieurs cycles, afin que votre opérateur radio puisse entendre toute activité à proximité de la radio. Sinon, il se peut que votre radio peut avoir l'air d'être désactivée mais en fait elle est en mode de détresse.

- **2** Pour remettre la radio en mode de fonctionnement normal à tout moment, éteindre la radio et puis la rallumer.
- Il est possible de programmer le mode d'urgence pour qu'il finisse après une période de temps fixe. Dans ce cas, il n'est pas nécessaire d'éteindre la radio et puis de la rallumer afin de remettre la radio en mode de fonctionnement normal.

### <span id="page-89-0"></span>**Régler votre code d'état (sur les canaux analogiques)**

Sur les canaux analogiques, votre radio peut garder en mémoire le dernier état sélectionné. Cet état peut être aussi transmis avec les appels programmés pour contenir l'information d'état. Si la radio qui reçoit cet appel a été programmée avec les mêmes textes d'état, votre état sera décodé et affiché ; cet état indique votre activité ou votre position géographique, comme par exemple "en route", ou "déjeuner".

Pour modifier votre état :

**1** Appuyez sur **Menu** et sélectionnez **Choisir état**.

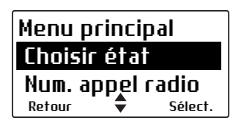

- **2** Dans le menu **Choisir état**, faites défiler la liste des états jusqu'à l'état désiré.
- **3** Appuyez sur **Sélect.** Le message **Etat actualisé** s'affiche à l'écran.

### <span id="page-89-1"></span>**Envoi et réception des messages d'état**

Un message d'état est envoyé à une autre personne pour indiquer votre activité ou votre position actuelle, comme par exemple "en route", ou "déjeuner". Si la radio recevant votre message a été programmée avec les mêmes états, votre état sera décodé et affiché. Si vous recevez un message d'état, le message est automatiquement gardé en mémoire vu qu'une réponse n'est pas attendue

Les messages d'état peuvent aussi être utilisés pour contrôler des équipements externes.

#### **Envoyer un message d'état**

- **1** Appuyez sur **Menu** et sélectionnez **Services** > **Etat actualisé**.
- **2** Dans le menu **Etat actualité**, faites défiler la liste des message d'état jusqu'au message désiré.

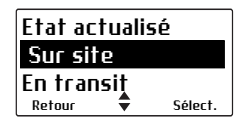

**3** Lorsque vous avez choisi un message, appuyez sur **Sélect.**.

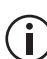

Selon la programmation de votre radio, le  $\binom{1}{1}$  message peut être envoyé directement vers une radio ou un groupe préconfiguré ou vous êtes présenté avec des options pour sélectionner une destination.

Le message **Etat actualisé** s'affiche à l'écran.

#### **Recevoir un message d'état**

Si la radio est programmée pour la mise en mémoire, les messages d'état arrivant seront ajoutés en mémoire. Pour de plus amples informations, voir [«Accéder à la mémoire» à la page 97.](#page-96-0)

Appuyez sur **Options** et sélectionnez soit de répondre, appeler ou supprimer.

Votre radio peut être programmée pour afficher automatiquement les messages d'état dès leur réception.

Si la radio n'est pas programmée pour la mise en mémoire, les messages d'état reçus sont affichés brièvement.

### <span id="page-91-0"></span>**Envoi et réception des messages texte**

Vous pouvez programmer votre radio afin d'envoyer [les messages texte. Les trois options pour la création](#page-93-0)  des messages texte sont sélection d'un message préprogrammé, édition d'un message texte [préprogrammé, ou c](#page-93-0)réation d'un nouveau message texte.

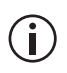

Pour éditer ou entrer un message texte, il faut que votre radio ait des touches alphanumériques.

#### **Utilisation des touches alphanumériques pour saisir du texte**

Lorsque vous utilisez les touches alphanumériques pour saisir un message texte, elles ont des fonctions supplémentaires.

- Utilisez la touche **#** pour sélectionner le type de saisie de texte : caractères en majuscule ou minuscule (**ABC**, **abc**), première lettre en majuscule uniquement (**Abc**), ou nombres (**123**).
- Utilisez la touche de sélection gauche (**Effacer**) pour effacer un caractère de l'écran.
- Utilisez les touches de défilement pour déplacer le curseur dans un message.

Des appuis répétés de ces touches vont donnent les caractères suivants.

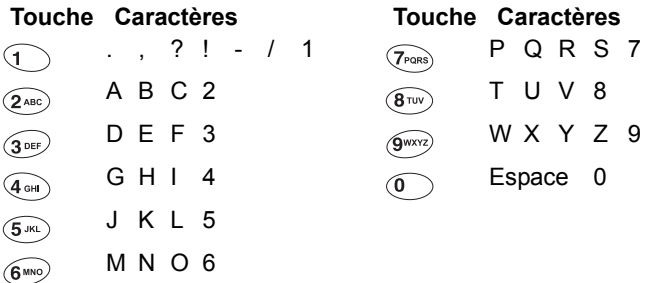

Dans l'exemple ci-dessous, un message texte préprogrammé a été sélectionné et est actuellement édité.

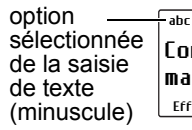

Effacer  $\triangleq$  Options Contacter la base maintenant|

 $\frac{16}{16}$ anombre de caractères utilisés/ nombre maximal de caractères permis

curseur : affiche le point actuel de saisie de texte

#### **Envoyer un message préprogrammé**

**1** Appuyez sur **Menu** et sélectionnez **Services > Message > Message prédef.**

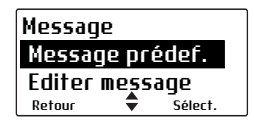

Dans le menu **Message prédef.**, une courte description représentant chaque message s'affiche.

**2** Défilez à travers la liste des messages préprogrammés jusqu'à ce que le message requis s'affiche.

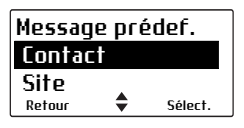

**3** Appuyez sur **Sélect.**, et le message texte choisi s'affiche.

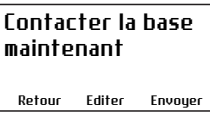

**4** Appuyez sur **Envoyer** pour envoyer le message, ou sur **Editer** pour changer le message.

Si vous appuyez sur 
sur 
sur 
le curseur sera placé au début du message. Si vous appuyez sur  $\sqrt{ }$ , le curseur sera placé à la fin du message.

**5** Lorsque le message est terminé, appuyez sur **Options** et puis sélectionnez **Envoyer**.

#### **Création d'un nouveau message texte**

- **1** Appuyez sur **Menu** et sélectionnez **Services > Message > Nouv. message**.
- **2** Utilisez les touches alphanumériques pour ajouter des caractères et la touche **Effacer** pour les supprimer. Utilisez les touches de défilement pour bouger parmi les caractères.

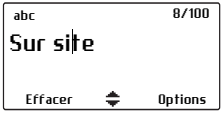

**3** Lorsque le message est terminé, appuyez sur **Options** et sélectionnez **Envoyer**.

Si vous décider d'annuler l'édition d'un message texte ou si vous recevez un appel lors de l'édition d'un message texte, le brouillon actuel sera enregistré et sera disponible pour être édité plutard.

#### <span id="page-93-0"></span>**Edition d'un message texte brouillon**

**1** Appuyez sur **Menu** et sélectionnez **Services > Message > Editer message**.

Le dernier message envoyé ou édité sera affiché.

**2** Utilisez les touches de défilement pour défiler à travers les caractères. Utilisez les touches alphanumériques pour ajouter des caractères et la touche **Effacer** pour les supprimer.

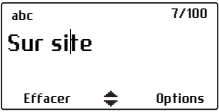

**3** Lorsque le message est terminé, appuyez sur **Options** et sélectionnez **Envoyer**.

Si vous décider d'annuler l'édition d'un message texte ou si vous recevez un appel lors de l'édition d'un message texte, le brouillon actuel sera enregistré et sera disponible pour être édité plutard.

#### **Envoi d'un message texte**

**1** Lorsque vous avez choisi ou entré un message, appuyez sur **Options** et le menu **Options de texte** s'affiche.

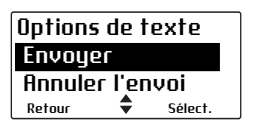

- **2** Dans le menu **Options de texte**, défilez à travers la liste des options jusqu'à ce que l'option requise s'affiche.
- **3** Sélectionnez **Envoyer** et appuyez sur **Sélect.**
- **4** Si un répertoire est configuré, vous pouvez soit composer un numéro soit sélectionner le répertoire.

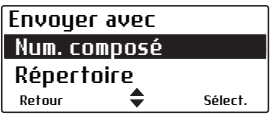

Sinon une liste préprogrammée de radios sera affichée.

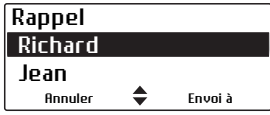

Les détails de l'appel s'affichent sur l'écran.

#### **Recevoir un message texte**

Si la radio est programmée pour mettre les appels en mémoire, les messages texte reçus sont ajoutés à la queue en attente. Pour plus amples informations, référez vous à la section [«Accéder à la mémoire» à la](#page-96-0)  [page 97.](#page-96-0)

Appuyez sur **Options** et sélectionnez si vous voulez y répondre, appeler la radio d'où provient le texte ou l'effacer.

Votre radio peut être programmée pour afficher automatiquement les messages texte dès leur réception.

Si la radio n'est pas programmée pour la mise en mémoire, les messages texte reçus ne peuvent pas être enregistrés ou affichés.

## <span id="page-96-0"></span>**Accéder à la mémoire**

Si vous n'avez pas répondu à un appel ou un rappel entrant, ou si vous avez reçu un code d'état ou encore un message texte, il peut être stocké dans la mémoire. Le symbole de la mémoire  $\mathbb B$  s'affiche et les informations concernant l'appel ou le message manqué peuvent être afficher à l'écran.

La mémoire peut être programmée pour stocker de multiples appels et messages ou encore juste le dernier appel ou message.

Dans l'exemple ci-dessous, un code d'état a été reçu de Voiture 1. C'est le premier de trois appels ou messages stockés dans la mémoire.

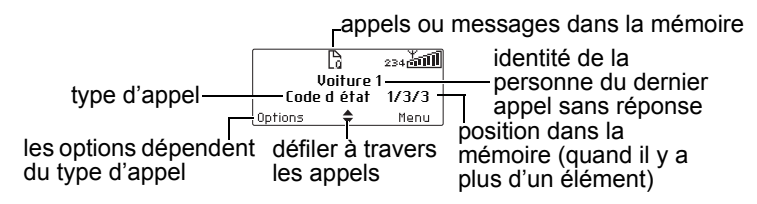

Appuyez sur **Options** pour visualiser, répondre, rappeler ou regarder les détails des entrées ou encore pour supprimer une entrée.

Votre radio peut être programmée pour afficher automatiquement l'état actualisé en entier ou le message texte dès sa réception.

Si des appels ou des messages sont dans la mémoire, la radio peut émettre une tonalité variable pendant un temps. La notification recommencera lorsque la radio est redémarrée ou lorsqu'un autre appel est reçu.

### **Accès à la mémoire**

**1** Si les informations de l'appel ou du message ne sont pas déjà affichées, appuyez sur **Menu** > **Mémoire d'appels**.

(Selon la programmation de votre radio, vous pouvez appuyer sur une touche de fonction pour accéder à la mémoire.)

- **2** Utilisez les touches de défilement pour défiler à travers les appels et les messages dans la queue de mémoire jusqu'à ce que l'élément requis s'affiche.
- **3** Appuyez sur **Options**.

Les options disponibles dépendent du type d'appel. Pour un appel vocal, sélectionnez **Appel** pour retourner l'appel.

Pour un message d'état ou un message texte, sélectionnez **Afficher** pour lire le message, sélectionnez **Répondre** pour y répondre ou appuyez sur **Appel** pour retourner l'appel.

Votre radio peut être programmée pour afficher automatiquement l'état actualisé en entier ou le message texte dès sa réception.

Vous pouvez aussi supprimer l'appel ou les messages sélectionnés, ou encore effacer tous les appels et messages en mémoire.

## <span id="page-98-0"></span>**Demande de rappel**

Cette fonctionnalité est uniquement disponible sur les canaux numériques DMR.

Vous pouvez faire savoir à un autre utilisateur radio que vous voulez parler avec lui en lui envoyant un message de rappel. Lorsque l'autre utilisateur radio reçoit l'alerte, il peut vous rappeler quand cela est possible.

Si la radio est sur un canal conventionnel DMR, vous pouvez envoyer une demande de rappel à n'importe quelle autre radio étant sur le même canal conventionnel DMR.

Pour envoyer une alerte appel :

**1** Appuyez sur **Menu** et sélectionnez **Services** > **Demande rappel**.

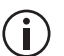

Vous pouvez aussi envoyer un rappel du menu **Options** > **Services** d'une entrée du répertoire.

**2** Si un répertoire est configuré, vous pouvez soit composer un numéro soit sélectionner le répertoire.

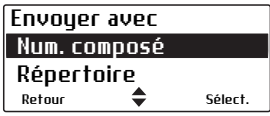

Sinon une liste préprogrammée de radios sera affichée.

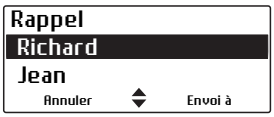

- **3** Choisissez la radio à qui vous voulez envoyer le message.
- **4** Appuyez sur **Envoi à**.

Une notification s'affiche à l'écran.

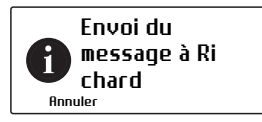

La diode s'allume en rouge et une notification s'affichera pour vous prévenir si l'alerte d'appel a été envoyée ou non.

Si aucun accusé de réception n'est reçu de la radio pour qui la demande était destinée, vous aurez l'option d'annuler ou de renvoyer la requête.

#### **Répondre à une demande de rappel**

Si vous recevez un message de rappel d'un autre utilisateur radio, le message **Rappel** avec le nom de l'appelant s'affiche brièvement à l'écran.

Sélectionnez **Appel** pour retourner l'appel ou **Effacer** pour le supprimer. Si vous manquez un message de rappel, un rappel est ajouté à la mémoire. Voir [«Accéder à la mémoire» à la page 97.](#page-96-0)

### <span id="page-99-0"></span>**Vérifier radio**

Cette fonctionnalité est disponible pour les canaux numériques DMR.

Si vous voulez savoir si une radio en particulier est disponible sur le même canal conventionnel DMR, vous pouvez utiliser la fonctionnalité vérifier radio. Cela envoie un message pour vérifier la radio que vous avez spécifiée.

**1** Appuyez sur **Menu** et sélectionnez **Services** > **Vérifier radio**.

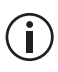

Vous pouvez aussi vérifier la présence d'une radio du menu **Options** d'une entrée du répertoire.

**2** Si un répertoire est configuré, vous pouvez soit composer un numéro soit sélectionner le répertoire.

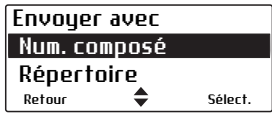

Sinon une liste préprogrammée de radios sera affichée.

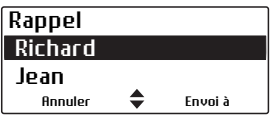

- **3** Choisissez la radio dont vous voulez vérifier la présence.
- **4** Appuyez sur **Envoi à**.

La diode s'allume en rouge et une notification montrant la destination s'affiche à l'écran.

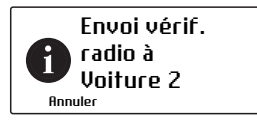

Si la radio est présente sur le système, un accusé de réception est affiché.

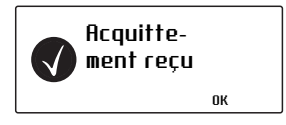

Si aucun acquittement n'est reçu de la radio cible, vous aurez l'option d'annuler ou de renvoyer la requête.

## <span id="page-101-0"></span>**Surveiller la radio**

La fonctionnalité de surveillance de la radio peut être utilisée lorsque vous êtes concerné pour la sécurité d'un utilisateur radio sur le même canal conventionnel DMR. Lorsque vous envoyez une demande de surveillance à une radio, elle vous rappelle sans donner aucune indication à l'utilisateur qu'elle est en train d'émettre. Vous pouvez ainsi écouter toute l'activité près de la radio pour une durée maximale de 120 secondes.

Pour envoyer une demande de surveillance radio :

**1** Appuyez sur **Menu** et sélectionnez **Services** > **Surveiller radio**.

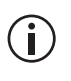

Vous pouvez aussi activer la surveillance d'une radio du menu **Options** d'une entrée du répertoire.

**2** Si un répertoire est configuré, vous pouvez soit composer un numéro soit sélectionner le répertoire.

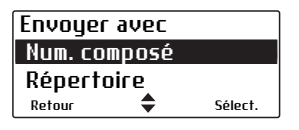

Sinon une liste préprogrammée de radios sera affichée.

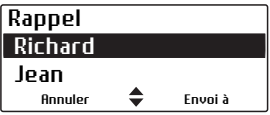

- **3** Choisissez la radio que vous voulez surveiller.
- **4** Appuyez sur **Envoi à**.

La diode s'allume en rouge et un message s'affiche à l'écran.

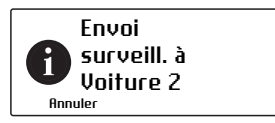

Si l'autre radio a reçu votre demande, elle vous appellera maintenant pour que vous puissiez surveiller l'activité aux alentours de la radio.

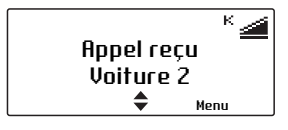

Si aucun acquittement n'est reçu de la radio cible, vous aurez l'option d'annuler ou de renvoyer la requête.

### <span id="page-102-0"></span>**Activation et désactivation d'une radio**

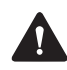

**Avertissement** Lorsqu'une radio est désactivée ('inhibitée'), les clés de chiffrement peuvent être automatiquement effacées de la radio.

Si vous voulez désactiver une autre radio sur le même canal conventionnel DMR, vous pouvez utiliser la fonctionnalité de désactivation. Cette fonctionnalité est aussi connue sous le nom 'Neutraliser'.

Sur la radio hors service, **Radio désactivée** s'affichera brièvement à l'écran, et la radio retournera à son écran par défaut. La radio ne fonctionnera toujours pas même si elle est éteinte puis rallumée.

La radio ne peut pas fonctionner à son fonctionnement normal tant qu'elle n'a pas reçu de demande de réactivation. Cette opération est aussi connue sous le nom 'Ressusciter'.

Pour envoyer une demande de désactivation d'une radio :

**1** Appuyez sur **Menu** et sélectionnez **Services** > **Désactiver radio**.

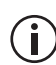

Vous pouvez aussi désactiver une autre radio du menu **Options** d'une entrée du répertoire.

**2** Si un répertoire est configuré, vous pouvez soit composer un numéro soit sélectionner le répertoire.

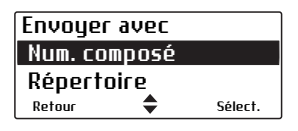

Sinon une liste préprogrammée de radios sera affichée.

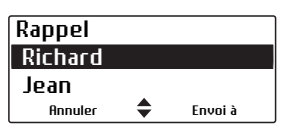

- **3** Choisissez la radio que vous voulez mettre hors service.
- **4** Appuyez sur **Envoi à**.

La diode s'allume en rouge et un message s'affiche à l'écran.

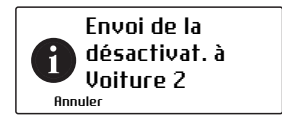

Si la radio a été mise hors service, un accusé de réception est affiché.

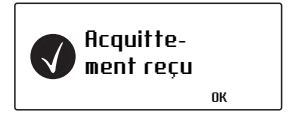

Pour envoyer une demande de réactivation d'une radio :

**1** Appuyez sur **Menu** et sélectionnez **Services** > **Réactiver radio**.

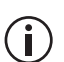

Vous pouvez aussi réactiver une autre radio du menu **Options** d'une entrée du répertoire.

**2** Si un répertoire est configuré, vous pouvez soit composer un numéro soit sélectionner le répertoire.

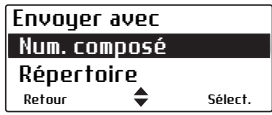

Sinon une liste préprogrammée de radios sera affichée.

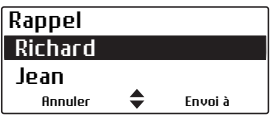

- **3** Choisissez la radio que vous voulez remettre en service.
- **4** Appuyez sur **Envoi à**.

La diode s'allume en rouge et un message s'affiche à l'écran.

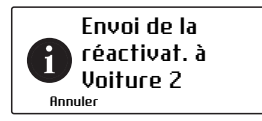

Si la radio a été remise en service, un accusé de réception est affiché.

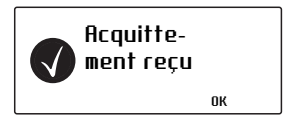

La radio réactivée affichera brièvement à l'écran **Radio réactivée**.

Si aucun acquittement n'est reçu de la radio cible, vous aurez l'option d'annuler ou de renvoyer la requête.

### <span id="page-105-0"></span>**Renvoyer des appels automatiquement**

Su une canal conventionnel, Votre radio peut être programmée pour renvoyer des appels individuels et de groupe lorsque l'émission est refusé parce que le canal est occupé.

Il y a deux fonctionnalités de rappel automatique:

- appel différé
- répétition sur absence d'acquittement

### **Appel différé**

Lorsque vous essayez de faire un appel sur un canal qui est occupé, la radio peut mémoriser et renvoyer l'appel un fois que le canal est libre. La radio émet un bip grave si le canal est occupé et puis attend jusqu'à ce que le canal soit libre pour réessayer l'appel.

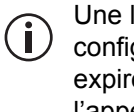

Une limite de temps d'appel différé a été (i) configurée. Un fois que cette limite de temps a expiré, la radio n'essaiera plus de renvoyer l'appel.

Toute interaction de l'utilisateur (comme un appui de l'alternat) annulera l'appel différé.

### **Répétition sur absence d'acquittement**

Lorsque vous émettez un appel et qu'il n'y a pas de réponse, l'appel est recommencé.

Toute interaction de l'utilisateur (comme un appui de l'alternat) annulera l'appel d'être renvoyé.

## <span id="page-106-0"></span>**Emettre à faible puissance**

Si la radio est utilisée dans une zone où la force du signal est forte, vous pouvez diminuer la puissance d'émission de votre radio, ce qui aura pour effet d'augmenter l'autonomie de la batterie.

Quand la radio est commutée en puissance basse, l'icône  $\ddot{\mathbf{r}}$  s'affiche à l'écran et les appels sont réalisés à une puissance réduite à la place de la puissance normalement programmée.

Certains canaux sont programmés pour toujours émettre à puissance basse.

Pour diminuer le niveau de puissance pour tous les canaux :

#### **Utiliser le menu principal**

- **1** Appuyez sur **Menu** et sélectionnez **Param. radio > Fonctions > Tx puis. réduite**.
- **2** Choisissez **Activé** (ou **Arrêt**) et appuyez **Sélect.** (L'option sélectionnée est mise en valeur.)

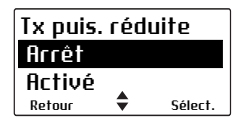

Le message **Réduction de puissance activée**  (or **désactivée**) s'affiche à l'écran.

#### **Utiliser une touche de fonction**

**1** Appuyez sur la touche de fonction programmée pour la réduction de puissance afin d'appliquer cette règle au canal courant.

Le message **Réduction de puissance activée** apparaît brièvement, et l'icône s' s'affiche à l'écran.

**2** Appuyez de nouveau sur la touche de fonction programmée pour réduction de puissance afin d'inhiber cette règle, le message **Réduction de puissance désactivée** s'affiche à l'écran.

### <span id="page-107-0"></span>**Terminer les appels en cours**

Sur les canaux analogiques, une touche peut être programmée soit pour terminer l'appel en cours, soit pour mettre fin à l'appel en cours et à tous les autres appels actifs dans votre groupe. Ceci peut être effectuer de la façon suivante :

- utiliser une touche de fonction programmée pour mettre fin à l'écoute de votre appel,
- utiliser une touche de fonction programmée pour mettre fin à l'appel pour vous et pour tous les participants à cet appel, ou
- utiliser une touche de fonction programmée pour mettre fin à l'écoute et mettre fin à l'appel pour vous et pour tous les participants à cet appel.

#### **Utiliser une touche de fonction pour mettre fin à l'écoute du canal**

■ Appuyez sur la touche de fonction programmée pour mettre fin à l'écoute. Le haut-parleur de la radio est coupé terminant votre participation à l'appel.

La diode cesse de clignoter et l'icône  $\triangleleft$  disparaît de l'afficheur.

#### **Utiliser une touche de fonction pour mettre fin à tous les appels actifs**

■ Appuyez sur la touche de fonction programmée pour terminer l'appel et l'écoute est alors désactivée sur toutes les radios de votre groupe de radio.

La diode cesse de clignoter en vert et l'icône < disparaît de l'écran.

#### **Utiliser une touche de fonction pour mettre fin à l'écoute du canal et à l'appel en cours**

La touche de fonction affectée à la fin de l'écoute peut être programmée afin qu'un appui bref termine l'écoute de l'appel en cours et qu'une pression longue mette fin à l'appel entre les participants.
# **Utiliser l'écoute et l'ouverture du squelch (sur les canaux analogiques)**

La fonction Ecoute vous permet de supprimer certains ou tous les silencieux activés dans la radio, pour vous permettre d'écouter le trafic sur le canal avant d'initier un appel.

La fonction d'ouverture du squelch permet à l'utilisateur de la radio d'ignorer la fermeture du squelch (de la porteuse) et ainsi d'écouter tous les bruits d'un canal, incluant les signaux très faibles qui sont sous le seuil de squelch programmé.

Pour arrêter ou activer l'écoute :

**1** Appuyez sur **Menu** et sélectionnez **Param. radio > Fonctions > Ecoute**.

(Selon la programmation de votre radio, vous pouvez utiliser une touche de fonction pour basculer cette fonction de marche à arrêt.)

**2** Choisissez **Activé** (ou Arrêt) et appuyez sur **Sélect.**

Lorsque l'Ecoute est activée, la diode clignote lentement en vert et l'icône d'Ecoute < s'affiche sur l'écran.

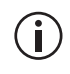

Il est possible de programmer votre radio pour que la fonction d'Ecoute soit désactivée automatiquement après un certain temps.

Pour activer ou désactiver l'ouverture du squelch :

**1** Appuyez sur **Menu** et sélectionnez **Param. radio**  > **Fonctions** > **Ouvre squelch**.

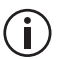

La fonctionnalité d'ouverture de squelch est (i) souvent programmée comme une option d'appui long de la même touche de fonction qui sert à activer et désactiver l'écoute.

**2** Faire défiler jusqu'à la valeur **Activé** (ou **Arrêt**) et appuyez sur **Sélect.**.

Ceci vous permettra d'entendre même les signaux très faibles ou avec un bruit de fond très élevé. Lorsque l'ouverture du squelch est activée, la diode clignote en vert, et l'icône d'ouverture de squelch < s'affiche à l'écran.

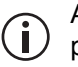

Appuyez sur la touche de fonction d'écoute pour que la radio retourne à son état d'attente.

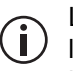

Le l'ouverture du squelch ne peut pas être forcé  $\binom{1}{1}$  lorsque la radio est en mode de scanning (ou balayage).

# **Eviter le relais (sur les canaux analogiques)**

Sur les canaux analogiques, il est possible de ne pas utiliser de relais et de pouvoir communiquer directement avec les autres utilisateurs. Ce mode est connu sous le nom de simplex (ou encore "mono du couple"). Vous pouvez utiliser ce mode quand votre groupe se trouve en dehors de la couverture du relais ou que le relais est occupé ou en panne. Quand le mode simplex est actif, l'émission se fait sur la fréquence de réception des radios du canal sur lequel vous êtes.

Pour activer la mono du couple, il est possible d'utiliser une touche préprogrammée ou le menu principal.

#### **Utiliser le menu principal**

- **1** Sélectionnez le canal désiré.
- **2** Appuyez sur **Menu** et sélectionnez **Param. radio > Fonctions > Simplex Tx**.
- **3** Dans le menu **Simplex Tx**, sélectionnez **Activé**.
- **4** Appuyez sur **Sélect.** Le message **Simplex Tx de relais activé** apparaît brièvement, et l'icône de mode simplex  $\left| \cdot \right|$  s'affiche à l'écran.
- **5** Conversez normalement.

**6** Pour désactiver le mode simplex de relais, changez de canal ou sélectionnez **Arrêt** dans le menu **Simplex Tx**.

#### **Utiliser une touche de fonction**

- **1** Sélectionnez le canal désiré.
- **2** Appuyez sur la touche de fonction programmée pour cette fonction. Le message **Simplex Tx de relais activé** apparaît brièvement, et l'icône de mode simplex  $\|\cdot\|$  s'affiche à l'écran.
- **3** Conversez normalement.
- **4** Pour désactiver le mode simplex de relais, changez de canal ou appuyez à nouveau sur la touche préprogrammée pour cette fonction.

# **Recevoir un appel**

Lorsqu'une activité valide est présente sur le canal ou le groupe sélectionné actuellement sur votre radio, la radio désactive le silencieux et vous pouvez entendre l'appel.

Si un appel entrant contient une signalisation spéciale qui correspond à celle programmée pour votre radio, la diode s'allume en vert et votre radio peut éventuellement sonner.

# **Utiliser la radio avec différentes zones de relayage**

Un groupe de canaux avec vote peut avoir été programmé dans votre radio. Tous les canaux d'un groupe de vote retransmettent les mêmes signaux, mais à travers différents relais. Lors des déplacements de votre radio à travers différentes zones de couverture, le canal ayant la meilleure qualité est automatiquement sélectionné.

Ce canal est appelé "canal de rattachement" (ou canal de base) et c'est sur celui-ci que vous émettez et recevez des appels. Quand le vote est actif, l'icône de scanning 
s'affiche à l'écran.

La section [«Sélectionner un groupe de scanning ou](#page-76-0)  [de vote» à la page 77](#page-76-0) explique comment sélectionner un groupe. Un groupe peut être une liste de vote ou une liste de scanning.

#### **Supprimer temporairement un canal dans un groupe de vote**

Il est possible d'utiliser une touche de fonction préprogrammée pour supprimer temporairement un canal de la liste de vote dont l'écoute est perturbante.

La prochaine fois que ce groupe de vote est invoqué, ou après un arrêt-marche de la radio, le canal éliminé fait à nouveau partie du groupe de vote.

En solution alternative, la touche de fonction programmée pour la fonctionnalité de vote peut être programmée pour qu'un appui court de la touche active le vote et qu'un appui long de la touche active la fonction de suppression de canal perturbé.

■ Appuyez et maintenez la pression sur la touche de vote pour éliminer le canal en cours d'écoute de la liste de vote.

Si la manipulation est réussie, le message **Canal perturbé supprimé** s'affiche à l'écran.

# **Balayage ou scanning d'un groupe de canaux**

La fonction de scanning est utilisée pour surveiller un groupe prédéfini de canaux. Quand le scanning est en cours, l'icône de scanning  $\epsilon$  s'affiche à l'écran. Lorsque de l'activité est détectée sur un des canaux du groupe de scanning, la radio s'arrête sur ce canal. L'activité du canal est alors permise dans la radio et vous pouvez entendre l'appel. Le balayage des canaux redémarre lorsque le canal redevient libre.

La section [«Sélectionner un groupe de scanning ou](#page-76-0)  [de vote» à la page 77](#page-76-0) explique comment activer le scanning.

#### **Le scanning standard et le scanning en tâche de fond**

Les deux types de scanning qui peuvent être disponibles dans votre radio sont le scanning standard et le scanning en tache de fond. Le scanning en tache de fond ne peut être activé qu'au moyen d'une touche de fonction programmée dans ce but. La différence avec le scanning standard est que le canal qui était sélectionné lorsque le scanning a été activé devient membre de la liste de scanning.

#### **Faire un appel lorsque le balayage des canaux est activé**

Si vous voulez faire un appel alors que le scanning est activé :

- **1** Appuyez sur l'alternat pour émettre. Si si le scanning en tâche de fond est actif, la radio émettra sur le canal actuellement sélectionnée.
- **2** Si le scanning standard est actif et qu'il n'y a pas eu d'activité récente sur le canal, alors le canal sur lequel la radio émet dépend de la programmation de la radio. Les options possibles sont :
	- la radio émet sur un canal prédéfini, par exemple le canal du répartiteur,
- la radio émet sur le canal où la dernière activité a été détectée, ou
- la radio émet sur le dernier canal libre.
- **3** A la réponse de votre interlocuteur, conversez normalement.

#### **Arrêt temporaire du balayage d'un canal dans un groupe de scanning**

Si un canal de la liste de scanning est longtemps occupé et que vous ne désirez plus entendre la conversation, vous pouvez utiliser la touche de fonction affectée au masquage de canal perturbant pour éliminer temporairement ce canal de la liste de scanning.

La prochaine fois que ce groupe est choisi ou après un cycle arrêt-marche de la radio, le canal éliminé fait à nouveau parti de la liste de scanning.

En solution alternative, la touche dédiée à l'activation de la fonction de scanning peut être programmée de façon à ce qu'un appui bref active le balayage des canaux et qu'une pression longue active la fonction d'élimination temporaire d'un canal perturbant.

■ Appuyez et maintenez la pression sur la touche de fonction pour le scanning pour éliminer le canal en cours d'écoute de la liste de scanning.

Si la modification est acceptée, le message **Canal supprimé** s'affiche à l'écran.

#### **Ajouter ou supprimer un membre d'un groupe de scanning**

Votre radio peut être programmée afin de vous permettre d'ajouter ou supprimer des canaux dans un groupe de scanning ou de vote. Les modifications sont permanentes et persisteront après un cycle arrêtmarche de la radio.

- **1** Sélectionnez le groupe désiré. Voir [«Sélectionner](#page-76-0)  [un groupe de scanning ou de vote» à la page 77](#page-76-0).
- **2** Appuyez sur **Editer**.

Si la touche de sélection gauche ne permet pas l'édition, le groupe ne peut pas être modifié.

Sinon, vous pouvez être en mesure d'éditer les groupes en appuyant sur la touche **Menu** et en choisissant **Avancées** > **Prog. groupes**, puis sélectionnez le groupe désiré.

- **3** Dans le menu **Editer groupe**, sélectionnez **Ajouter canal** ou **Supprimer canal**.
- **4** Appuyez sur **Sélect.**
- **5** Appuyez sur les touches de défilement pour sélectionner le canal que vous souhaitez supprimer ou pour l'ajouter au groupe.
- **6** Appuyez sur **OK**.

Si la modification est acceptée, le message **Canal ajouté** ou **Canal supprimé** s'affiche selon l'action effectuée.

Pour vérifier les détails du nouveau groupe,  $\dot{\mathbf{I}}$  . appuyez sur **Retour** et sélectionnez l'option **Membres groupe**.

#### **Changer le canal d'émission dans un groupe de scanning**

Vous pouvez être en mesure de modifier le canal d'émission d'un groupe de scanning standard. Le canal d'émission est identifié par l'icône  $\mathbb{I}_x$ .

- **1** Sélectionnez le groupe de scanning désiré. Voir [«Sélectionner un groupe de scanning ou de vote»](#page-76-0)  [à la page 77.](#page-76-0)
- **2** Appuyez sur **Editer**.

Si la touche de Sélection gauche ne permet pas l'édition, le groupe ne peut pas être modifié.

Sinon, vous pouvez être en mesure d'éditer les groupes en appuyant sur la touche **Menu** et en choisissant **Avancées** > **Prog. groupes**, puis sélectionnez le groupe que vous désirez éditer.

- **3** Dans le menu **Editer groupe**, sélectionnez **Changer Tx**.
- **4** Appuyez sur **Sélect.**
- **5** Appuyez sur les touches de défilement pour Sélectionner le nouveau canal d'émission.
- **6** Appuyez sur **OK**.

Si la modification est acceptée, le message **Canal Tx changé** s'affiche.

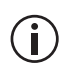

Pour vérifier les détails du nouveau groupe, appuyez sur **Retour** et sélectionnez l'option **Membres groupe**. Le nouveau canal d'émission est identifié par l'icône  $T_{\text{X}}$ .

#### **Changer le canal de première ou de seconde priorité d'un groupe de scanning**

Il se peut que vous puissiez modifier les canaux prioritaires d'un groupe de scanning. Les canaux prioritaires sont scrutés plus fréquemment que les autres canaux du groupe. Si une activité valide est détectée sur un autre canal, la radio continue à scruter le ou les canaux prioritaires à intervalles réguliers. Le premier canal prioritaire est identifié par l'icône  $P_1$ , et le second canal prioritaire par l'icône  $P_2$ .

- **1** Sélectionnez le groupe désiré. Voir [«Sélectionner](#page-76-0)  [un groupe de scanning ou de vote» à la page 77](#page-76-0).
- **2** Appuyez sur **Editer**.

Si l'option d'édition avec la touche de sélection gauche n'est pas présente, le groupe ne peut pas être modifié.

Sinon, vous pouvez être en mesure d'éditer les groupes en appuyant sur la touche **Menu** et en choisissant **Avancées** > **Prog. groupes**, puis sélectionnez le groupe que vous désirez éditer.

- **3** Dans le menu **Editer groupe**, sélectionnez **Changer P1** ou **Changer P2**.
- **4** Appuyez sur **Sélect.**
- **5** Appuyez sur les touches de défilement pour sélectionner le nouveau canal prioritaire.
- **6** Appuyez sur **OK**.

Si la modification est acceptée, le message **Canal P1 changé** ou **Canal P2 changé** s'affiche.

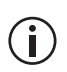

Pour vérifier les détails du nouveau groupe, appuyez sur **Retour** et sélectionnez l'option **Membres groupe**. Le nouveau canal prioritaire est signalé avec l'icône  $P_1$  ou  $P_2$ .

#### **Icônes et messages pouvant s'afficher lors des modifications des détails d'un groupe**

Les icônes suivants peuvent être affichés lorsque les détails des membres d'un groupe sont visualisés, lorsque des canaux sont ajoutés ou supprimés d'un groupe ou encore lorsqu'un nouveau canal d'émission ou de nouveaux canaux prioritaires sont sélectionnés.

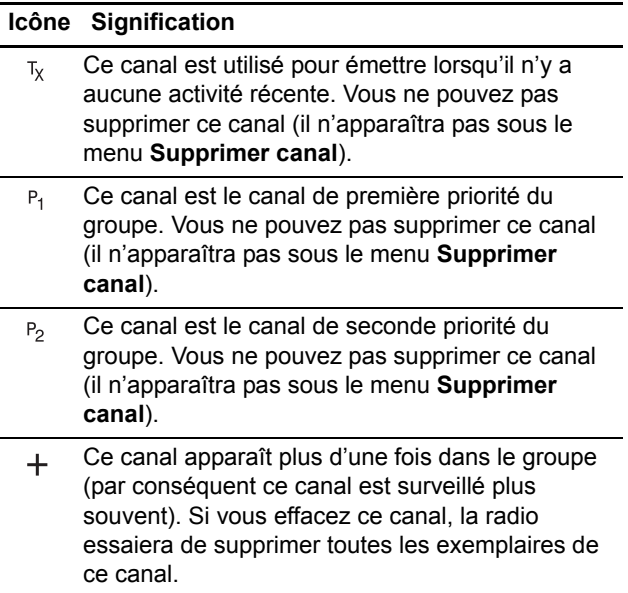

Les messages suivants peuvent apparaître lors de l'utilisation de la fonction élimination temporaire de canal perturbant dans un groupe ou lors de la modification du canal d'émission par défaut ou des canaux prioritaires.

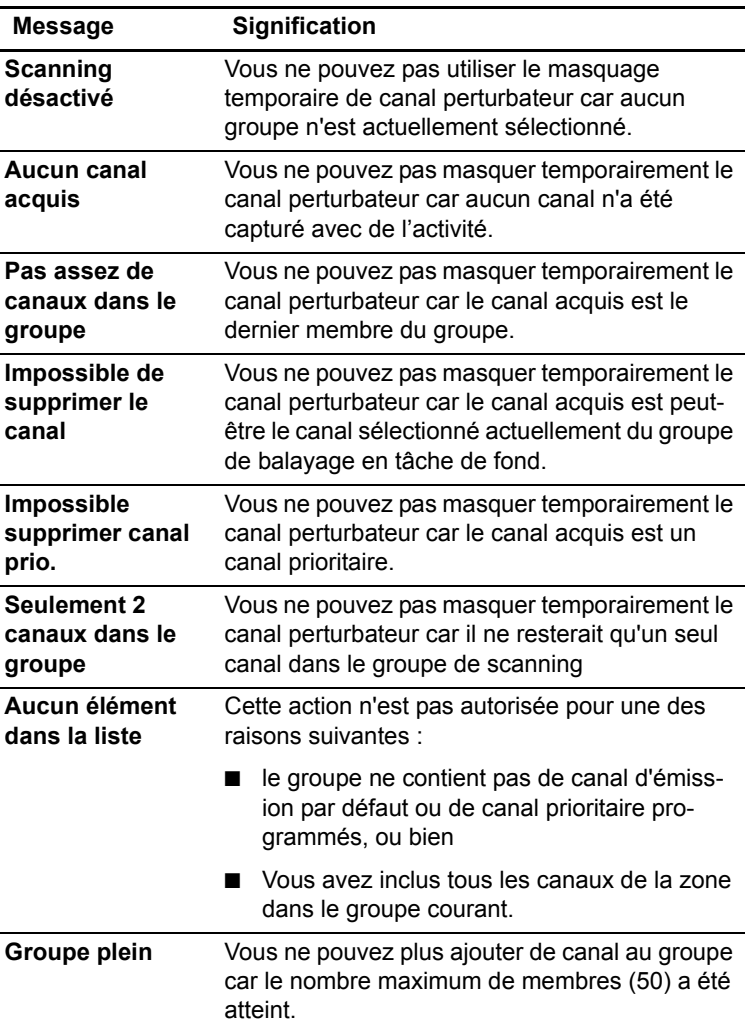

# **7 Fonctionnement en mode 3RP (Trunk)**

Ce chapitre explique comment votre radio fonctionne sur un réseau 3RP DMR (numérique), MPT (analogique) ou de mode double.

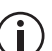

Ces fonctionnalités sont contrôlées par des licences logicielles (ou SFE pour Software Feature Enabler en anglais) et elles peuvent ne pas être disponibles sur votre radio.

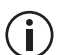

Votre radio doit avoir la fonctionnalité 3RP programmée avant de pouvoir fonctionner en mode 3RP ou DMR (Trunk).

#### **Ce chapitre couvre :**

- [Vérification que le réseau soit disponible](#page-119-0)
- [Changer votre réseau](#page-119-1)
- [Faire un appel à partir du répertoire](#page-121-0)
- [Effectuer un appel préprogrammé](#page-122-0)
- [A propos des zones et des groupes de travail 3RP](#page-124-0)
- [A propos du fonctionnement en détresse](#page-129-0)
- [Composer un numéro PABX](#page-131-0)
- [Composer un numéro RTCP](#page-131-1)
- [Recevoir un appel](#page-132-0)
- [Rétablissement d'un appel](#page-133-0)
- [Accéder à la mémoire](#page-134-0)
- [A propos des messages d'état](#page-137-0)
- [A propos des messages texte 3RP](#page-139-0)
- [Mettre la radio en mode ne-pas-déranger](#page-144-0)
- Basculer vers des canaux conventionnels ou des [groupes conventionnels](#page-145-0)

# <span id="page-119-0"></span>**Vérification que le réseau soit disponible**

 Vérifiez que la diode orange clignote et que le symbole de réseau '+' s'affiche sur l'écran. Ce sont les indications prouvant que votre radio a l'accès au réseau 3RP (Trunk).

Si le symbole de réseau clignote et le message **Aucun Service** s'affiche à l'écran, votre radio essaie d'accéder au réseau 3RP (Trunk). Si ce symbole clignote toujours, il se peut que votre radio soit hors de la zone de couverture du réseau.

Si le message **Service limité** s'affiche à l'écran, au moins un des sites du réseau est isolé ou la connexion entre les divers sites du réseau a été interrompue. Vous pouvez toujours faire des appels aux radios qui sont sur le même site mais pas aux radios couvertes par les autres sites.

# <span id="page-119-1"></span>**Changer votre réseau**

Votre radio peut être programmée pour fonctionner sur quatre réseaux 3RP, complètement séparés, au maximum, de type DMR (numérique), MPT (analogique) ou encore les deux (de mode double). Il se peut que vous vouliez changer de réseau parce que vous êtes hors de la zone de couverture du réseau actuel, ou que vous ayez besoin d'accéder à un autre réseau 3RP.

Pour changer le réseau de fonctionnement de votre radio, vous pouvez utiliser le Menu principal ou numéroter le nouveau réseau à l'aide des touches alphanumériques.

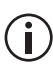

En modifiant le groupe de travail de votre radio ; (i) il se peut que vous changiez le réseau sur lequel vous opérer. Voir [«Sélection d'un groupe](#page-125-0)  [de travail» à la page 126](#page-125-0).

#### **Utilisation du Menu principal**

**1** Appuyez sur **Menu** et sélectionnez **Changer réseau**.

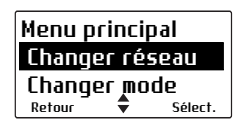

- **2** Dans le menu **Changer réseau**, défilez à travers la liste des réseaux jusqu'à ce que le réseau requis s'affiche.
- **3** Appuyez sur **Sélect.**

La radio se réinitialise et affiche le nom du nouveau réseau.

### **Numérotation d'un nouveau réseau**

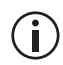

Cette fonctionnalité est uniquement disponible  $(i)$  sur les radios ayant des touches alphanumériques.

- **1** Numérotez **\*700#** pour afficher le nom du réseau 3RP courant.
- **2** Numérotez **\*70n#** pour changer à un nouveau réseau, où **n** représente le numéro du nouveau réseau (1 à 4).

La radio se réinitialise et affiche le nom du nouveau réseau.

# <span id="page-121-0"></span>**Faire un appel à partir du répertoire**

Le menu **Répertoire** programmé dans votre radio peut contenir les numéros d'autres radios, des extensions PABX (d'autocommutateur téléphonique privé) et des numéros téléphoniques.

Les appels à partir du répertoire peuvent aussi être des envois d'information d'état comme "en pause déjeuner" ou "sur site". Pour de plus amples informations, voir [«Utilisation du répertoire» à la](#page-64-0)  [page 65.](#page-64-0)

**1** Appuyez sur **Menu** et sélectionnez **Répertoire**.

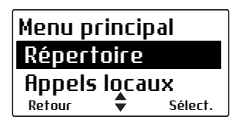

(Selon la programmation de votre radio, vous pouvez appuyer sur les touches de défilement, sur la touche de sélection gauche ou encore sur une touche de fonction pour sélectionner le menu **Répertoire**.)

- **2** Dans le menu **Répertoire**, utilisez les touches de défilement jusqu'à ce que vous trouviez l'élément désiré.
- **3** Appuyez sur **Options** et puis **Appel** ou encore appuyez sur l'alternat.

Le détail de l'appel s'affiche à l'écran, la diode est allumée en rouge et l'icône  $\frac{3}{2}$  s'affiche à l'écran.

# <span id="page-122-0"></span>**Effectuer un appel préprogrammé**

Les appels préprogrammés de votre radio peuvent être des appels à d'autres radios, à des extensions PABX ou à des numéros RTCP.

**1** Appuyez sur **Menu** et sélectionnez **Appels préprog.**

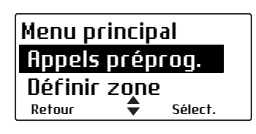

(Selon la programmation de votre radio, vous pourrez peut-être aussi utiliser une touche de fonction ou la touche de sélection gauche pour sélectionner le menu des appels préprogrammés.)

**2** Dans le menu **Appels préprog.**, défilez à travers la liste des appels jusqu'à ce que l'appel requis s'affiche. Appuyez sur **Envoyer**.

Pendant la procédure d'appel, vous pouvez annuler l'appel en appuyant sur **Effacer**.

### <span id="page-123-0"></span>**Composer le numéro d'un appel préprogrammé**

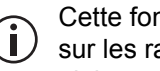

Cette fonctionnalité est uniquement disponible sur les radios ayant des touches alphanumériques.

Il est possible de composer les numéros des appels préprogrammés si des appels préprogrammés ont été programmés dans votre radio et si vous connaissez le numéro associé avec l'appel préprogrammé.

**1** Composez **p**, **p** étant le numéro de l'appel préprogrammé.

Si votre numéro d'appel préprogrammé est le même qu'un appel à une autre radio, il faut composer un premier **0**. Par exemple, composez **23#** pour appeler la radio 23 et composez **023#** pour le numéro d'appel préprogrammé 23.

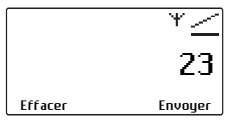

**2** Appuyez sur **Envoyer** ou la touche **#** ou l'alternat.

Pendant la procédure d'appel, vous pouvez annuler l'appel en appuyant sur **Annuler**.

# <span id="page-124-0"></span>**A propos des zones et des groupes de travail 3RP**

Les zones et les groupes de travail 3RP sont utilisés pour gérer les appels sur un réseau 3RP. Les zones, si utilisées, définissent en général des emplacements géographiques (villes, quartiers ou département) ou encore les branches d'une organisation. Les groupes de travail sont définis sur plusieurs zones et ils sont liés en général à des fonctions, des types de travail ou encore des rôles.

Lorsque votre radio appartient à un groupe de travail, on dit qu'elle est 'abonnée' à celui-ci, cela signifie que vous recevrez tous les appels à ce groupe d'utilisateurs. Les membres du groupe sont dynamiques dans le sens qu'un groupe contient uniquement les radios qui sont actuellement enregistrées avec le système et abonnées au même groupe.

Votre radio peut être programmée pour utiliser des noms différents pour une pair de 'zone' et 'groupe de travail'. Par exemple, le mot 'comté' ou 'site' peut être utilisé à la place de zone et le mot 'rôle' ou 'groupe' peut remplacer groupe de travail.

### <span id="page-124-1"></span>**Sélection d'une zone**

**1** Appuyez sur **Menu** et sélectionnez **Définir zone**.

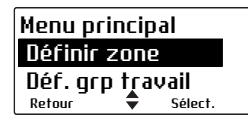

(Selon la programmation de votre radio, vous pourrez peut-être aussi utiliser les touches de défilement, la touche de sélection gauche, le commutateur trois positions ou le commutateur de canaux pour sélectionner une zone.)

**2** Dans le menu **Définir zone**, faites défiler la liste des zones jusqu'à ce que la zone désirée s'affiche.

- **3** Appuyez sur **Sélect.**
- **4** Vérifiez que l'icône du réseau \'s'affiche à l'écran.

#### **Sélection automatique de zone**

Votre radio peut être configurée pour changer de zones automatiquement basé sur votre position.

La sélection d'une zone manuellement, comme décrit ci-dessus, arrêtera le mode automatique et l'icône du mode manuel s'affichera à l'écran.

Votre radio peut être configurée pour utiliser un temporisateur ou une touche de fonction pour retourner au mode automatique.

### <span id="page-125-0"></span>**Sélection d'un groupe de travail**

**1** Appuyez sur **Menu** et sélectionnez **Déf. grp travail**.

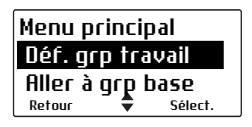

(Selon la programmation de votre radio, vous pourrez peut-être aussi utiliser les touches de défilement, la touche de sélection gauche, le commutateur trois positions ou le commutateur de canaux pour sélectionner un groupe de travail.)

- **2** Dans le menu **Déf. grp travail**, faites défiler la liste des groupes de travail jusqu'à ce que le groupe de travail désiré s'affiche.
- **3** Appuyez sur **Sélect.**
- **4** Vérifiez que l'icône du réseau \'s'affiche à l'écran.

### <span id="page-126-0"></span>**Etablissement d'un appel vers un groupe de travail**

Différents types d'appel peuvent être associés avec vos groupes de travail. Ces appels peuvent être de tout type.

Pour faire un appel à un groupe de travail :

- **1** Sélectionnez la zone désirée. Voir [«Sélection](#page-124-1)  [d'une zone» à la page 125.](#page-124-1)
- **2** Sélectionnez le groupe de travail désiré. Voir [«Sélection d'un groupe de travail» à la page 126](#page-125-0).
- **3** Appuyez sur l'alternat et un appel à ce groupe de travail est fait.

### <span id="page-126-1"></span>**Composer un appel à un groupe de travail**

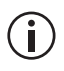

Cette fonctionnalité est uniquement disponible sur les radios ayant des touches alphanumériques.

Il est possible de composer des appels à un groupe de travail si vous connaissez le numéro associé avec le groupe de travail.

**1** Composez **w**, **w** étant le numéro du groupe de travail.

Si votre numéro d'appel pour le groupe de travail est le même qu'un appel à une autre radio, il faut composer un premier **0**. Par exemple, composez **23#** pour appeler la radio 23 et composez **023#** pour le numéro d'appel du groupe de travail 23.

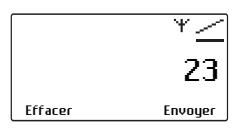

**2** Appuyez sur **Envoyer** ou la touche **#** ou l'alternat.

Pendant la procédure d'appel, vous pouvez annuler l'appel en appuyant sur **Annuler**.

### **Sélection du groupe de base**

Votre 'groupe de base' est le groupe de travail que votre radio utilise habituellement. Pour revenir à votre groupe de base à tout moment, vous pourrez peutêtre utiliser le menu principal ou une touche de fonction.

#### **Utiliser le menu principal**

**1** Appuyez sur **Menu** et sélectionnez **Aller à grp base**.

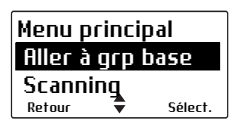

**2** Appuyez sur **Sélect.** et la radio affiche maintenant votre groupe de base sur l'écran par défaut.

#### **Utiliser des touches de fonction**

Il se peut que vous puissiez utiliser des touches de fonction pour aller sur votre groupe de base ou pour basculer entre votre groupe de base et la zone et le groupe de travail actuellement sélectionnés.

■ Appuyez sur la touche de fonction programmée pour aller vers votre groupe de base.

La radio affiche maintenant votre groupe de base sur l'écran par défaut.

■ Appuyez sur la touche de fonction programmée pour basculer entre votre groupe de base et la zone et le groupe de travail actuellement sélectionnés.

La radio affiche maintenant votre groupe de base sur l'écran par défaut avec l'icône du groupe de base  $\Omega$ .

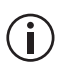

L'icône du groupe de base s'affiche uniquement si vous utilisez une touche de fonction pour basculer entre votre groupe de base et la zone et le groupe de travail actuellement sélectionnés.

### **Utilisation de la fonction de scanning sur les groupes de travail**

La liste **Mes grps travail** inclut le groupe de travail actuel, le groupe de base et les autres groupes programmés. Lorsque la fonction de scanning est active, la radio recevra l'activité de tout groupe abonné de la liste **Mes grps travail**.

Pour activer le scanning :

**1** Appuyez sur **Menu** et sélectionnez **Scanning**.

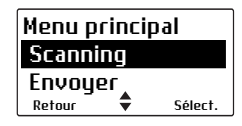

(Selon la programmation de votre radio, vous pourrez peut-être aussi utiliser une touche de fonction pour activer ou arrêter la fonction de scanning.)

**2** Choisissez **Activé** (ou **Arrêt**) avec les touches de défilement et appuyez sur **Sélect**.

# <span id="page-129-0"></span>**A propos du fonctionnement en détresse**

En cas d'urgence, vous pouvez appeler de l'aide en envoyant un appel de détresse. Après avoir effectué l'appel, il se peut que votre radio soit programmée pour passer en mode d'urgence. Lorsque le mode d'urgence est actif, votre radio peut cycler entre réception et émission, afin que l'opérateur radio ou la personne appelée puisse entendre toute activité à proximité de la radio.

Sur la plupart des réseaux, un appel de détresse a la préséance sur tout autre type d'appel, et les appels en cours sont terminés afin que l'appel de détresse puisse être traité.

Pour effectuer un appel de détresse de votre radio, vous pouvez :

- utiliser une touche de fonction préprogrammée pour le mode d'urgence
- effectuer un appel de détresse utilisant
	- le répertoire (voir «Faire un appel à partir du [répertoire» à la page 122\)](#page-121-0)
	- un groupe de travail (voir «Etablissement d'un [appel vers un groupe de travail» à la page 127\)](#page-126-0)
	- un appel préprogrammé (voir «Effectuer un [appel préprogrammé» à la page 123\)](#page-122-0)
- composer le numéro de l'appel de détresse en utilisant les touches alphanumériques

### **Composer le numéro d'un appel de détresse**

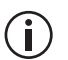

La fonctionnalité de composition des numéros est uniquement disponible sur les radios ayant des touches alphanumériques.

- **1** Composez **\*9**.
- **2** Appuyez sur **Envoyer** ou la touche **#** ou l'alternat.

Un appel de détresse est envoyé à la poste d'urgence programmée pour votre radio.

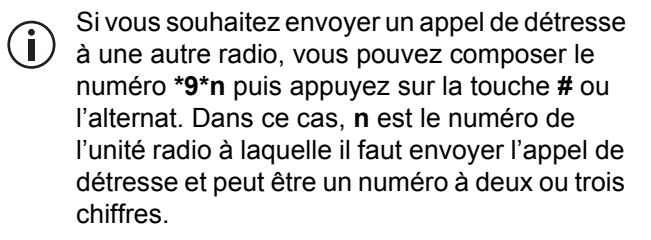

### **Activation du mode d'urgence**

Vous pouvez activer le mode d'urgence en utilisant une touche de fonction programmée pour le mode d'urgence. Autrement, il peut être possible d'activer le mode d'urgence à l'aide d'un bouton caché ou d'un bouton de signal d'alarme. Dès que le mode d'urgence est activé, votre radio effectuera un appel de détresse à votre opérateur radio ou un autre endroit prédéterminé. La radio passe en mode d'urgence.

Lorsque le mode d'urgence est actif, votre radio peut cycler entre réception et émission, afin que l'opérateur radio ou la personne appelée puisse entendre toute activité à proximité de la radio.

### **Annuler le mode d'urgence**

Remettez la radio en mode de fonctionnement normal à tout moment en éteignant et puis rallumant la radio.

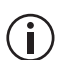

Il est possible de programmer le mode d'urgence pour qu'il finisse après une période de temps fixe. Dans ce cas, il n'est pas nécessaire d'éteindre la radio puis la rallumer afin de remettre la radio en mode de fonctionnement normal.

# <span id="page-131-0"></span>**Composer un numéro PABX**

 $\bf(i)$ 

La fonctionnalité de composition des numéros est uniquement disponible sur les radios ayant des touches alphanumériques.

Pour composer un numéro PABX :

- **1** Composez **n**, **n** étant l'extension PABX à appeler.
- **2** Appuyez sur **Envoyer** ou la touche **#** ou l'alternat.

Les détails de l'appel s'affichent sur l'écran. Pendant la procédure d'appel, vous pouvez annuler l'appel en appuyant sur **Annuler**.

# <span id="page-131-1"></span>**Composer un numéro RTCP**

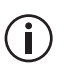

La fonctionnalité de composition des numéros est uniquement disponible sur les radios ayant des touches alphanumériques.

Pour composer un numéro RTCP :

**1** Composez **0n**, **n** étant le numéro RTCP à appeler.

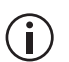

Les numéros composés avant le 0 dépendent de la façon dont votre réseau fonctionne.

**2** Appuyez sur **Envoyer** ou la touche **#** ou l'alternat.

Les détails de l'appel s'affichent sur l'écran. Pendant la procédure d'appel, vous pouvez annuler l'appel en appuyant sur **Annuler**.

# <span id="page-132-0"></span>**Recevoir un appel**

Lorsque vous recevez un appel, votre radio peut:

- Accepter l'appel. Le symbole <sub>so</sub> s'affiche à l'écran. La radio peut aussi être programmée pour faire des bips or sonner. Dans ce cas, l'appelant parlera d'habitude en premier.
- Sonner comme un téléphone. Appuyez sur **Répondre** pour accepter l'appel. La radio émet un bip et le symbole <sub>so</sub> s'affiche sur l'écran. Il est également possible d'accepter l'appel en appuyant sur l'alternat. Dans ce cas, vous parlerez en premier.

Dès que le symbole <sub>50</sub> s'affiche, vous pouvez continuer l'appel, comme suit :

- **1** Tenez le microphone à environ 5 cm de votre bouche.
- **2** Appuyez et maintenez enfoncé l'alternat pour émettre.
- **3** Parlez distinctement dans le microphone et relâchez l'alternat lorsque vous avez fini de parler.

Lorsque vous émettez, la diode s'allume en rouge et  $\frac{3}{2}$  s'affiche sur l'écran.

**4** Terminez l'appel en appuyant sur **Fin**. Il est possible que le réseau terminera l'appel si ni vous ni l'autre personne n'émet pendant une période de temps prédéterminée, ou votre limite de temps d'appel est dépassée.

### **Temporisateur de transmission**

Votre radio peut avoir un temporisateur d'émission qui limite la durée de la transmission en continu.

Lorsque le temporisateur d'émission est presque fini. le message **Fin d'émission imminente** s'affiche à l'écran, la diode clignote en rouge, et la radio émet trois bips.

Si le temporisateur d'émission est fini, l'appel est terminé.

### **Durée maximale d'appel**

En mode 3RP (Trunk), la durée de votre appel peut être limitée par le réseau ou par votre radio. Il est possible de programmer votre radio afin qu'elle affiche le temps restant de l'appel.

# <span id="page-133-0"></span>**Rétablissement d'un appel**

Les fonctions de rappel du dernier numéro, d'appel sans réponse et de rappel peuvent vous permettre de rétablir les appels à l'aide de l'alternat.

### **Rappel du dernier numéro**

Lorsqu'un appel sortant est terminé, le message **Dern. appel à** et l'identité de l'unité appelée peuvent s'afficher sur l'écran.

Pour rappeler cette personne, appuyez brièvement sur l'alternat.

### **Appel sans réponse**

Lorsqu'un appel entrant est sans réponse, le message **Appel non rép.** et l'identité de la personne qui appelle peuvent s'afficher sur l'écran.

Pour retourner l'appel, appuyez brièvement sur l'alternat.

### **Rappel**

Lorsqu'un appel entrant est terminé, le message **Dern. appel à** et l'identité de l'unité appelée peuvent s'afficher sur l'écran.

Pour rappeler cette personne, appuyez brièvement sur l'alternat.

# <span id="page-134-0"></span>**Accéder à la mémoire**

Si vous n'avez pas répondu à un appel entrant ou si vous recevez un code d'état ou encore à un message texte, il peut être stocké dans la mémoire. Le symbole de la mémoire s'affiche et les informations concernant l'appel manqué ou message peuvent s'afficher à écran.

La mémoire peut être programmée pour stocker de multiples appels et messages ou encore juste le dernier appel ou message.

Dans l'exemple ci-dessous, un code d'état a été reçu de Voiture 1. C'est le premier de trois appels ou messages stockés dans la mémoire.

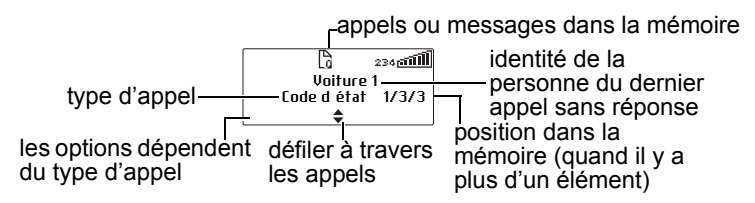

Appuyez sur **Options** pour visualiser, répondre, rappeler, regarder les détails d'un élément en mémoire ou encore pour effacer un élément.

Votre radio peut aussi être programmée pour automatiquement afficher le code d'état en entier ou le message texte à sa réception.

Si des appels ou des messages sont dans la mémoire, la radio peut émettre une tonalité variable pendant un certain temps. Cette notification recommencera lorsque la radio est redémarrée ou une autre appel est reçu.

### **Accès à la mémoire**

**1** Si les informations d'appel ou de message ne sont pas déjà affichées, appuyez sur **Menu** > **Mémoire d'appels**.

(Selon la programmation de votre radio, vous pouvez appuyer sur une touche de fonction pour accéder à la mémoire.)

- **2** Utilisez les touches de défilement pour défiler à travers les appels et les messages dans la queue de mémoire jusqu'à ce que l'élément requis s'affiche.
- **3** Appuyez sur **Options**.

Les options disponibles dépendent du type d'appel. Pour un appel vocal, sélectionnez **Appel** pour retourner l'appel.

Pour un message d'état ou un message texte, sélectionnez **Afficher** pour lire le message, **Répondre** pour y répondre ou appuyez sur **Appel** pour retourner l'appel.

Votre radio peut aussi être programmée pour automatiquement afficher le code d'état en entier ou le message texte à sa réception.

Vous pouvez aussi supprimer l'appel ou les messages sélectionnés, ou encore effacer tous les appels et messages en mémoire.

### **Changer la configuration de votre mémoire**

Vous pouvez programmer votre radio afin de changer la mise en mémoire à "sans réponse" ou à "complète".

Dans la mise en mémoire sans réponse, les appels vocaux entrants individuels sont uniquement en mémoire s'ils sont restés sans réponse.

Dans la mise en mémoire complète, les appels vocaux entrants individuels sont mis en mémoire immédiatement et vous n'aurez pas d'option pour y répondre.

Dans les deux cas, tous les codes d'états et les messages texte sont immédiatement mis en mémoire.

Si votre radio a des touches alphanumériques, vous pouvez changer votre configuration de mise en mémoire d'appels à l'aide du clavier.

Pour activer la mise en mémoire "complète" :

- appuyez Menu et sélectionnez **Param. radio > Param. d'appel > Appels mémoire** et choisissez **Activé**, ou
- appuyez sur la touche de fonction programmée pour les appels mémorisés, ou
- composez **\*48** et appuyez sur la touche **#** ou l'alternat

Le message **Mémorisation des appels activée**  s'affiche.

Pour changer la configuration de la mise en mémoire d'appels à mise en mémoire "sans réponse" :

- appuyez **Menu** et sélectionnez **Param. radio > Param. d'appel > Appels mémoire** et choisissez **Arrêt**, ou
- appuyez sur la touche de fonction programmée pour les appels mémorisés, ou
- composez #48 et appuyez sur la touche # ou l'alternat

Le message **Mémorisation des appels désactivée** s'affiche.

# <span id="page-137-0"></span>**A propos des messages d'état**

Un message d'état est envoyé à une autre personne pour indiquer votre activité ou endroit courant, tel que "en route" ou "au déjeuner". Si la radio qui reçoit votre message a été programmée avec les mêmes messages d'état, elle décodera et affichera votre message. Si vous recevez un message d'état, le message est mis en mémoire automatiquement du fait qu'une réponse n'est pas attendue.

### **Sélection d'un message d'état**

- **1** Appuyez **Menu** et sélectionnez **Envoyer > Code d'état**.
- **2** Dans le menu **Code d'état**, défilez à travers les messages d'état jusqu'à ce que le message requis s'affiche.

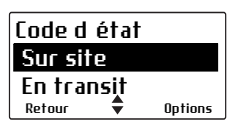

### **Envoi d'un message d'état**

- **1** Lorsque vous avez choisi un message, appuyez sur **Envoyer** et le menu **Envoi à** s'ouvre.
- **2** Dans le menu **Envoi à**, défilez à travers la liste des options jusqu'à ce que l'option requise s'affiche.

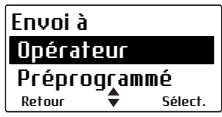

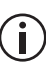

Si votre radio a des touches alphanumériques, vous pouvez choisir l'option **Numéroté** et puis composez le numéro de la personne à appeler.

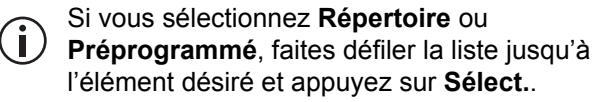

**3** Appuyez sur **Sélect.**.

Les détails de l'appel s'affichent sur l'écran. Pendant la procédure d'appel, vous pouvez annuler l'appel en appuyant sur **Annuler**.

### **Composer le numéro d'un message d'état**

Si votre radio a des touches alphanumériques, les messages d'état programmés pour votre radio peuvent être composés. Pour composer le message, vous avez besoin de connaître le nombre associé avec le message d'état.

Pour composer le numéro d'un message d'état :

- **1** Composez **\*0s\*n**, **s** étant le numéro du message d'état et **n** est le numéro de l'unité radio à laquelle il faut envoyer le message.
- **2** Autrement, composez **\*0s\*p**, **p** étant le numéro d'un appel préprogrammé ou d'un groupe d'appel. Référez-vous à la section [«Composer le numéro](#page-123-0)  [d'un appel préprogrammé» à la page 124](#page-123-0) ou à [«Composer un appel à un groupe de travail» à la](#page-126-1)  [page 127](#page-126-1) pour de plus amples informations.
- **3** Appuyez sur **Envoyer** ou la touche **#** ou l'alternat.

Les détails de l'appel s'affichent sur l'écran. Pendant la procédure d'appel, vous pouvez annuler l'appel en appuyant sur **Annuler**.

### **Recevoir un code d'état**

Si la radio est programmée pour mettre les appels en mémoire, les messages d'état reçus sont ajoutés à la queue en attente. Pour plus amples informations, référez vous à la section [«Accéder à la mémoire» à la](#page-134-0)  [page 135](#page-134-0).

Appuyez sur **Options** et sélectionnez si vous voulez y répondre, appeler la radio d'où provient le message d'état ou l'effacer.

Votre radio peut aussi être programmée pour automatiquement afficher le code d'état à sa réception.

Si la radio n'est pas programmée pour la mise en mémoire, les messages d'état entrants ne seront pas sauvegardés ou même affichés.

### <span id="page-139-0"></span>**A propos des messages texte 3RP**

Vous pouvez programmer votre radio afin d'envoyer [les messages texte. Les trois options pour la création](#page-142-0)  des messages texte sont sélection d'un message préprogrammé, édition d'un message texte [préprogrammé, ou c](#page-142-0)réation d'un nouveau message texte.

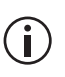

Pour éditer ou entrer un message texte, il faut que votre radio ait des touches alphanumériques.

### **Utilisation des touches alphanumériques pour saisir du texte**

Lorsque vous utilisez les touches alphanumériques pour saisir un message texte, elles ont des fonctions supplémentaires.

- Utilisez la touche **#** pour sélectionner le type de saisie de texte : caractères en majuscule ou minuscule (**ABC**, **abc**), première lettre en majuscule uniquement (**Abc**), ou nombres (**123**).
- Utilisez la touche de sélection gauche (**Effacer**) pour effacer un caractère de l'écran.
- Utilisez les touches de défilement pour déplacer le curseur dans un message.

Des appuis répétés de ces touches vont donnent les caractères suivants.

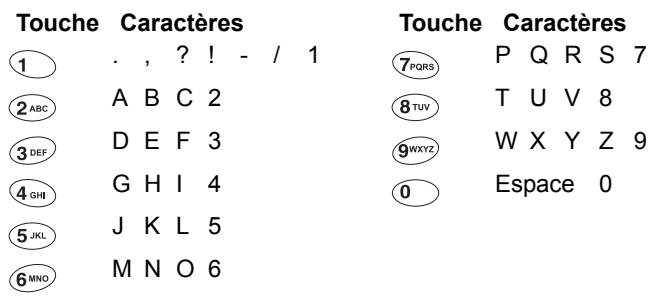

Dans l'exemple ci-dessous, un message texte préprogrammé a été sélectionné et est actuellement édité.

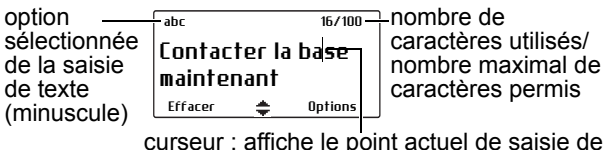

curseur : affiche le point actuel de saisie de texte

### **Envoyer un message préprogrammé**

**1** Appuyez sur **Menu** et sélectionnez **Envoyer > Message > Message prédef.**

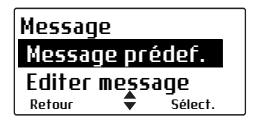

Dans le menu **Message prédef.**, une courte description représentant chaque message s'affiche.

**2** Défilez à travers la liste des messages préprogrammés jusqu'à ce que le message requis s'affiche.

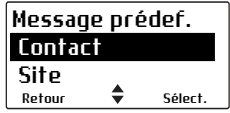

**3** Appuyez sur **Sélect.**, et le message texte choisi s'affiche.

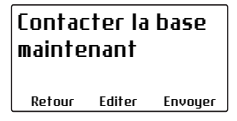

**4** Appuyez sur **Envoyer** pour envoyer le message, ou sur **Editer** pour changer le message.

L'appui de  $\bigcirc$   $\bigcirc$  placera le curseur au début du message. L'appui de  $\leq \leq$  placera le curseur à la fin du message. Lorsque le message est complet, appuyez sur **Options** et sélectionnez **Envoyer**.

### **Création d'un nouveau message texte**

- **1** Appuyez sur **Menu** et sélectionnez **Envoyer > Message > Nouv. message**.
- **2** Utilisez les clés alphanumériques pour ajouter des caractères et utilisez la touche **Effacer** pour les supprimer. Utilisez les touches de défilement pour bouger parmi les caractères.

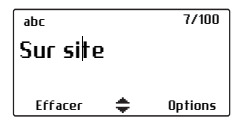

**3** Lorsque le message est terminé, appuyez sur **Options** et sélectionnez **Envoyer**.

Si vous décidez d'annuler l'édition d'un message texte ou de recevoir un appel lors de l'édition, le brouillon actuel sera sauvegardé et il est disponible pour être édité plutard.

### **Envoi d'un message texte**

**1** Lorsque vous avez fini l'édition du message, appuyez sur **Options** et le menu **Options de texte** s'affiche.

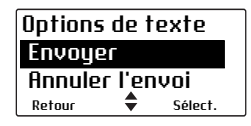

- **2** Dans le menu **Options de texte**, sélectionnez **Envoyer**.
- **3** Dans le menu **Envoi à**, défilez à travers la liste des options jusqu'à ce que l'option requise s'affiche.

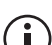

Si votre radio a des touches alphanumériques, vous pouvez choisir l'option **Numéroté**, puis vous pouvez composer le numéro de la personne à appeler.

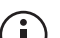

Si vous sélectionnez **Répertoire** ou **Préprogrammé**, faites défiler la liste jusqu'à l'élément désiré et appuyez sur **Sélect**.

**4** Appuyez sur **Sélect.**

Les détails de l'appel s'affichent sur l'écran. Pendant la procédure d'appel, vous pouvez annuler l'appel en appuyant sur **Annuler**.

### <span id="page-142-0"></span>**Edition d'un message texte brouillon**

**1** Appuyez sur **Menu** et sélectionnez **Envoyer > Message > Editer message**.

Le dernier message texte envoyé ou édité s'affichera.

**2** Utilisez les touches de défilement pour défiler à travers les caractères. Utilisez les touches alphanumériques pour ajouter des caractères et la touche **Effacer** pour les supprimer.

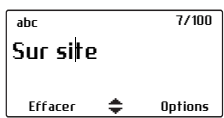

**3** Lorsque le message est terminé, appuyez sur **Options** et sélectionnez **Envoyer**.

Si vous décidez d'annuler l'édition d'un message texte ou de recevoir un appel lors de l'édition, le brouillon actuel sera sauvegardé et il est disponible pour être édité plutard.

#### **Recevoir un message texte**

Si la radio est programmée pour mettre les appels en mémoire, les messages texte reçus sont ajoutés à la queue en attente. Pour plus amples informations, référez vous à la section [«Accéder à la mémoire» à la](#page-134-0)  [page 135](#page-134-0).

Appuyez sur **Options** et sélectionnez si vous voulez y répondre, appeler la radio d'où provient le texte ou l'effacer.

Votre radio peut aussi être programmée pour automatiquement afficher les messages texte à leur réception.

Si la radio n'est pas programmée pour la mise en mémoire, les messages texte entrants ne seront pas sauvegardés ou même affichés.
#### **Mettre la radio en mode ne-pasdéranger**

Si vous ne voulez pas recevoir d'appels pour une période de temps, vous pouvez mettre la radio en mode ne-pas-déranger, ainsi les appels entrants seront ignorés. Vous pouvez toujours faire des appels sortants de la façon habituelle.

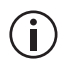

Lorsque le mode ne-pas-déranger est actif, les appels entrants ne peuvent pas être mis en mémoire dans la liste des appels mémorisés.

#### **Utiliser une touche de fonction**

**1** Appuyez sur la touche de fonction programmée pour le mode ne-pas-déranger pour l'activer.

Le message **Ne pas déranger activé** s'affiche à l'écran. Votre radio ignorera maintenant tous les appels entrants.

**2** Pour désactiver la fonction ne-pas-déranger, appuyez sur la touche de fonction ne-pasdéranger de nouveau.

Le message **Ne pas déranger désactivé** s'affiche à l'écran.

#### **Utiliser le menu principal**

- **1** Appuyez sur **Menu** et sélectionnez **Param. radio**  > **Param. d'appel** > **Ne pas dérang.**
- **2** Dans le menu **Ne pas dérang.**, choisissez **Activé**.
- **3** Appuyez sur **Sélect.**

Le message **Ne pas déranger activé** s'affiche à l'écran. Votre radio ignorera maintenant tous les appels entrants.

#### **Basculer vers des canaux conventionnels ou des groupes conventionnels**

Vous pouvez composer les numéros des canaux ou des groupes conventionnels, en utilisant les numéros de **101** à **110**. Les canaux ou les groupes appelés utilisant ces numéros sont programmés pour votre radio.

Pour appeler un canal ou un groupe conventionnel :

- **1** Composez le numéro du canal ou du groupe à appeler.
- **2** Appuyez sur **Envoyer** ou la touche **#** ou l'alternat.

Votre radio passe sur le canal conventionnel programmé pour ce numéro.

# **8 Numérotation d'appels en mode 3RP (Trunk)**

Si votre radio a des touches alphanumériques, vous pouvez effectuer des appels en composant le numéro à partir de votre radio. Les numéros que vous composez et les fonctionnalités de numérotation automatique dépendent de la façon dont a été programmée votre radio et du mode de fonctionnement du réseau. Contactez votre fournisseur de radios pour de plus amples informations.

#### **Ce chapitre couvre :**

- [Numérotation MPT 1343](#page-147-0)
- [Numérotation DMR](#page-149-0)
- [Appels flotte Nokia ANN](#page-151-0)
- [Numérotation MPT 1343](#page-147-0)

## <span id="page-147-0"></span>**Numérotation MPT 1343**

Si votre réseau 3RP ou DMR (Trunk) utilise le système de numérotation MPT 1343, le numéro unique de votre radio sur le réseau consiste en :

- un préfixe à trois chiffres,
- un numéro de flotte à quatre chiffres, et
- un numéro d'unité radio à deux ou trois chiffres.

Vous pouvez également faire partie d'un groupe avec un numéro de groupe à deux ou trois chiffres.

#### **Rechercher le numéro MPT de votre radio**

Pour rechercher le numéro MPT entier de votre radio :

- **1** Composez **\*700**.
- **2** Appuyez sur la touche **#** ou l'alternat.

Le nom associé au numéro MPT entier de votre réseau et de votre radio s'affiche.

Le numéro est sous la forme :

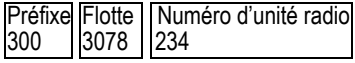

#### **Appels numérotés MPT 1343**

La table suivante fournit un résumé de la façon dont vous pouvez composer les numéros des autres radios ou groupes de radios et vous donne un exemple de chaque type d'appel.

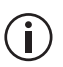

Dans les exemples suivants, le **#** final peut être  $\int$  remplacé par un appui court sur l'alternat.

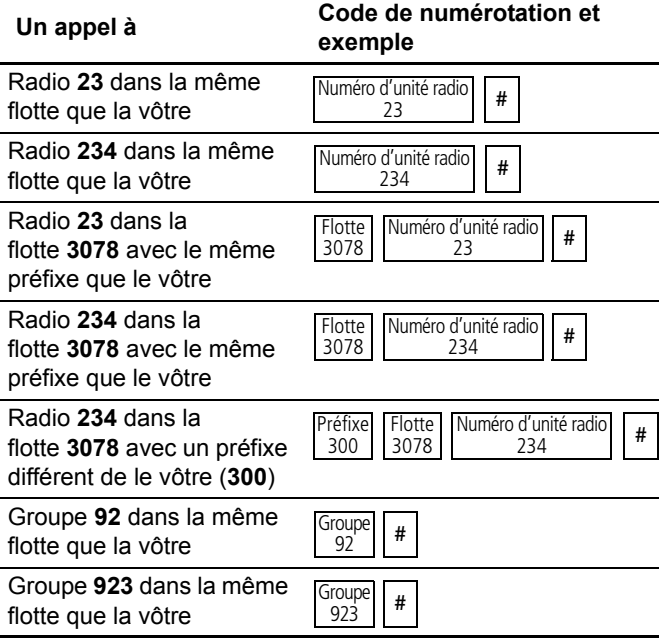

# <span id="page-149-0"></span>**Numérotation DMR**

Si votre réseau 3RP utilise le système de numérotation DMR, le numéro unique de votre radio sur le réseau consiste en :

- un préfixe à trois chiffres,
- un numéro de flotte à deux chiffres, et
- un numéro d'unité radio à trois chiffres

Vous pouvez également faire partie d'un groupe avec un numéro de groupe à trois chiffres.

#### **Rechercher le numéro DMR de votre radio**

Pour rechercher le numéro DMR entier de votre radio :

- **1** Composez **\*700**.
- **2** Appuyez sur la touche **#** ou l'alternat.

Le nom associé au numéro DMR entier de votre réseau et de votre radio s'affiche.

Le numéro est sous la forme :

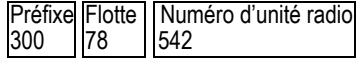

#### **Appels numérotés DMR**

La table suivante fournit un résumé de la façon dont vous pouvez composer les numéros des autres radios ou groupes de radios et vous donne un exemple de chaque type d'appel.

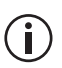

Dans les exemples suivants, le **#** final peut être  $\sum$  remplacé par un appui court sur l'alternat.

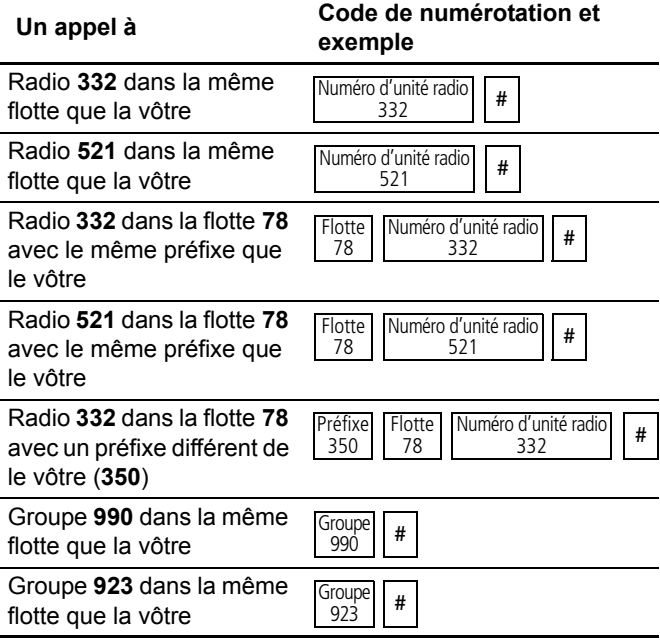

# <span id="page-151-0"></span>**Appels flotte Nokia ANN**

Si votre réseau 3RP (Trunk) utilise la numérotation Nokia ANN, les numéros composés dépendent de la taille de votre flotte. Les flottes sont soit grandes, petites ou mini. Le numéro unique de votre radio sur le réseau consiste en :

- un numéro initial **7**, **8** ou **9**, selon la taille de la flotte,
- un préfixe à zéro, un, deux ou trois chiffres,
- un numéro de flotte à un ou deux chiffres, et
- un numéro d'unité radio à deux ou trois chiffres

Consultez votre fournisseur de radios ou l'administrateur réseau pour de plus amples détails des appels Nokia ANN.

#### **Rechercher le numéro MPT de votre radio**

Pour rechercher le numéro MPT entier de votre radio :

- **1** Composez **\*700**.
- **2** Appuyez sur la touche **#** ou l'alternat.

Le nom associé au numéro Nokia ANN de votre réseau et de votre radio s'affiche en entier.

Le numéro est sous la forme :

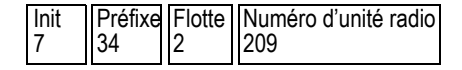

#### **Appels Nokia ANN**

La table suivante fournit un résumé de la façon dont vous pouvez composer les numéros des appels aux autres radios et donne un exemple de chaque type d'appel.

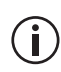

Dans les exemples suivants, le **#** final peut être remplacé par un appui court sur l'alternat.

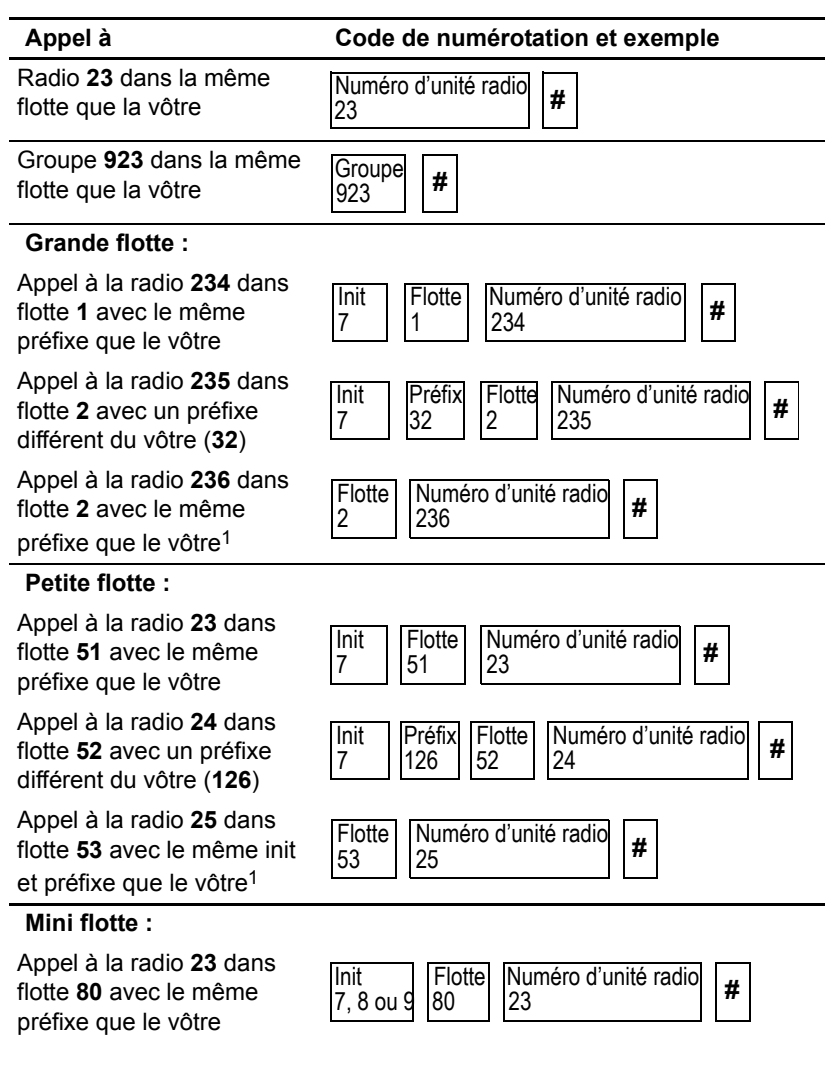

#### Appel à la radio **24** dans flotte **81** avec un préfixe différent du vôtre (**3**) Appel à la radio **25** dans flotte **81** avec le même init et préfixe que le vôtre<sup>[1](#page-153-0)</sup> **Appel à Code de numérotation et exemple** |Init<br>|7. 8 ou 9 Numéro d'unité radio | # 24 Préfix 3 **Flotte** 81 Numéro d'unité radio 25 **Flotte** 81

<span id="page-153-0"></span>1. Si la numérotation à quatre chiffres est configurée dans l'application de programmation de la radio.

### **Accès aux fonctions 3RP (Trunk) communes**

Les tables suivantes expliquent comment vous pouvez accéder aux fonctions 3RP ou DMR (Trunk) spéciales à l'aides des touches **\*** et **#**. La disponibilité de ces fonctions dépend de la façon dont votre radio est programmée et la façon dont votre réseau fonctionne.

Dans les exemples suivants, le **#** final peut être remplacé par un appui court sur l'alternat.

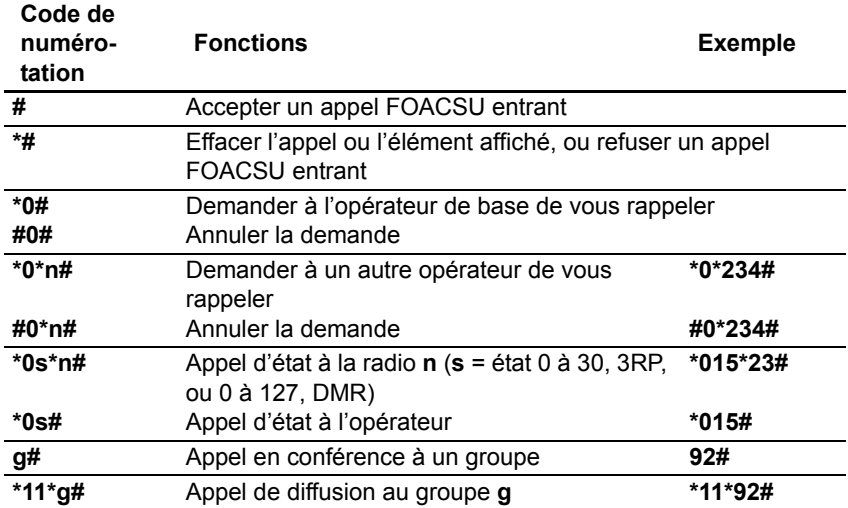

#### **Fonctions \*... #**

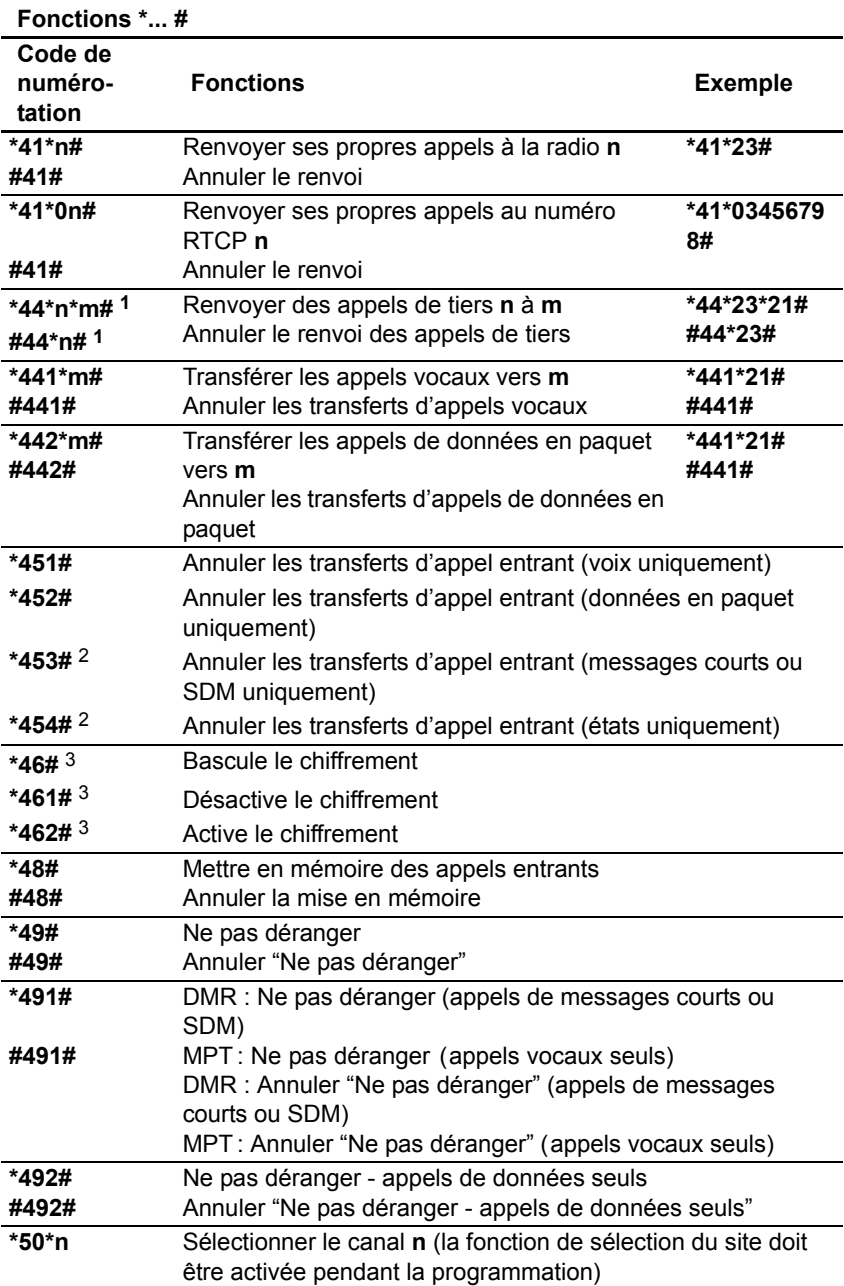

**Fonctions \*... #** 

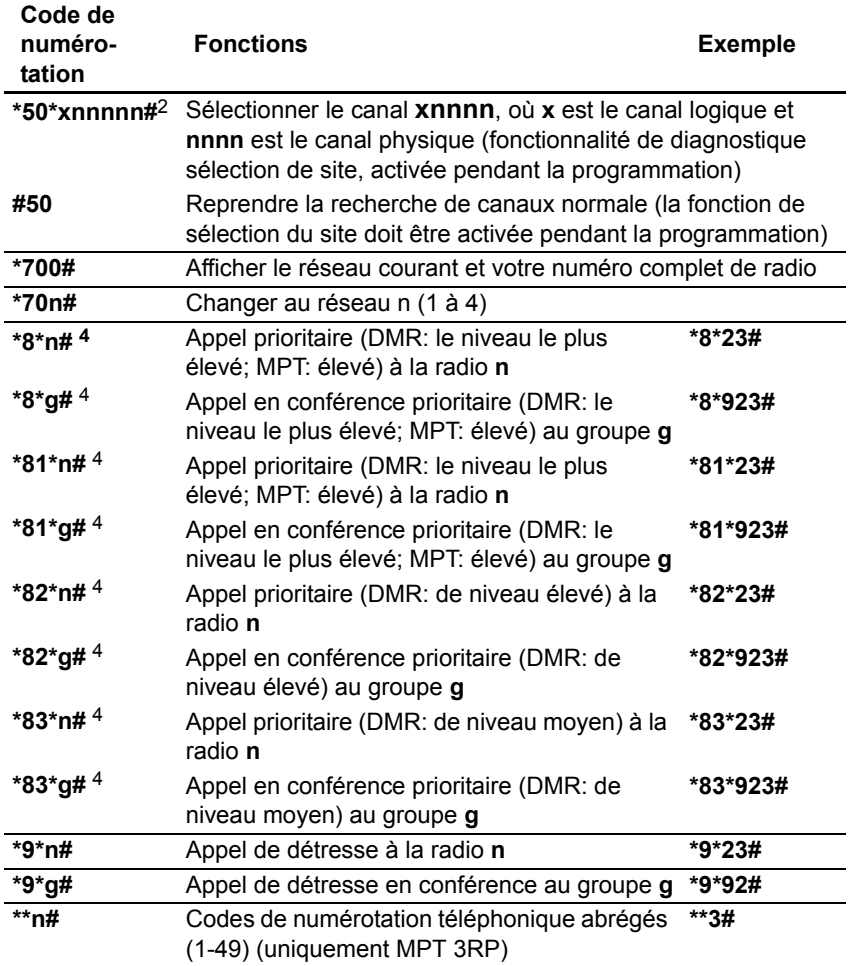

<span id="page-155-0"></span>1. Uniquement MPT 3RP.

<span id="page-155-1"></span>2. Uniquement DMR.

3. Uniquement pour le système de numérotation DMR.

<span id="page-155-2"></span>4. DMR a trois niveaux de priorité et MPT a un seul niveau de priorité. \*8 et \*81 sont interchangeables. Les fonctions de numérotation \*82 ou \*83 en mode MPT ont le même effet que les fonctions de numérotation \*8 ou \*81.

# **9 Les services de positionnement**

Cette section explique comment utiliser les services de positionnement qui peuvent être disponibles sur votre radio.

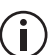

Cette fonctionnalité est contrôlée par un fichier de licence logicielle (SFE) et par conséquent peut ne pas être disponible sur votre radio.

#### **Ce chapitre couvre :**

- [A propos des informations de positionnement](#page-157-1)
- [A propos des états de positions](#page-157-0)
- [Visualiser les informations de position](#page-158-0)

#### <span id="page-157-1"></span>**A propos des informations de positionnement**

Votre radio peut afficher les informations de positionnement telles que la latitude et la longitude, le vrai cap, la vitesse, et le temps universel coordonné. Votre radio peut aussi afficher les informations UTM (Universal Transverse Mercator) telles que la zone UTM, ainsi que les coordonnées nord (northing) et est (easting).

Votre radio peut aussi être réglée pour envoyer ou recevoir et sauvegarder en mémoire les informations de position.

## <span id="page-157-0"></span>**A propos des états de positions**

Sur l'écran de position propre, l'état des information de position s'affiche en haut à droite de l'écran.

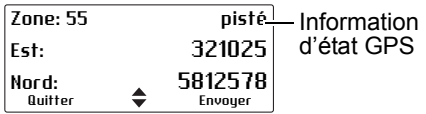

- **Pisté** : le récepteur affiche des informations mises à jour à partir de ses connexions satellite.
- **en mém.** : le récepteur a du mal à trouver des satellites à se connecter et la radio affiche les dernières informations en mémoire qui n'ont pas été mises à jour.
- **noCnx** : la radio a perdu sa liaison série avec le récepteur.

#### <span id="page-158-0"></span>**Visualiser les informations de position**

**1** Appuyez sur **Menu** et sélectionnez **Service posit.** > **Position propre**.

(Selon la programmation de votre radio, il se peut que vous puissiez appuyer sur une touche de fonction pour accéder au menu **Position propre**.)

Les informations de position sont maintenant affichées à l'écran, si elles sont disponibles.

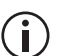

Votre radio peut être programmée pour afficher  $\left(\mathbf{i}\right)$  ces écrans dans n'importe quel ordre.

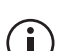

Immédiatement après l'allumage de la radio, les  $(i)$  rapports de position ne contiennent que des zéros, jusqu'à ce que des satellites soient détectés.

**2** Utilisez les touches de défilement pour faire défiler les écrans du menu **Position propre.**

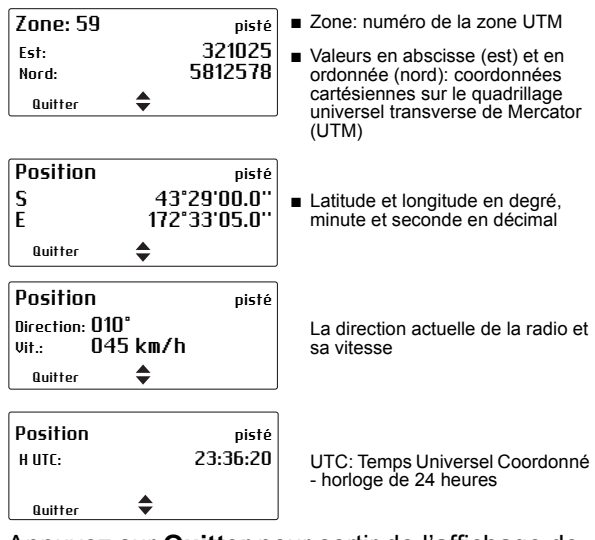

**3** Appuyez sur **Quitter** pour sortir de l'affichage de position.

Dans certaines situations, votre radio peut automatiquement quitter l'affichage de position.

# **10 Surveillance du travailleur isolé**

La surveillance du travailleur isolé est une fonctionnalité de sécurité pour les gens qui travaillent seuls. La surveillance du travailleur isolé peut être programmée pour être active ou non à tout moment ou elle peut être allumée ou éteinte selon l'utilisateur en appuyant sur une touche de fonction programmée correctement ou en utilisant le menu.

Une alarme de travailleur isolé est activée si pour une durée prédéterminée de temps :

- la radio est tenue avec un angle supérieur à 60 degrés (travailleur étendu)
- la radio n'a pas bougé
- il n'y a pas eu d'activité de l'utilisateur

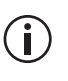

Votre radio peut être programmée pour  $(i)$  répondre à une combinaison de ces événements.

Lorsque le temps prédéterminé se termine, un avertissement sonore est donné et vous avez un temps prédéterminé pour répondre à la situation de travailleur isolé.

Si vous n'êtes pas capable d'y répondre, la radio entre dans son mode de détresse ou (en mode 3RP) envoie une mise à jour d'état à une personne préconfigurée ou à un groupe d'appel préconfiguré.

#### **Activation de la surveillance du travailleur isolé**

**1** Appuyez sur **Menu** et sélectionnez **Param. radio > Fonctions supp. > Travailleur isolé**. (Selon la programmation de votre radio, vous pouvez peutêtre appuyer sur une touche de fonction pour allumer et éteindre la surveillance du travailleur isolé.)

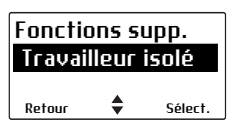

**2** Dans le menu du travailleur isolé, choisissez **Activé**.

Une barre de défilement verticale sur le côté droit de l'écran indique la durée restante de l'activité.

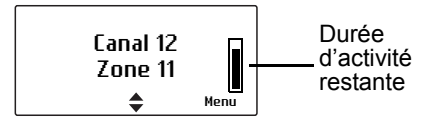

#### **Réponse à une alarme de travailleur isolé**

Vous entendez un bip indiquant que la radio attend une réponse de votre part pour confirmer que vous êtes sain et sauf. Le message **Travailleur isolé en attente** et une barre de défilement horizontale s'affiche indiquant le temps restant jusqu'à ce que l'action de détresse est déclenchée.

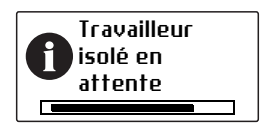

- Appuyez sur n'importe quelle touche.
- Bougez la radio.
- Si vous utilisez la fonctionnalité de travailleur étendu, remettez la radio en position debout.

Sinon la radio activera le mode de détresse ou (en mode 3RP) enverra une mise à jour d'état.

# **11 Chiffrement**

Ce chapitre décrit comment utiliser le chiffrement pour rendre vos communications totalement privées.

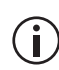

Cette fonctionnalité est contrôlée par un fichier de licence logicielle (SFE) et par conséquent peut ne pas être disponible sur votre radio.

#### **Ce chapitre couvre :**

- [A propos du chiffrement](#page-163-1)
- [Appels chiffrés](#page-163-0)
- [Faire un appel chiffré](#page-164-0)
- [Recevoir un appel chiffré](#page-164-1)
- [Effacer des clés de chiffrement de la radio](#page-165-0)

# <span id="page-163-1"></span>**A propos du chiffrement**

La fonctionnalité de chiffrement est uniquement disponible pour les réseaux numériques ou bimodes.

Pour rendre les communications avec d'autres utilisateurs complètement privées, votre radio peut être capable de chiffrer ses appels, en utilisant une clé de chiffrement confidentielle. La radio recevant votre appel doit avoir la même clé de chiffrement installée pour que son utilisateur puisse entendre votre appel chiffré.

### <span id="page-163-0"></span>**Appels chiffrés**

Il se peut que vous puissiez activer et désactiver le chiffrement de votre radio. Lorsque le chiffrement est activé, vos appels sont chiffrés sur les réseaux programmés pour des communications chiffrées, et l'icône de chiffrement  $\bar{\mathbf{r}}$  reste à l'écran.

Cette configuration affecte uniquement les appels sortants. Les appels entrants seront toujours décodés par votre radio tant que la clé nécessaire est contenue dans votre radio.

Pour activer ou désactiver le chiffrement :

- **1** Appuyez sur **Menu** et sélectionnez **Sécurité** > **Chiffrement**. (Selon la programmation de votre radio, vous pouvez activer ou désactiver le chiffrement en appuyant sur une touche de fonction.)
- **2** Choisissez **Activé** (ou **Arrêt**) et appuyez sur **Sélect.**

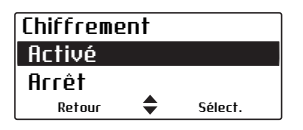

Le message **Chiffrement activé** (ou **désactivé**) s'affiche à l'écran.

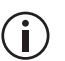

Si vous essayez d'émettre avec le chiffrement activé mais que vous n'avez pas les clés nécessaires chargées dans la radio, le message **Echec de la clé** s'affiche.

### <span id="page-164-0"></span>**Faire un appel chiffré**

- **1** Sélectionnez le réseau sur lequel vous voulez fonctionner.
- **2** Vérifiez que le chiffrement est activé ( $\overline{\mathbf{t}}$  est présent à l'écran).
- **3** Appuyez et maintenez l'alternat pour émettre.

Lorsque vous émettez, la diode s'allume en rouge et  $\mathcal{F}$  est affiché à l'écran.

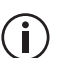

Si vous émettez ou recevez un appel non chiffré  $(i)$  sur un réseau chiffré, le symbole  $\tilde{i}$  disparaît et votre radio peut aussi être programmée pour laisser entendre une tonalité d'alerte.

# <span id="page-164-1"></span>**Recevoir un appel chiffré**

Lorsque vous recevez un appel chiffré, votre radio annule son silencieux et vous pouvez entendre les paroles en clair, tant que la clé nécessaire pour déchiffrer l'appel est disponible dans votre radio.

Si la clé nécessaire pour déchiffrer l'appel n'est pas dans la radio, alors le silencieux de votre radio reste actif et le message **Echec de la clé** s'affiche à l'écran.

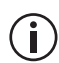

Si vous émettez ou recevez un appel non chiffré sur un réseau chiffré, le symbole  $\bar{\imath}$  disparaît et votre radio peut aussi être programmée pour laisser entendre une tonalité d'alerte.

#### <span id="page-165-0"></span>**Effacer des clés de chiffrement de la radio**

Il se peut que vous puissiez effacer les clés de chiffrement à partir de votre radio.

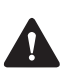

**Avertissement** Lorsque le mode de détresse est activé, ou lorsque votre radio est neutralisée ('désactivée'), vos clés de chiffrement peuvent être automatiquement effacées de votre radio.

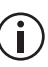

Si vous essayez d'émettre avec le chiffrement activé mais que vous n'avez pas les clés nécessaires chargées dans la radio, le message **Echec de la clé** s'affiche.

#### **Effacer une clé de chiffrement**

- **1** Appuyez sur **Menu** et sélectionnez **Sécurité** > **Effacer clé**.
- **2** Choisissez la clé désirée et appuyez sur **Sélect.**

Le message **Clé unique effacée** s'affiche brièvement à l'écran.

#### **Effacer toutes les clés de chiffrement**

**1** Appuyez sur **Menu** et sélectionnez **Sécurité** > **Effacer toutes**.

Le message **Effacer toutes les clés?** s'affiche à l'écran.

**2** Appuyez sur **OK** et le message **Toutes les clés sont effacées** s'affiche à l'écran brièvement et ne s'affiche plus.

# **12 Personnaliser les paramètres radio**

Ce chapitre décrit les façons dont vous pouvez personnaliser votre radio.

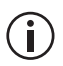

Ces fonctionnalités sont communes à toutes les radios fonctionnant soit en mode3RP soit en mode conventionnel.

#### **Ce chapitre couvre :**

- [Changer le volume de tous les indicateurs sono](#page-167-0)[res](#page-167-0)
- [Changer le volume des appuis de touche](#page-168-1)
- [Modifier l'activation du mode silencieux](#page-168-0)
- [Modifier l'activation du mode ultra silencieux](#page-169-0)
- [Activer le rétro-éclairage](#page-170-0)
- [Régler le contraste de l'écran](#page-171-0)

#### <span id="page-167-0"></span>**Changer le volume de tous les indicateurs sonores**

Vous pouvez régler le volume de tous les indicateurs sonores aux niveaux élevés ou faibles. Les tonalités audibles comprennent les tonalités liées aux appels entrants, les tons d'avertissement et ceux de confirmation.

Pour modifier le volume des tonalités sonores de votre radio :

**1** Appuyez sur **Menu** et sélectionnez **Param. radio** > **Param. d'alerte** > **Niveau indicat.**

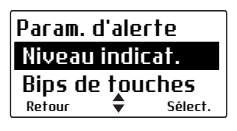

(Selon la programmation de votre radio, il se peut que vous puissiez changer le niveau des indicateurs en appuyant sur une touche de fonction.)

**2** Choisissez **Elevé(e)** (ou **Faible**) et appuyez sur **Sélect.**

#### <span id="page-168-1"></span>**Changer le volume des appuis de touche**

Dès que vous appuyez sur une touche, les tonalités d'appui de touche vous donne une indication sonore pour indiquer si ce que vous essayez de faire est permis ou non. Un bip court de fréquence moyenne indique une action autorisée. Un bip long grave indique une action non autorisée.

Pour changer le volume des bips de touches :

**1** Appuyez sur **Menu** et sélectionnez **Param. radio** > **Param. d'alerte** > **Bips de touches**.

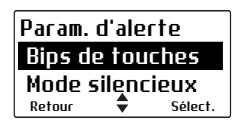

**2** Choisissez soit **Arrêt**, **Faible**, ou **Elevé(e)** et appuyez sur **Sélect.**

#### <span id="page-168-0"></span>**Modifier l'activation du mode silencieux**

Lorsque le mode silencieux est activé, les bips d'appui de touche et les tonalités de confirmations sont éteints. Les tonalités de réception d'appel, les tons de signalisation et des avertissements resteront audibles.

Pour activer ou désactiver le mode silencieux :

**1** Appuyez sur **Menu** et sélectionnez **Param. radio** > **Param. d'alerte** > **Mode silencieux**.

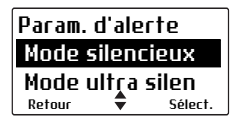

(Selon la programmation de votre radio, il se peut que vous puissiez activer ou désactiver le mode silencieux en appuyant sur une touche de fonction.)

**2** Choisissez **Activé** (ou **Arrêt**) et appuyez sur **Sélect.**

#### <span id="page-169-0"></span>**Modifier l'activation du mode ultra silencieux**

Lorsque le mode ultra silencieux est activé, toutes les tonalités sonores de la radio sont éteints et seul le trafic sur les canaux peut être entendu.

Pour activer ou désactiver le mode ultra silencieux :

**1** Appuyez sur **Menu** et sélectionnez **Param. radio** > **Param. d'alerte** > **Mode ultra silen**.

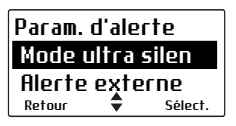

**2** Choisissez **Activé** ou **Arrêt** et appuyez sur **Sélect.**

(Selon la programmation de votre radio, il se peut que vous puissiez activer ou désactiver le mode ultra silencieux en appuyant sur une touche de fonction.)

Lorsque le mode ultra silencieux est activé.  $\ddot{\ddot{x}}$ s'affiche à l'écran.

### <span id="page-170-0"></span>**Activer le rétro-éclairage**

Dès qu'une touche est appuyée ou qu'un appel est reçu, le clavier et l'écran s'allument automatiquement. Le rétro-éclairage reste en général allumé pour quelques secondes, à moins qu'une activité radio est détectée. Lorsque le rétro-éclairage est allumé, il reste allumé jusqu'il soit éteint quelquesoit l'activité de la radio.

Pour allumer ou éteindre le rétro-éclairage :

**1** Appuyez sur **Menu** et sélectionnez **Param. radio** > **Param. affich.** > **Rétro-éclairage**.

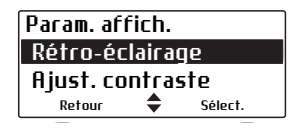

(Selon la programmation de votre radio, il se peut que vous puissiez activer ou désactiver le rétroéclairage en appuyant sur une touche de fonction.)

**2** Choisissez **Activé** ou **Arrêt** et appuyez sur **Sélect.**

#### **Activer le rétro-éclairage momentanément**

Vous pouvez activer le rétro-éclairage momentanément en utilisant une touche de fonction.

■ Appuyez sur la touche de fonction en question pour allumer le rétro-éclairage. Le rétro-éclairage reste allumer pour quelques secondes et puis il s'éteint.

Sinon la touche de fonction peut être programmée pour :

- qu'un appui court allume le rétro-éclairage momentanément, et
- qu'un appui long allume le rétro-éclairage et il reste allumé jusqu'à ce que la touche soit de nouveau appuyée longuement.

## <span id="page-171-0"></span>**Régler le contraste de l'écran**

Pour modifier le contraste de l'écran de votre radio pour convenir aux conditions de luminosité de votre environnement de travail :

**1** Appuyez sur **Menu**, et sélectionnez **Param. radio** > **Param. affich.** > **Ajust. contraste**.

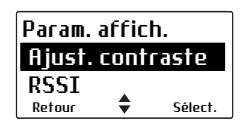

**2** Utilisez les touches de défilement pour régler le contraste de l'écran au niveau désiré.

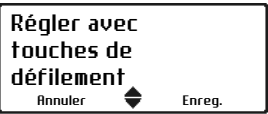

**3** Appuyez sur **Enreg.** pour enregistrer cette valeur.

# **13 Charger et entretenir les batteries**

Ce chapitre explique comment charger la batterie de votre radio Tait ainsi que comment l'entretenir, afin d'assurer une performance optimale et une durée de vie prolongée de la batterie.

#### **Ce chapitre couvre :**

- [A propos des chargeurs](#page-173-0)
- [Information de sécurité du chargeur 6 fentes](#page-174-0)
- Conditions spéciales lors de l'utilisation de radios [IS/NI](#page-174-1)
- [Avant d'utiliser le chargeur](#page-175-0)
- [Températures de charge](#page-176-0)
- [Laisser la batterie se charger](#page-177-0)
- Recevoir des appels pendant la charge (pas pour [les chargeurs de type véhicule pour batteries uni](#page-178-0)[quement\)](#page-178-0)
- [Alerte batterie faible](#page-178-1)
- Insertion de la radio dans le chargeur de type [véhicule](#page-179-0)
- [Charge de la batterie avant la première utilisation](#page-180-0)
- [Chargement de la batterie](#page-180-1)
- [Signification des diodes DEL](#page-181-0)
- [Enlever la batterie du chargeur](#page-182-0)
- Maintenir la durée de vie et la performance de la [batterie](#page-183-0)
- [Stockage des batteries](#page-183-1)
- [Se débarrasser des batteries](#page-184-0)

# <span id="page-173-0"></span>**A propos des chargeurs**

Les conseils et les instructions de charge de ce document concernent tous les chargeurs à moins que ce ne soit indiqué autrement.

Les chargeurs suivants sont disponibles pour les radios et les batteries Tait :

Les chargeurs des batteries de sécurité  $\binom{1}{1}$  intrinsèque (IS) et non-incendiaire (NI) contiennent des circuits pour la protection des batteries IS/NI. Ces chargeurs sont marqués avec un logo du cercle IS au centre ... Les radios IS/NI sont aussi marquées avec le logo du cercle IS . Les batteries IS/NI sont identifiées sur leurs libellés.

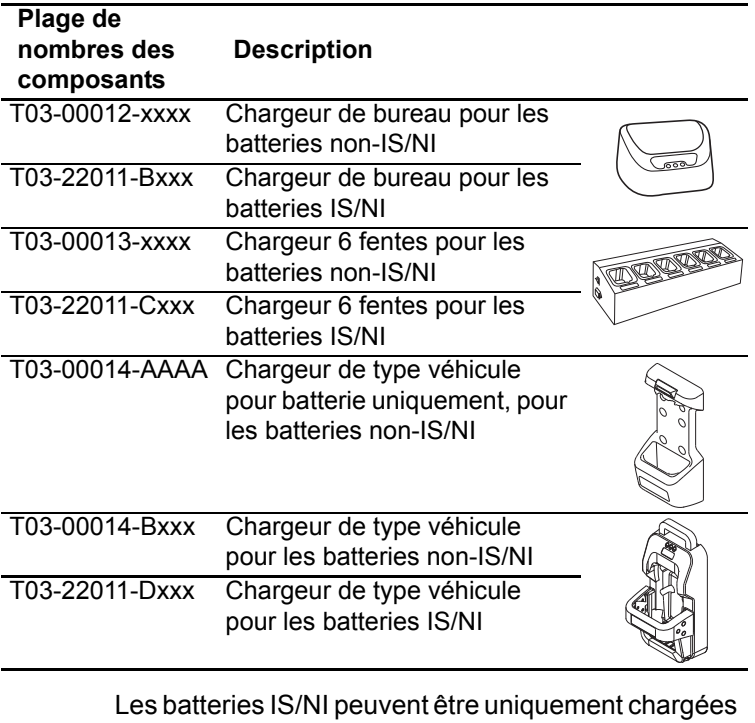

dans les chargeurs de batteries IS/NI. Cependant, tous les chargeurs peuvent charger des batteries non-IS/NI.

### <span id="page-174-0"></span>**Information de sécurité du chargeur 6 fentes**

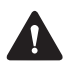

**Avertissement** Cet appareil doit être branché à une prise secteur mise à la terre.

#### <span id="page-174-1"></span>**Conditions spéciales lors de l'utilisation de radios IS/NI**

Les radios et accessoires intrinsèques IS et nonincendiaires NI sont certifiées par un organisme externe pour une utilisation dans des zones dangereuses particulières ou dans des zones d'atmosphères potentiellement explosifs.

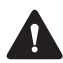

**Avertissement Danger d'explosion!** Utilisez uniquement une batterie et un chargeur certifiés IS/NI, fournis par Tait avec une radio IS. L'installation d'une batterie non IS/NI ou l'utilisation d'un chargeur qui n'est pas certifié IS/NI crée un risque d'explosion qui pourrait causer de sérieuses blessures voire même la mort. Pour une liste mise à jour des accessoires certifiés, contactez votre succursale Tait régionale.

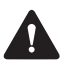

**Avertissement Danger d'explosion!** Ne mettez pas en charge la batterie dans un endroit dangereux. Une explosion pourrait causer des blessures sévères ou même la mort.

Pour de plus amples informations sur les radios et les accessoires IS/NI, veuillez lire les informations sur la conformité et sur les consignes de sécurité fournies avec votre radio :

- MPD-00013-xx pour les radios TP9300 et TP9400 avec la certification ATEX et IECEx
- MPD-00027-xx pour les radios TP9300 et TP9400 avec la certification AEx, Ex et non-incendiaire.

# <span id="page-175-0"></span>**Avant d'utiliser le chargeur**

Vérifiez l'étiquette de la batterie et l'étiquette du chargeur pour voir si le chargeur est compatible avec une batterie. Référez-vous à la section [«A propos des](#page-173-0)  [chargeurs» à la page 174](#page-173-0).

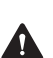

**Avertissement** Manipulez la batterie avec soin. Si les recommandations suivantes de manipulations ne sont pas exécutées, des accidents corporels et/ou des dégâts matériels pourraient être occasionnés.

- Avant d'utiliser une batterie au lithium-ion, veuillez lire les informations de sécurité de la batterie Liion (MPD-00024-xx pour les batteries IS et MPC-00006-xx pour les batteries non IS) fournies avec votre batterie et veuillez suivre les instructions contenues dans ce manuel. Une utilisation incorrecte d'une batterie Li-ion peut entraîner une explosion ou un feu.
- Ne pas court-circuiter les contacts de la batterie, que ce soit intentionnellement ou accidentellement, par exemple en plaçant la batterie sur des matériaux conducteurs comme des clés ou des bijoux à l'intérieur d'une poche ou d'un récipient. Court-circuiter les contacts de la batterie peut échauffer les matériaux conducteurs.
- Ne pas boucher les trous d'aération de la batterie. Si l'aération de la batterie est bouchée, la batterie pourrait exploser, causant ainsi des blessures personnelles et/ou endommageant des biens. Si le trou d'aération de la radio est bouché, la qualité de l'audio et/ou la réactivité des touches de fonction peuvent être détériorées, de plus les joints de la radio peuvent être endommagés.

**Avis** Eteignez la radio avant d'enlever la batterie et la rallumer de nouveau après avoir replacé la batterie. Cela permet d'assurer que la radio s'éteint et s'allume correctement. Si cette simple procédure n'est pas suivie, vous aurez peut-être besoin d'éteindre et de rallumer la radio pour qu'elle fonctionne correctement.

### <span id="page-176-0"></span>**Températures de charge**

**Avis** N'exposez pas une batterie à de très hautes ou de très basses températures pour de longues périodes de temps. Car cela réduit la durée de vie utile de la batterie ('durée de service').

Pour les meilleurs résultats lors de la charge de votre batterie :

- Avant de commencer la charge de votre batterie, assurez-vous que la température de la batterie est proche de la température de la pièce dans laquelle la batterie sera chargée.
- Si possible, chargez la batterie dans une pièce où la température est entre 10 °C et 25 °C (entre 50 °F et 77 °F). Cette plage de température correspond à la plage de températures optimales.

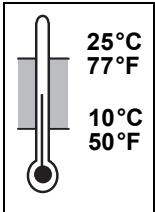

La charge commence uniquement lorsque la batterie est entre 0°C et 40°C (32°F et  $104^{\circ}$ F).

**自序面 Lorsque la température de la batterie se trouve en**  $\circlearrowright$  dehors de la plage de charge normale, la diode orange du chargeur est allumée. La charge démarre ou recommence une fois que la température se trouve dans les limites normales de charge, et aucune action n'est nécessaire de votre part.

#### <span id="page-177-0"></span>**Laisser la batterie se charger**

Vous pouvez laisser une batterie/radio dans le chargeur une fois que la charge est terminée. Le fait de laisser la batterie dans le chargeur ne crée par de surcharge ou ne l'endommage pas.

Vous pouvez enlever une batterie/radio du chargeur à n'importe quel moment sans endommager la batterie, la radio ou encore le chargeur. Lorsque vous remettez la batterie/radio dans le chargeur, la charge recommence automatiquement.

#### **Chargeurs de type véhicule uniquement**

Vous pouvez enlever en toute sécurité le contact du véhicule alors qu'une batterie est encore dans le chargeur. Mais si le véhicule ne sera pas réutilisé pendant quelques temps, vérifiez si la charge continue lorsque le contact est enlevé et pensez aux effets que cela peut avoir sur la batterie du véhicule.

Pour vérifier, placez la batterie dans le chargeur et éteignez le véhicule et le contact :

- Si aucune diode DEL du chargeur ne reste allumée, le chargeur recommencera la charge uniquement lorsque le contact sera de nouveau mis en route. Une tension minimale correspondant au mode d'attente du chargeur sera alors appliquée à la batterie du véhicule.
- Si une diode du chargeur reste allumée, le chargeur continuera de charger la batterie de la radio même si le contact est enlevé et il continuera de drainer la batterie du véhicule. Une fois que la batterie est chargée, le chargeur utilise un courant minimal et il a peu d'effet sur l'état actuel de la batterie du véhicule.

#### <span id="page-178-0"></span>**Recevoir des appels pendant la charge (pas pour les chargeurs de type véhicule pour batteries uniquement)**

**Avis** Pour de meilleures performances de charge, éteignez la radio avant de la placer dans le chargeur.

Vous pouvez recevoir un appel lorsque la radio est dans le chargeur, mais les performances de votre radio peuvent être amoindries. Si vous enlevez la radio du chargeur pour répondre à un appel, l'appel ne sera pas interrompu.

Si vous enlevez la radio du chargeur pour faire ou recevoir un appel, la procédure de charge se termine. La charge recommence en toute sécurité lorsque la radio est réinsérée dans le chargeur.

Si une radio était allumée alors qu'elle était en train d'être chargée, l'indicateur de batterie peut ne pas être très précis lorsque la radio est initialement enlevée du chargeur. Après quelques secondes, l'indicateur de la batterie de la radio est mis à jour pour afficher le niveau de charge disponible dans la batterie.

#### <span id="page-178-1"></span>**Alerte batterie faible**

**Avis** Ne permettez pas à la batterie de la radio de se décharger complètement à chaque fois que vous l'utilisez sinon vous raccourcissez la vie de service de la batterie.

Lorsque le niveau de charge de la batterie est faible. votre radio vous avertit des façons suivantes :

- Le symbole batterie sur l'écran de la radio semble vide.
- La diode d'état de la radio clignote doucement en rouge.

■ Un bip aigu est émis.

Vous devriez recharger ou remplacer la batterie aussitôt que possible.

Lorsque la batterie est complètement vide, le message **La batterie est vide** est affiché à l'écran. La radio émet un long bip grave et elle s'arrête de fonctionner. Eteignez la radio.

### <span id="page-179-0"></span>**Insertion de la radio dans le chargeur de type véhicule**

**1** Placez la radio dans le chargeur avec la batterie connectée.

**Avertissement** Lorsque la radio portable est utilisée à l'intérieur d'un véhicule, les performances de la radio sont dégradées. Utilisez une radio mobile pour toutes les communications critiques. Si la radio portable doit être laissée allumée et qu'elle se situe dans le chargeur, enlevez la du chargeur pour améliorer ses performances. Vérifiez avec les autorités locales sur l'usage d'une radio portable dans un véhicule.

**2** Appuyez fermement la barre de maintien vers la radio. Si la plus large batterie (comme la batterie IS/NI) est connectée à la radio, il y aura un clic audible lorsque le mécanisme se déclenche. Si une batterie plus petite est

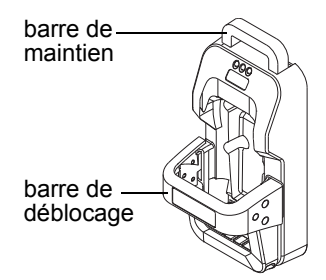

connectée à la radio, il y aura deux clics audibles lorsque le mécanisme se déclenche. Si le mécanisme ne s'engage pas, enlevez la radio. Appuyez un fois fermement sur la barre de déblocage et réessayez.
## **Charge de la batterie avant la première utilisation**

Chargez complètement une nouvelle batterie avant de l'utiliser la première fois.

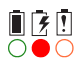

 $\frac{1}{2}$  La diode DEL rouge reste allumée lorsque la batterie est chargée.

## <span id="page-180-0"></span>**Chargement de la batterie**

**Avis** Pour tirer la meilleure performance de charge possible, éteignez la radio avant de la placer dans le chargeur (pas pour les chargeur de type véhicule de batteries uniquement).

**1** Chargeur de bureau : Connectez le chargeur à l'adaptateur Tait correct d'alimentation.

Chargeur 6 fentes et chargeur de type véhicule : Allumez le chargeur.

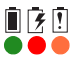

Initialement, toutes les trois DEL sont allumées pendant deux secondes.

**2** Placez uniquement une batterie dans le chargeur ou une radio avec une batterie attachée (chargeur de bureau ou chargeur 6 fentes uniquement). Il n'est pas nécessaire d'enlever la pince à ceinture, l'antenne ou les accessoires qui sont attachés au connecteur d'accessoires.

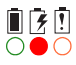

La diode rouge s'allume et reste allumée tant que la batterie se charge.

 $\bullet$   $\circ$   $\circ$ 

Lorsque la charge est terminée, la diode verte reste allumée.

## **Signification des diodes DEL**

S'il y a une batterie dans le chargeur lorsque l'alimentation est connectée au chargeur, les diodes se comportent comme décrit ci-dessous :

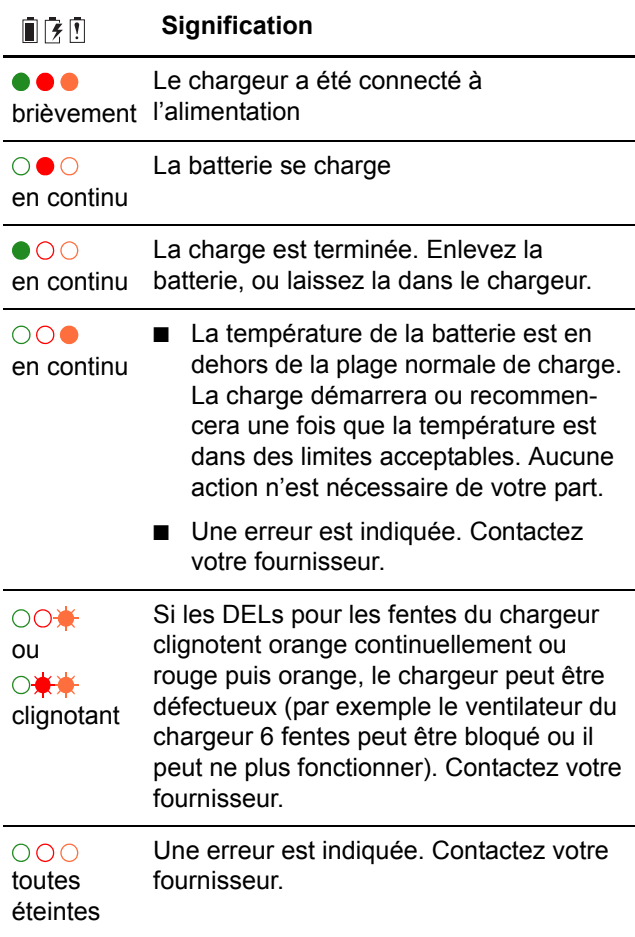

Si le chargeur ne se comporte pas comme il se doit :

- Vérifier que la radio ou la batterie soit correctement insérée dans le chargeur. Pour les chargeur de type véhicule, référez-vous à la section [«Inser](#page-179-0)[tion de la radio dans le chargeur de type véhicule»](#page-179-0)  [à la page 180](#page-179-0).
- Confirmez que le chargeur est correctement branché dans l'alimentation électrique fournie originalement.
- Vérifiez que les contacts de la batterie et du chargeur soient propres. Pour les nettoyer, passer un tissu non pelucheux sur les contacts pour enlever toute saleté, graisse ou huile.

## **Enlever la batterie du chargeur**

- Chargeur de bureau et chargeur 6 fentes: Soulevez la batterie/radio en dehors du chargeur.
- Chargeur de type véhicule à batteries uniquement : Tirez l'élément en haut du chargeur de type véhicule et puis soulevez la batterie.
- Chargeur de type véhicule Appuyez une fois fermement sur la barre de déblocage en haut du chargeur de type véhicule et levez la radio pour l'enlever.

Vous pouvez enlever une batterie/radio du chargeur à tout moment sans endommager la batterie, la radio ou encore le chargeur. Lorsque vous remettez la batterie/ radio dans le chargeur, la charge recommence automatiquement. Vous pouvez aussi laisser une batterie/radio dans le chargeur une fois que la charge est terminée.

## <span id="page-183-1"></span>**Maintenir la durée de vie et la performance de la batterie**

Avec un soin et un entretien appropriés, vous aiderez à maintenir la performance et la vie de votre batterie. Il est recommandé que vous :

- Utilisiez uniquement des chargeurs et batteries **Tait**
- N'exposiez pas une batterie à des températures très hautes ou très basses pour des périodes prolongées. Sinon la durée de vie de service de la batterie sera réduite. Très haute: au dessus de 60 °C (140 °F)

Très basse: en dessous de –20 °C (–4 °F).

- Chargez la batterie à une température ambiante comprise entre 10 °C et 25 °C (entre 50 °F et 77 °F). Cette plage de température est optimale pour la charge.
- Essuvez l'humidité et la saleté de la radio, des contacts de la radio et des contacts de la batterie avant de charger la batterie.
- Stockez les batteries correctement lorsqu'elles ne sont pas utilisées. Voir [«Stockage des batteries»](#page-183-0)  [à la page 184.](#page-183-0)

## <span id="page-183-0"></span>**Stockage des batteries**

Lorsque les batteries ne sont pas utilisées pour un mois ou plus, elles devraient être stockées correctement pour prolonger leur vie.

- Enlevez la batterie de la radio avant le stockage.
- Chargez totalement la batterie si le stockage dure moins d'un mois.
- Chargez la batterie non-IS à environ 30% de sa capacité pour un stockage de plus d'un mois.
- Lors du stockage de batteries IS pour une certaine période de temps, chargez complètement la batterie et vérifiez périodiquement vu qu'elle se déchargera plus rapidement.
- Stockez la batterie dans un endroit sec et frais.

Les batteries qui ont été stockées pour quelques temps doivent être chargées avant d'être utilisées. Voir [«Chargement de la batterie» à la page 181](#page-180-0).

## **Se débarrasser des batteries**

Laissez la batterie de décharger complètement avant de s'en débarrasser. Si vous vous débarrassez d'une batterie, faites le d'une manière sensible pour l'environnement. Veuillez contactez votre fournisseur de radio pour de plus amples informations à propos des programmes de recyclage dans votre région. Voir [«Responsabilités en matière d'environnement» à](#page-7-0)  [la page 8](#page-7-0) pour des informations complémentaires.

# **14 Dépannage**

Ce chapitre décrit les procédures de dépannage et de maintenance de base.

En cas de difficulté pour utiliser votre radio, les chapitres suivants peuvent vous être utiles. Contactez votre fournisseur radio pour vous assister, si nécessaire.

### **Ce chapitre couvre :**

- [Lorsque la radio ne s'allume pas](#page-186-2)
- [Identifier les tonalités de la radio](#page-186-1)
- [Visualiser les informations de la radio](#page-186-0)
- [Soin général](#page-187-0)

## <span id="page-186-2"></span>**Lorsque la radio ne s'allume pas**

Si la diode sur la radio ne devient pas rouge brièvement lorsque la radio est allumée, cela signifie que la radio n'est pas alimentée. Vérifiez les éléments suivants :

- La batterie est-elle fermement fixée à la radio?
- La batterie est-elle suffisamment chargée?
- Le chargeur de la batterie fonctionne-t-il correctement?

Si votre radio ne fonctionne toujours pas correctement, contactez votre fournisseur radio pour de l'aide.

## <span id="page-186-1"></span>**Identifier les tonalités de la radio**

Les tonalités de la radio peuvent vous aider à identifier un problème potentiel. Voir [«Tonalités/](#page-47-0) [Signaux sonores» à la page 48](#page-47-0).

## <span id="page-186-0"></span>**Visualiser les informations de la radio**

Utilisez le menu **Info de la radio** pour visualiser les informations comme la version matérielle et la version du firmware de votre radio, la configuration des touches de fonction, le numéro de série de la radio et les divers identifiants de la radio.

- **1** Appuyez sur **Menu** et sélectionnez **Param. radio**  > **Info de la radio**.
- **2** Faites défiler jusqu'à l'information de version désirée et appuyez sur **Sélect.**

#### **Vérification de la version de votre radio grâce à l'alternat**

- **1** Eteignez la radio.
- **2** Maintenez l'alternat appuyé et allumez la radio.

Les versions matérielle et micrologicielle (firmware), ainsi que la bande de fréquence de votre radio sont affichées brièvement.

## <span id="page-187-0"></span>**Soin général**

La seule maintenance nécessaire pour la radio est de vérifier que la batterie dispose d'une charge suffisante et que l'antenne et la batterie ne soient pas endommagées.

**Avis** Afin d'éviter une détérioration permanente du boîtier de la radio, ne laissez pas la radio être au contact de détergents, d'alcools, d'aérosols ou de produits à base de pétrole.

Pour l'entretien général de la batterie, voir [«Maintenir](#page-183-1)  [la durée de vie et la performance de la batterie» à la](#page-183-1)  [page 184](#page-183-1).

### **Nettoyer la radio**

**Avis Risque de dommage permanent du boîtier de la radio!** Ne nettoyez pas la radio avec des solvants ou des produits à base d'alcool. Ceux-ci incluent (mais la liste n'est pas limitée aux produits suivants) éthylène glycol (antigel), propanone (acétone), éthanol (alcool à brûler), alcool isopropylique et chlore de piscine (hypochlorite de calcium).

Pour nettoyer la radio:

- **1** Utilisez un chiffon sec non pelucheux pour enlever la saleté de surface, l'huile ou la graisse.
- **2** Utilisez une lingette sans alcool et antibactérienne pour désinfecter la radio.

**Avis Risque de dommage interne!** Pour éviter d'endommager l'intérieur de la radio, empêcher le liquide de pénétrer le corps de la radio (grille du hautparleur, clavier, boutons et connecteurs).

- **3** Utilisez un chiffon microfibre mouillé, non pelucheux pour enlever tout reste de poussière.
- **4** Si le chiffon mouillé n'est pas efficace, diluez une solution de produit vaisselle sans alcool dans de l'eau propre (5 to 10%) et avec un chiffon, nettoyez le reste de saleté.

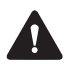

**Attention Risque Sanitaire!** Toujours utiliser des équipements de protection (gants, masque facial) en manipulant l'eau de javel.

**5** Si la solution à base d'eau de javel est inefficace, utilisez une solution contenant un tiers d'eau de javel pour les maisons et deux tiers d'eau propre, sur un chiffon, pour essuyer le reste de poussière et saleté.

### **Nettoyage des contacts de la batterie**

**Avis** N'éraflez pas ou ne grattez pas les contacts de la batterie. Si nécessaire, passez un tissu sec non pelucheux sur les contacts de la batterie pour enlever toute saleté, graisse ou huile.

### **Déclaration de conformité (simplifiée)**

**EN** Hereby, Tait Limited declares that the radio equipment type TPDB1B, TPDB1C, TPDHBB & TPDHKC is in compliance with Directive 2014/53/EU.

The full text of the EU declaration of conformity is available at the following internet address: www.taitradio.com/eudoc

**BG** С настоящото Tait Limited декларира, че този тип радиосъоръжение TPDB1B, TPDB1C, TPDHBB & TPDHKC е в съответствие с Директива 2014/53/ЕС.

Цялостният текст на ЕС декларацията за съответствие може да се намери на следния интернет адрес: www.taitradio.com/eudoc

**ES** Por la presente, Tait Limited declara que el tipo de equipo radioeléctrico TPDB1B, TPDB1C, TPDHBB & TPDHKC es conforme con la Directiva 2014/53/UE.

El texto completo de la declaración UE de conformidad está disponible en la dirección Internet siguiente: www.taitradio.com/

eudoc **CS** Tímto Tait Limited prohlašuje, že typ rádiového zařízení TPDB1B, TPDB1C, TPDHBB & TPDHKC je v souladu se směrnicí 2014/53/EU.

Úplné znění EU prohlášení o shodě je k dispozici na této internetové adrese: www.taitradio.com/eudoc

**DA** Hermed erklærer Tait Limited, at radioudstyrstypen TPDB1B, TPDB1C, TPDHBB & TPDHKC er i overensstemmelse med direktiv 2014/53/EU.

EU-overensstemmelseserklæringens fulde tekst kan findes på følgende internetadresse: www.taitradio.com/eudoc

**DE** Hiermit erklärt Tait Limited, dass der Funkanlagentyp TPDB1B, TPDB1C, TPDHBB & TPDHKC der Richtlinie 2014/ 53/EU entspricht.

Der vollständige Text der EU-Konformitätserklärung ist unter der folgenden Internetadresse verfügbar: www.taitradio.com/eudoc

Käesolevaga deklareerib Tait TPDB1B, TPDB1C, TPDHBB & TPDHKC vastab direktiivi 2014/53/EL nõuetele.

ELi vastavusdeklaratsiooni täielik tekst on kättesaadav järgmisel internetiaadressil: www.taitradio.com/eudoc

**EL** Με την παρούσα ο/η Tait Limited, δηλώνει ότι ο ραδιοεξοπλισμός TPDB1B, TPDB1C, TPDHBB & TPDHKC πληροί την οδηγία 2014/53/ΕΕ.

Το πλήρες κείμενο της δήλωσης συμμόρφωσης ΕΕ διατίθεται στην ακόλουθη ιστοσελίδα στο διαδίκτυο: www.taitradio.com/ eudoc<br>FR

**FR** Le soussigné Tait Limited, déclare que l'équipement radioélectrique du type TPDB1B, TPDB1C, TPDHBB & TPDHKC est conforme à la directive 2014/53/UE.

Le texte complet de la déclaration UE de conformité est disponible à l'adresse internet suivante: www.taitradio.com/

eudoc<br>HR Tait Limited ovime izjavljuje da je radijska oprema tipa TPDB1B, TPDB1C, TPDHBB & TPDHKC u skladu s Direktivom 2014/53/EU.

Cjeloviti tekst EU izjave o sukladnosti dostupan je na sljedećoj internetskoj adresi: www.taitradio.com/eudoc

**IT** Il fabbricante, Tait Limited, dichiara che il tipo di apparecchiatura radio TPDB1B, TPDB1C, TPDHBB & TPDHKC è conforme alla direttiva 2014/53/UE.

Il testo completo della dichiarazione di conformità UE è disponibile al seguente indirizzo Internet: www.taitradio.com/

eudoc **LV** Ar šo Tait Limited deklarē, ka radioiekārta TPDB1B, TPDB1C, TPDHBB & TPDHKC atbilst Direktīvai 2014/53/ES.

Pilns ES atbilstības deklarācijas teksts ir pieejams šādā interneta vietnē: www.taitradio.com/eudoc

**LT** Aš, Tait Limited, patvirtinu, kad radijo įrenginių tipas TPDB1B, TPDB1C, TPDHBB & TPDHKC atitinka Direktyvą 2014/53/ES.

Visas ES atitikties deklaracijos tekstas prieinamas šiuo interneto adresu: www.taitradio.com/eudoc

**HU** Tait Limited igazolja, hogy a TPDB1B, TPDB1C, TPDHBB & TPDHKC típusú rádióberendezés megfelel a 2014/ 53/EU irányelvnek.

Az EU-megfelelőségi nyilatkozat teljes szövege elérhető a következő internetes címen: www.taitradio.com/eudoc

**MT** B'dan, Tait Limited, niddikjara li dan it-tip ta' tagħmir tarradju TPDB1B, TPDB1C, TPDHBB & TPDHKC huwa konformi mad-Direttiva 2014/53/UE.

It-test kollu tad-dikjarazzjoni ta' konformità tal-UE huwa disponibbli f'dan l-indirizz tal-Internet li ġej: www.taitradio.com/ eudoc

**NL** Hierbij verklaar ik, Tait Limited, dat het type radioapparatuur TPDB1B, TPDB1C, TPDHBB & TPDHKC conform is met Richtlijn 2014/53/EU.

De volledige tekst van de EU-conformiteitsverklaring kan worden geraadpleegd op het volgende internetadres: www.taitradio.com/eudoc

**PL** Tait Limited niniejszym oświadcza, że typ urządzenia radiowego TPDB1B, TPDB1C, TPDHBB & TPDHKC jest zgodny z dyrektywą 2014/53/UE.

Pełny tekst deklaracji zgodności UE jest dostępny pod następującym adresem internetowym: www.taitradio.com/ eudoc

**PT** O(a) abaixo assinado(a) Tait Limited declara que o presente tipo de equipamento de rádio TPDB1B, TPDB1C, TPDHBB & TPDHKC está em conformidade com a Diretiva 2014/53/UE.

O texto integral da declaração de conformidade está disponível no seguinte endereço de Internet: www.taitradio.com/eudoc

**RO** Prin prezenta, Tait Limited declară că tipul de echipamente radio TPDB1B, TPDB1C, TPDHBB & TPDHKC este în conformitate cu Directiva 2014/53/UE.

Textul integral al declarației UE de conformitate este disponibil la următoarea adresă internet: www.taitradio.com/eudoc

**SK** Tait Limited týmto vyhlasuje, že rádiové zariadenie typu TPDB1B, TPDB1C, TPDHBB & TPDHKC je v súlade so smernicou 2014/53/EÚ.

Úplné EÚ vyhlásenie o zhode je k dispozícii na tejto internetovej adrese:

**SL** Tait Limited potrjuje, da je tip radijske opreme TPDB1B, TPDB1C, TPDHBB & TPDHKC skladen z Direktivo 2014/53/ EU.

Celotno besedilo izjave EU o skladnosti je na voljo na naslednjem spletnem naslovu: www.taitradio.com/eudoc

**FI** Tait Limited vakuuttaa, että radiolaitetyyppi TPDB1B, TPDB1C, TPDHBB & TPDHKC on direktiivin 2014/53/EU mukainen.

EU-vaatimustenmukaisuusvakuutuksen täysimittainen teksti on saatavilla seuraavassa internetosoitteessa: www.taitradio.com/ eudoc

**SV** Härmed försäkrar Tait Limited att denna typ av radioutrustning TPDB1B, TPDB1C, TPDHBB & TPDHKC överensstämmer med direktiv 2014/53/EU.

Den fullständiga texten till EU-försäkran om överensstämmelse finns på följande webbadress: www.taitradio.com/eudoc

# **Contrat de licence logiciel de Tait**

Le texte ci-dessous est la traduction du Contrat de licence logiciel de Tait. Le contrat de licence logiciel de Tait a été écrit, à l'origine, en anglais. En cas d'incohérence entre la version anglaise et la traduction en français, référez-vous au texte en anglais.

Le Contrat de Licence Logiciel ("Contrat") est passé entre vous ("le Titulaire") et Tait International Limited ("Tait").

L'utilisation de tout élément de Logiciel embarqué ou pré-chargé, lié aux Produits Désignés Tait, y compris ceux enregistrés sur CD, téléchargés à partir du site internet Tait ou acquis par tout moyen quel qu'il soit, correspond à votre acceptation des conditions générales du présent Contrat. Le fait que vous installiez ou utilisiez le Logiciel indique que vous acceptez l'ensemble des termes et conditions définis par le présent Contrat. Si vous n'en acceptez pas les conditions, vous ne devez en aucun cas installer ou utiliser le Logiciel. L'installation et l'utilisation du Logiciel seront considérées comme votre acceptation des modalités du présent Contrat. Pour une contrepartie de valeur**,** les deux parties approuvent ce qui s'ensuit:

### **ARTICLE 1 DEFINITIONS**

**"Information Confidentielle"** signifie toutes ou partie des informations fournies par Tait et reçues par le Titulaire, avant ou après installation ou utilisation, que celles-ci soient liées directement ou indirectement au Logiciel et à la Documentation fournis par Tait.

Ceci inclut, mais ne se limite pas à, toute information quant aux Produits Désignés, au matériel informatique, au Logiciel, aux droits d'auteurs, au dépôt de brevets, aux marques déposées,

au fonctionnement, aux processus commerciaux et aux affaires commerciales de Tait qui y sont liés; y compris notamment toutes autres marchandises ou biens fournis par Tait au Titulaire conformément aux conditions générales du présent Contrat.

**"Produits Désignés"** signifie les produits fournis au Titulaire par Tait avec et pour lesquels la Licence du Logiciel et de sa Documentation ont été concédée.

**"Documentation"** signifie la Documentation du Logiciel et des produits spécifiant les caractéristiques techniques, de rendement et ses capacités; les manuels d'apprentissage, d'utilisation, de fonctionnement du Logiciel et tout support physique ou électronique sur lequel telle information est fournie.

**"Code exécutable"** signifie un Logiciel dont la forme est lisible par ordinateur et se réfère généralement au langage machine composé d'instructions originaires de l'ordinateur et que celui-ci mène à bien dans le matériel.

Code exécutable peut aussi se référer à des programmes écrits en langage interprété lisibles d'emblée qui requièrent un Logiciel supplémentaire afin de pouvoir le mettre à exécution.

**"Droit de Propriété Intellectuelle"** et **"Propriété Intellectuelle"** se réfèrent aux droits ci-après ou leurs équivalences ou contreparties légitimées par une autorité gouvernementale ou par le biais d'une action auprès de celle-ci dans quelque juridiction au monde. Ceci comprend sans restriction tout droit en matière de brevet**,** d'exploitation de brevet**,** d'invention, de droits d'auteur, de secrets commerciaux et tout droit de

propriété du Logiciel et de la Documentation associée, existant ou ultérieur; y compris notamment toute adaptation, correction, décompilation, désassemblage, émulation, amélioration, modification, traductions et mises à jour ou travaux associés au Logiciel et sa Documentation qu'ils appartiennent à Tait ou à telle autre partie ou toute amélioration résultant des procédés Tait ou prestation de service d'information.

**"Titulaire"** signifie tout individu ou entité qui a accepté les conditions générales du Contrat de Licence.

**"Logiciel à Source libre"** signifie Logiciel avec libre accès au Code Source et avec une licence pour modification ou permission de distribution libre.

**"Contrat de licence Logiciel à Source libre"** signifie les conditions générales selon lesquelles le Contrat de licence du Logiciel libre a été concédé.

**"Personne"** signifie tout individu, partenariat, corporation, association, société en commandite par action, trust, société à responsabilité limitée, autorité gouvernementale, entreprise individuelle ou toute autre entité reconnue par une autorité gouvernementale.

**"Vulnérabilité de Sécurité** 

**Informatique"** signifie toute faille ou faiblesse du système de sécurité. dans le contrôle lié à la conception et à la mise en œuvre, ou aux contrôles internes, dont l'exécution (déclenchée involontairement ou de manière malveillante) pourrait provoquer une faille du système de sécurité qui pourrait engendrer la mise en danger des données, leur manipulation, leur perte ou ultimement à ce que le système soit endommagé.

**"Logiciel"** (i) signifie Logiciel propriétaire dont le format est en code exécutable et toute adaptation, traduction, décompilation,

désassemblage, émulation ou toutes actions dérivées dudit Logiciel; (ii) signifie toutes modifications. améliorations, nouvelles versions et nouvelles éditions du Logiciel fournies par Tait, et (iii) peut contenir un ou plusieurs éléments appartenant au Logiciel d**'**un fournisseur tiers.

Le terme "Logiciel" ne comprend aucun Logiciel d'une tierce partie fourni sous une licence séparée ou auquel il ne peut être concédé de licence selon les termes de ce Contrat.

**"Code Source"** signifie un Logiciel exprimé en langage lisible d'emblée essentiel à la compréhension, au maintien, aux modifications, aux corrections, aux améliorations de tout Logiciel auquel on se réfère dans ce Contrat et y compris notamment toute forme de ce Logiciel avant sa compilation en un programme exécutable.

**Tait** signifie Tait International Limited et tout ses Sociétés Affiliées.

### **ARTICLE 2 CHAMP D'APPLICATION**

Ce Contrat stipule les conditions générales de la licence que Tait concède au Titulaire et de l'utilisation dudit Logiciel et de sa Documentation par le Titulaire de cette licence.

Tait et le Titulaire concluent ce Contrat en rapport avec la livraison de certains Logiciels propriétaires et/ou produits contenant des Logiciels embarqués ou pré-chargés.

#### **ARTICLE 3 ATTRIBUTION DE LA LICENCE**

3.1. Sous réserve des clauses stipulées au présent Contrat et du paiement et des frais relatifs à la licence Tait octroie au Titulaire une licence personnelle limitée, non transférable (sauf autorisation dans l'article 7) et une licence non exclusive quant à l'utilisation du Logiciel en Code format exécutable et de sa Documentation uniquement pour

l'utilisation des Produits Désignés par le Titulaire durant leur durée de vie utile. Ce Contrat ne donne aucun droit au Code Source.

3.2. Si le Logiciel sous licence dans ce Contrat contient ou est lié à des Logiciels à Source Libre, les conditions générales en vigueur quant à l'utilisation d'un tel Logiciel à Source Libre sont celles figurant sur les Contrats de Logiciels à Source Libre du propriétaire des droits d'auteurs et non pas du présent Contrat**.** En cas de divergences entre les conditions générales du présent Contrat et les conditions générales de tout Contrat de Logiciel à Source libre susceptibles d'être appliquées, les conditions générales des Contrats de Logiciel à Source Libre feront foi. Pour toutes informations relatives aux Composants à Source Libre contenues dans les produits Tait et les Contrats de Licence à Source Libre qui y sont liés, veuillez vous référer au site :

<http://support.taitradio.com/go/opensource>

#### **ARTICLE 4 RESTRICTION ET LIMITE D'UTILISATION**

4.1. L'utilisation du Logiciel par le Titulaire de la licence doit se limiter à son activité interne et uniquement en accord avec sa Documentation. Toute autre utilisation du Logiciel est formellement interdite. Sans limiter le caractère général de ces restrictions, il n'est pas permis au Titulaire de donner accès au Logiciel à une tierce partie sur la base de "la multipropriété", de "l'Application Service Provider", du "service bureau" ou par tout autre accord de location commerciale ou partage.

4.2. Le Titulaire n'est pas autorisé, ni ne doit donner la possibilité à un tiers, directement ou indirectement : (i) à effectuer de rétro-ingénierie, désassembler, extraire les composants**,** décompiler, reprogrammer ou réduire toute ou

partie du Logiciel en format perceptible à l'œil nu ou tenter de recréer le Code Source, (ii) modifier, adapter, créer des travaux dérivatifs ou fusionner le Logiciel; (iii) copier, reproduire, distribuer, prêter ou louer le Logiciel et sa Documentation à un tiers, (iv) fournir de sous-licence ou tout autre droit, (v) faire toute action qui ferait tomber le Logiciel dans le domaine public. (vi) De même, il est interdit de retirer, altérer ou cacher toute notice copyright ou tout autre notice des droits de propriété appartenant à Tait ou à un fournisseur de licence tiers; (vii) procurer, copier, transmettre, révéler, divulguer ou rendre les Logiciels accessibles ou permettre l'utilisation du Logiciel par un tiers ou sur toute autre poste excepté celui autorisé de manière expresse par le présent Contrat.

Ou (viii) utiliser le Logiciel ou permettre son utilisation de telle sorte qu'une copie du Logiciel en résulterait ou l'utilisation par tous autres moyens que ceux stipulés par le présent Contrat. Le Titulaire peut faire une copie du Logiciel à des fins d'archivage de sauvegarde ou de planification du rétablissement en cas de catastrophe naturelle. Dès lors que le Titulaire n'opère pas la copie du Logiciel en parallèle avec le Logiciel existant, le Titulaire peut faire autant de copies qu'il est raisonnablement nécessaire à l'utilisation interne dudit Logiciel.

4.3. Le Titulaire ne fera pas ou ne permettra pas à un tiers quelconque (i) d' installer une copie du Logiciel sur une ou plus d'unités du Produits Désigné sans l'accord écrit préalable de Tait; (ii) de copier ou de transférer le Logiciel d'un Produit Désigné sur tout autre appareil. Le Titulaire pourra temporairement transférer le Logiciel installé sur un Produit Désigné dans un autre appareil si le Produit Désigné n'est pas opérationnel ou en cas de mauvais fonctionnement. Néanmoins,

le transfert temporaire du Logiciel sur un autre appareil doit s'achever dès que le Produit Désigné est à nouveau opérationnel et ledit Logiciel devra être retiré de l'autre appareil.

4.4. Le Titulaire devra maintenir durant les termes de ce Contrat et pour une période de deux ans qui s'ensuivent des traces écrites rigoureuses relatives à la délivrance de cette licence à des fins de vérification quant à la conformité au présent Contrat. Sous réserve d'avoir donné un délai raisonnable au Titulaire et à des fins d'inspection, Tait ou un tiers désigné par Tait aura accès aux livres de compte et dossiers du Titulaire durant les heures de travail normales de celui-ci en accord avec les règles de sécurité et d'installation. Tait devra s'acquitter du paiement de toutes dépenses et frais d'inspection sous réserve que le Titulaire rembourse Tait tous les frais (incluant les frais des audits et frais légaux sur la base avocat-client) si le Titulaire a enfreint les termes de ce Contrat. Toute information obtenue par Tait durant le cours de cette inspection sera tenue confidentielle par Tait et seulement pour s'assurer que le Titulaire se conforme aux conditions générales du présent Contrat.

#### **ARTICLE 5 PROPRIÉTÉ ET TITRE**

Tait, ses concédants et ses fournisseurs conservent tous leurs droits à la propriété intellectuelle concernant le Logiciel et de sa Documentation sous toutes ses formes. Aucun droit n'est concédé aux Titulaires de par ce Contrat par suggestion, estoppel ou toute autre forme sauf tout droit expressément accordé au Titulaire dans le présent Contrat.

Toute propriété intellectuelle dont l'origine, le développement ou les travaux préparatoires de conception proviennent de Tait et qui se rapporte à la délivrance du Logiciel, de sa Documentation ou service associé reste exclusivement acquis par Tait et le Titulaire n'acquerra aucun droit quant aux droits à la participation au développement ou droits à la propriété intellectuelle.

#### **ARTICLE 6 GARANTIE LIMITÉE / EXCLUSION DE GARANTIE**

6.1. La date de début et la durée des conditions de garantie du Logiciel seront d'une période d'un an à compter de la date d'envoi du Logiciel. Si le Titulaire n'a enfreint aucunes des obligations dudit Contrat, Tait garantit que le Logiciel non modifié dès lors qu'il est utilisé selon la configuration recommandée dans la Documentation et le Contrat, sera dépourvu d'anomalies répétitives qui conduiraient à une fonctionnalité défectueuse ou mauvais fonctionnement, des critères essentiels à la fonctionnalité de base ou fonctionnement correct du Logiciel. Seul Tait pourra déterminer si un défaut est survenu. Tait ne garantit pas au Titulaire que l'utilisation du Logiciel des Produits Désignés sera ininterrompue, exempt d'erreur, complètement sans vulnérabilité de sécurité informatique ou que le Logiciel ou les Produits Désignés se conformeront aux exigences particulières du Titulaire. Tait ne fait aucune démarche ou garantie quant aux Logiciels tiers inclus dans ledit Logiciel.

6.2. L'obligation de Tait envers le Titulaire et le seul recours donné par cette garantie se limitent à l'utilisation d'efforts raisonnables pour résoudre tout élément de Logiciel qui est défectueux régi par cette garantie. Ces efforts comprendront, soit le remplacement des supports, soit la tentative de rectification d'erreurs significatives dans la Documentation ou les programmes qui ont été

prouvées ou des vulnérabilités de sécurité informatiques. Si Tait ne peut remédier aux défauts dans un délai raisonnable, et à son entière discrétion, Tait pourra remplacer le Logiciel défectueux par un Logiciel à fonctionnalité équivalente, pourra concéder au Titulaire une licence de Logiciel avec le même objectif ou mettra un terme au Contrat et indemnisera le Titulaire ses frais de licence. Si après vérification par Tait dudit défaut, il s'avère que ce défaut n'existe pas, Tait sera en droit de demander au Titulaire le remboursement des dépenses de toute action engagée dans le cadre de ladite vérification.

6.3. Tait exclut toutes autres garanties quant au Logiciel et à sa Documentation autres que celles expressément stipulées dans cet article 6. Les garanties de l'article 6 abrogent toutes autres garanties expresses ou tacites, verbales ou écrites y compris sans restriction de toute ou chacune des garanties tacites, de condition, titre, noninfraction, garantie de qualité marchande, conformité à des instructions spécifiques ou pour l'utilisation par le Titulaire (que Tait sache, soupçonne, ait été avisé que, ou soit au courant de tel but ou utilisation) au titre de la loi tirée des usages ou habitudes commerciales. De plus Tait décline toute garantie à toute personne autre que le Titulaire quant au Logiciel et Documentation.

### **ARTICLE 7 TRANSFERTS**

7.1. Le Titulaire ne transférera pas le Logiciel ou Documentation à une tierce personne sans avoir eu l'autorisation préalable écrite de Tait. Tait peut refuser de donner cet accord ou à son entière discrétion rendre l'accord conditionnel d'un droit de licence applicable à la personne envers lequel le transfert a été effectué et auquel il a accepté d'être lié selon les termes de ce Contrat.

7.2. Dans le cas d'un revendeur avec une valeur ajoutée ou un distributeur des Produits Désignés Tait, l'accord auquel on se réfère dans l'article 7.1 pourra faire partie d'un Contrat de distribution ou de revente Tait.

7.3. Si les Produits Désignés sont des produits mobiles "intégrés" dans des véhicules et des produits radio portables à main et que le Titulaire de la licence transfère la propriété des produits radio portables ou mobiles à un tiers, le Titulaire pourra assigner ses droits d'utilisation du Logiciel embarqué ou à utiliser avec les produits radio et de la Documentation qui s'y rapporte; sous condition que le Titulaire transfère toutes les copies du Logiciel et Documentation au cessionnaire.

7.4. Afin d'éviter toute ambiguïté, l'article 7.3 exclut l'infrastructure de Taitnet ou tout produit listé régulièrement sur le réseau de produit <http://www.taitradio.com>.

7.5. Si le titulaire, un contracteur ou un soustraîtant (intégrateur), achète des produits conçus par Tait et les droits d'utilisation du Logiciel non pas pour son propre usage interne mais pour un Client, le Titulaire peut transférer ce dit Logiciel, mais uniquement si a) le Titulaire transfère toutes les copies du dit Logiciel et sa Documentation au cessionnaire et b) le Titulaire a d'abord obtenu de son Client (et, si le Titulaire agit en tant que sous-traîtant, du ou des cessionnaires intermédiaires et en sous-licence de l'utilisateur final) un contrat de sous-licence exécutoire qui empêche tout autre transfert et qui contient des restrictions substantiellement identiques aux termes stipulés dans ce contrat de licence Logiciel. Sauf pour ce qui est stipulé dans la section précédente, le Titulaire et tout cessionnaire autorisé par cette Section ne peuvent pas

transférer ou ne peuvent pas rendre disponible aucun des Logiciels de Tait à tout tiers ou ne peuvent pas permettre à d'autre partie de le faire. Le Titulaire devra, sur demande, rendre disponible des preuves suffisamment satisfaisantes à Tait démontrant la conformité avec tout ce qui est stipulé au-dessus.

### **ARTICLE 8 DURÉE ET RÉSILIATION**

8.1. Le droit d'utilisation du Logiciel et la Documentation par le Titulaire sera applicable à compter de la livraison des Produits Désignés par Tait au Titulaire et sera effectif pendant toute la durée de vie du Produit Désigné avec et pour lequel le Logiciel et la Documentation sont pourvu sauf violation des restrictions visées au présent Contrat par le Titulaire, auquel cas ce Contrat et le droit d'utilisation du Logiciel et de sa Documentation par le Titulaire pourront être résiliés immédiatement par Tait sans préavis préalable de sa part.

8.2. Durant les trente (30) jours qui suivront l'annulation de ce Contrat, le Titulaire s'engage à certifier par écrit à Tait que toutes les copies du Logiciel ont été détruites ou effacées des Produits Désignés et que toutes les copies du Logiciel et de la Documentation associée ont été restituées à Tait ou détruites et ne sont plus exploitées par le Titulaire.

8.3. Le Titulaire convient que Tait a fait un investissement significatif quant aux ressources employées, au développement, au marketing et à la distribution de ce Logiciel et la Documentation et que toute violation de ce Contrat par le Titulaire aboutirait à des dommages irréversibles pour lesquels une compensation financière serait insuffisante. Si le Titulaire enfreint les conditions générales de ce Contrat, Tait pourra résilier ce Contrat et sera en droit à tous les recours en vertu de la loi y compris notamment la

dépossession de tout Logiciel non intégré et leur Documentation. Le Titulaire devra rembourser tous les frais engagés par Tait (sur la base d'une indemnité) pour la mise en vigueur des termes de ce Contrat.

### **ARTICLE 9 CONFIDENTIALITÉ**

Le Titulaire convient que le Logiciel et la Documentation contiennent des informations confidentielles de la plus haute importance et dont Tait est le propriétaire et qui relèvent des secrets commerciaux lui appartenant et le Titulaire accepte de respecter la confidentialité de l'information contenue dans le Logiciel et la Documentation associée.

### **ARTICLE 10 LIMITATION DE RESPONSABILITÉ**

10.1. Tait ne peut être en aucun cas tenu pour responsable vis-à-vis du Titulaire ou de toute autre personne quelle qu'elle soit, que ca soit en action délictuelle (y compris pour négligence), dans le cadre d'un Contrat (sauf disposition expresse du présent Contrat), l'équité en vertu de tout statut ou dans tout autre cadre légal pour tout dommage général, particulier, exemplaire, punitif, direct ou indirect découlant ou en relation avec l'utilisation ou l'impossibilité d'utiliser le Logiciel.

10.2. Le recours exclusif du Titulaire contre Tait est limité à la violation du Contrat et l'unique responsabilité de Tait vis-à-vis d' une telle requête est limitée, à l'entière discrétion de Tait, à la réparation ou au remplacement du Logiciel ou au remboursement du prix d'achat du Logiciel.

### **ARTICLE 11 GÉNÉRALITÉS**

11.1. NOTICE SUR LES DROITS D'AUTEURS. L'existence de notices de droits d'auteurs sur le Logiciel ne sera pas interprétée comme une admission ou présomption de publication du Logiciel ou divulgation au public de tous secrets commerciaux liés au Logiciel.

11.2. CONFORMITÉ A LA LOI. Le Titulaire convient que le Logiciel pourra être régi par le droit et règlements en vigueur dans la juridiction ou la livraison des produits désignés sera effectuée et se conformera à toute loi et règlements applicables y compris notamment tout droit et règlement en matière d'exportation du pays.

11.3. TRANSFERTS ET CONTRAT DE SOUS-TRAITANCE. Tait pourra transférer ses droits ou sous-traiter ses obligations dudit Contrat ou grever ou vendre ses droits de tout Logiciel sans préavis ou autorisation préalable du Titulaire.

11.4. LOI APPLICABLE. Ce Contrat est soumis et doit être interprété conformément à la loi Néo-Zélandaise et tous litiges entre les parties concernant les dispositions de ce Contrat sera déterminé par la justice Néo-Zélandaise. Néanmoins, Tait peut, à son entière discrétion, engager des poursuites pour toute violation des conditions générales du Contrat afin de faire appliquer tout jugement en rapport avec la rupture des conditions dans toute juridiction que Tait estime adaptée, afin d'assurer le respect des conditions générales ou d'obtenir réparation pour rupture des conditions du Contrat.

11.5. BÉNÉFICIAIRE TIERS. Ce Contrat est passé entre Tait et le Titulaire et sera applicable pour leur seul bénéfice. Nul tiers n'aura le droit de faire de réclamation ou faire valoir les droits du présent Contrat et nul tiers ne pourra être considéré bénéficiaire de ce Contrat. Nonobstant, tout concédant ou fournisseur d'un Logiciel tiers intégré dans le Logiciel sera un tiers direct et intentionnel de ce Contrat.

11.6. DISSOLUTION. Articles 4, 5, 6, 3, 7, 8, 9, 10 et 11 restent en vigueur après la dissolution du présent **Contrat** 

11.7. ORDRE D'IMPORTANCE. Dans le cas de litiges entre les parties concernant les dispositions de ce Contrat et tout autre Contrat, les parties acceptent qu'en ce qui concerne le sujet actuellement en question dans ce Contrat, ce Contrat prévaut.

11.8. SÉCURITÉ. Tait utilisera des moyens raisonnables dans la conception et l'écriture de son propre Logiciel et l'acquisition de tout Logiciel tiers pour limiter les vulnérabilités de sécurité informatique. Bien qu'aucun Logiciel ne puisse être garanti d être sans vulnérabilités sécurité, si une vulnérabilité de sécurité est découverte Tait devra prendre toutes les mesures nécessaires spécifiées dans l'article 6 de ce Contrat.

11.9. EXPORT. Le Titulaire ne transférera pas, directement ou indirectement, ses Produits Désignés, sa Documentation ou ses Logiciels fournis selon ces conditions ou encore le produit direct de telle Documentation ou de tel Logiciel, à tout pays avec lequel la Nouvelle Zélande, ou tout autre pays pertinent, nécessite une licence d'export ou toute autre autorisation gouvernementale, sans premièrement l'obtention d'une telle licence ou d'une telle autorisation.

11.10. INDEPENDANCE DES CLAUSES. Au cas où toute ou partie de ce Contrat soit considérée illégale ou nulle et non avenue par quelque tribunal ou corps administratif avec compétence juridique, telle décision ne s'appliquera pas au reste des conditions qui seront maintenues en vigueur comme si la ou les parties considérées illégales et nulles n'aient pas été inclues dans ce Contrat. Tait peut remplacer la clause invalide ou inapplicable par une clause valide et applicable afin d'atteindre l'intention

de départ et l'effet économique de ce **Contrat** 

11.11. GARANTIE DU CONSOMMATEUR. Le Titulaire accepte que les licences fournies dans les conditions de ce Contrat sont fournies au Titulaire dans le cadre de relations d'affaires et de ce fait que toutes autres clauses et garanties de défense du consommateur ne seront pas applicables.

11.12. INTÉGRALITÉ DU CONTRAT. Le Titulaire déclare avoir lu et compris le présent Contrat et accepte d'être lié par ses conditions générales. Le Titulaire convient que, sauf accord contraire express conclu par écrit entre Tait et le Titulaire, ce document est l'énoncé complet et exclusif du Contrat entre lui et Tait en rapport avec le Logiciel et qu'il remplace toute autre proposition d'accord ou accord précédent, verbal ou écrit ainsi que toute autre communication entre le Titulaire et Tait quant au Logiciel et ses Produits Désignés.

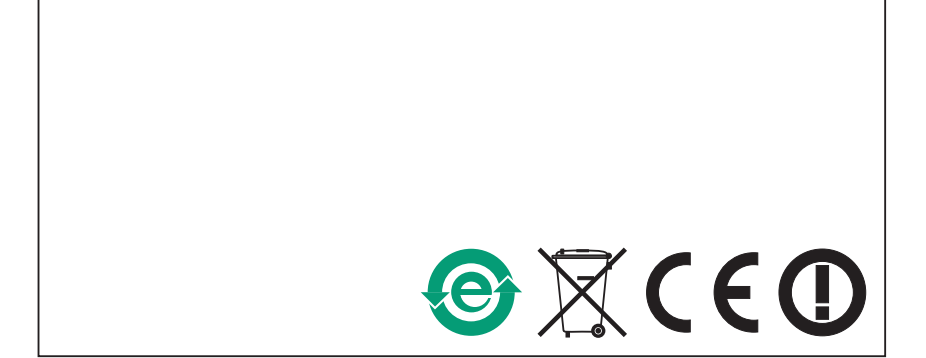